# Mode d'emploi Belgacom Twist<sup>™</sup> 577

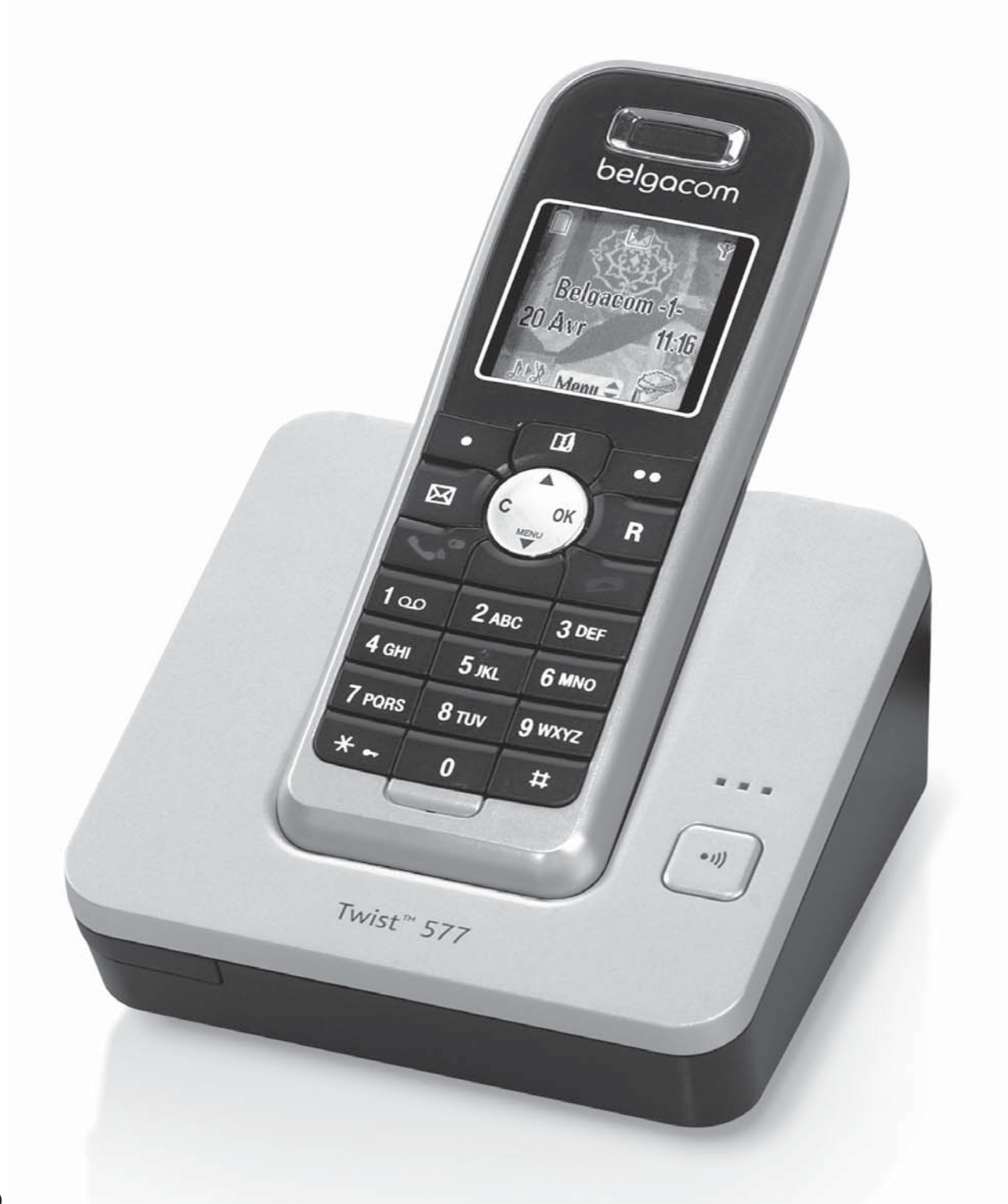

## belgacom

Cher client,

Vous venez d'acquérir un téléphone DECT et nous vous remercions de la confiance que vous nous accordez.

Ce matériel a été fabriqué avec le plus grand soin, si vous rencontrez des difficultés lors de son utilisation, nous vous recommandons de parcourir ce livret d'utilisation.

Pour votre confort et votre sécurité, nous vous engageons à lire attentivement le paragraphe suivant :

## **Recommandations et consignes de sécurité**

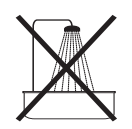

Ne pas installer votre téléphone DECT ni dans une pièce humide (salle d'eau, salle de bains, buanderie, cuisine, etc..) à moins de 1,50 m d'un point d'eau, ni en extérieur. Votre appareil doit être utilisé à une température comprise entre 5°C et 45°C.

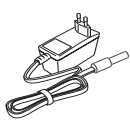

Utilisez exclusivement le bloc secteur fourni, raccordez celui-ci sur le secteur conformément aux instructions d'installation de ce livret et aux indications portées sur l'étiquette d'identification apposée sur celui-ci (tension, courant, fréquence du réseau électrique). Par précaution, en cas de danger, les adaptateurs secteur servent de dispositif de sectionnement de l'alimentation 230 V. Ils doivent être situés à proximité de l'appareil et être aisément accessibles.

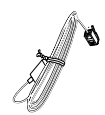

Cet appareil a été conçu en vue de son raccordement sur le réseau téléphonique public commuté de Belgacom. Utilisez uniquement le cordon téléphonique fourni.

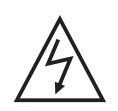

Pour votre sécurité ne placez jamais votre combiné sur la base sans ses batteries, ou sans sa trappe batterie, vous risquez un choc électrique.

Pour ne pas risquer d'endommager votre combiné, utilisez uniquement des batteries du type NiMH 1.2 V 600 mAh rechargeables homologuées de format AAA, n'utilisez jamais de piles non rechargeables. Placez les batteries dans le logement batteries du combiné en respectant la polarité.

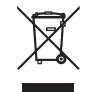

Rapportez les batteries défectueuses ou usagées aux endroits prévus à cet effet; ne les jetez en aucun cas à la poubelle !

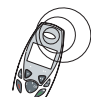

Votre téléphone DECT dispose d'une portée radio d'environ 50 mètres en intérieur et jusqu'à 300 mètres dans un espace dégagé. La présence immédiate de masses métalliques (d'une télévision par exemple) ou de tout appareil électrique est susceptible de réduire la portée.

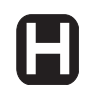

Certains équipements médicaux, sensibles ou sécuritaires peuvent être perturbés par les transmissions radio de votre appareil; dans tous les cas, nous vous invitons à respecter les recommandations de sécurité.

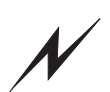

Dans les zones à risque d'orages fréquents, nous vous conseillons de protéger votre ligne téléphonique avec un dispositif de protection contre les surtensions électriques.

**Cet équipement n'est pas fonctionnel en cas de coupure secteur. Pour les appels d'urgence utilisez un poste alimenté par la ligne téléphonique.**

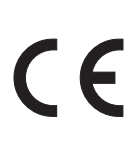

Le marquage CE atteste de la conformité du produit aux exigences essentielles de la directive 1999 / 5 / CE du Parlement et du Conseil Européen concernant les équipements hertziens et les équipements terminaux de télécommunication, pour la sécurité et la santé des usagers, pour les perturbations électromagnétiques. En complément, il utilise efficacement le spectre de fréquences attribué aux communications terrestres et spatiales pour éviter les interférences dommageables.

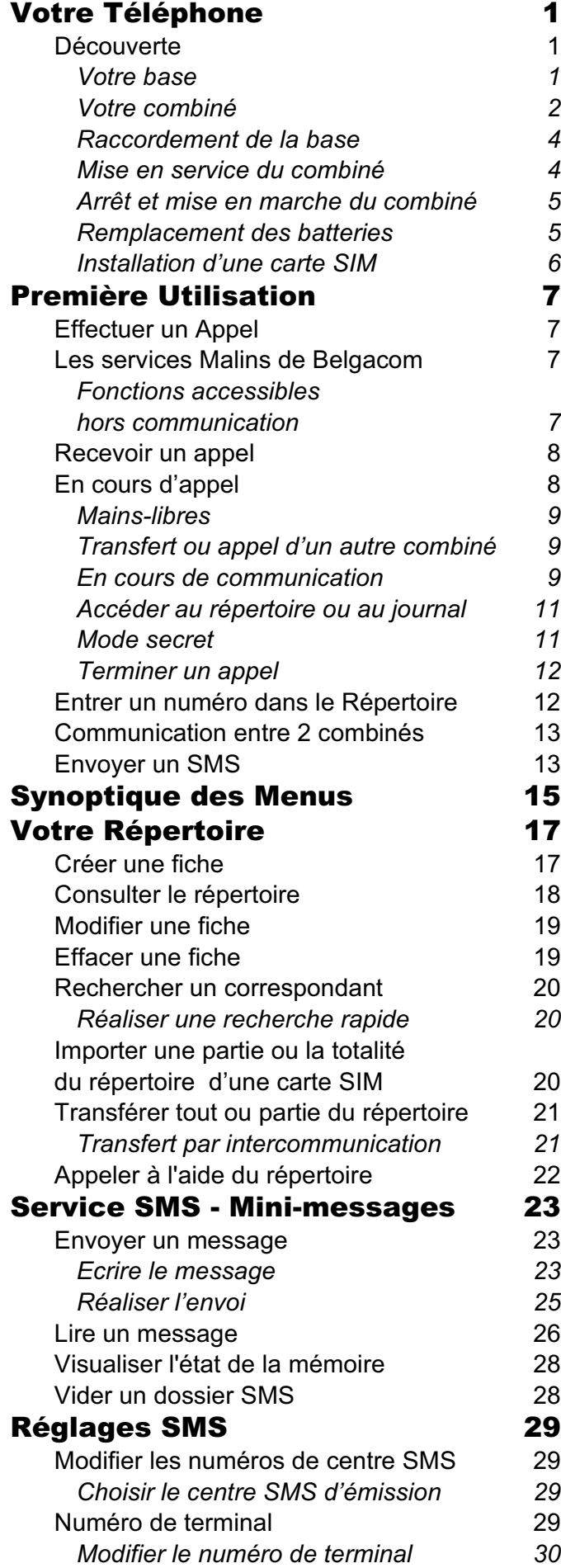

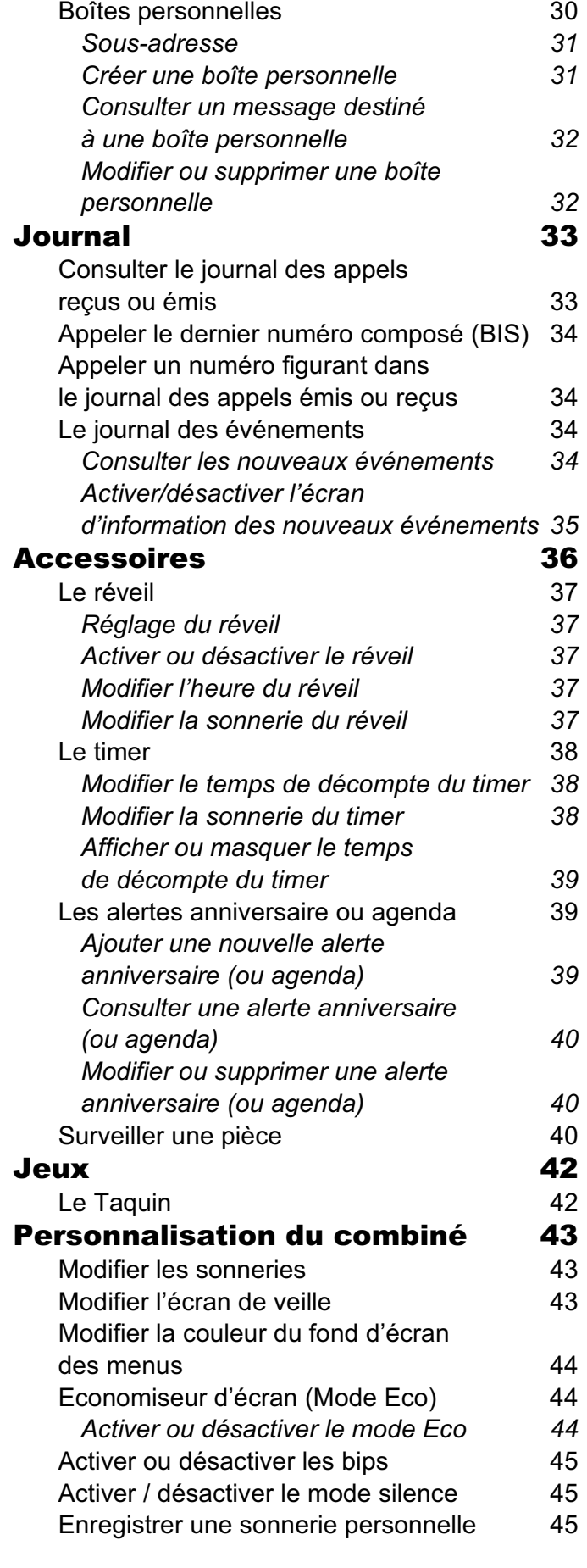

#### Sécurité 47

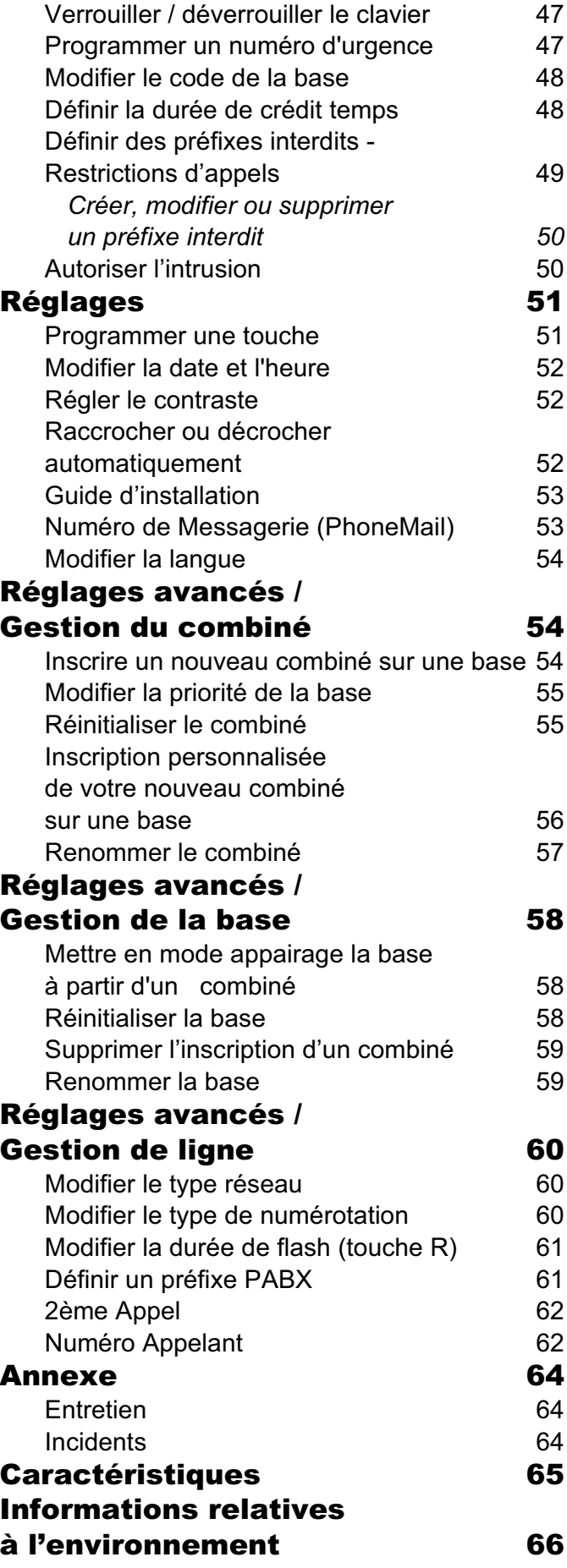

#### Garantie 67

## **Découverte**

Placez le coffret devant vous, ouvrez l'emballage et vérifiez que les éléments suivants s'y trouvent :

- une base.
- un combiné,
- une trappe batterie,
- un bloc secteur équipé,
- un cordon de raccordement au réseau téléphonique équipé d'une fiche intermédiaire,
- trois batteries rechargeables,
- ce livret utilisateur.

Dans le cas où vous auriez acheté un pack DUO, vous trouverez en supplément pour chaque combiné supplémentaire :

- un chargeur de bureau équipé de son bloc d'alimentation,
- une trappe batterie,
- trois batteries rechargeables.

## **Votre base**

Elle s'intégrera facilement dans votre environnement familial ou professionnel.

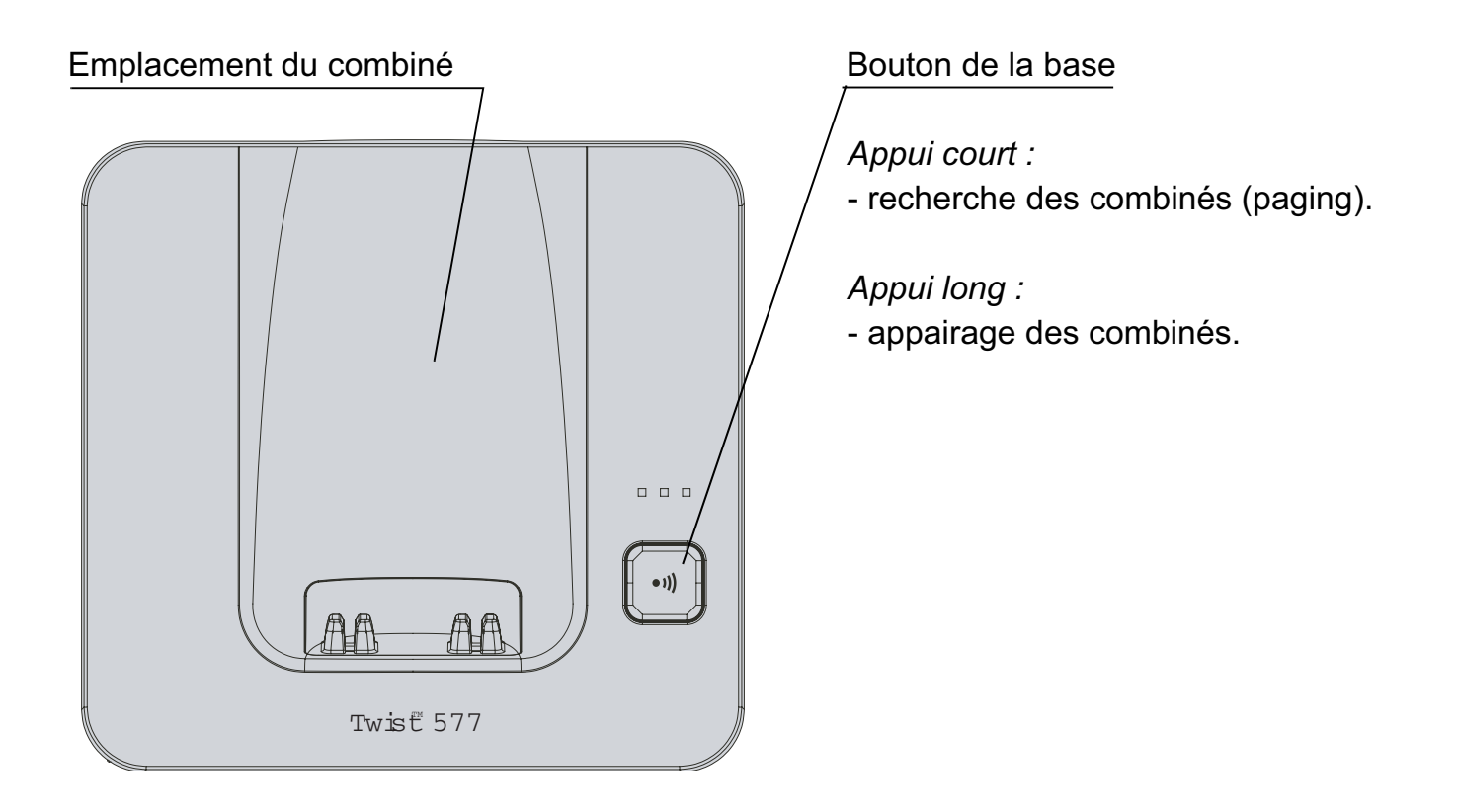

## **Votre combiné**

De conception ergonomique, vous apprécierez son maintien et sa qualité lors de vos conversations avec vos correspondants.

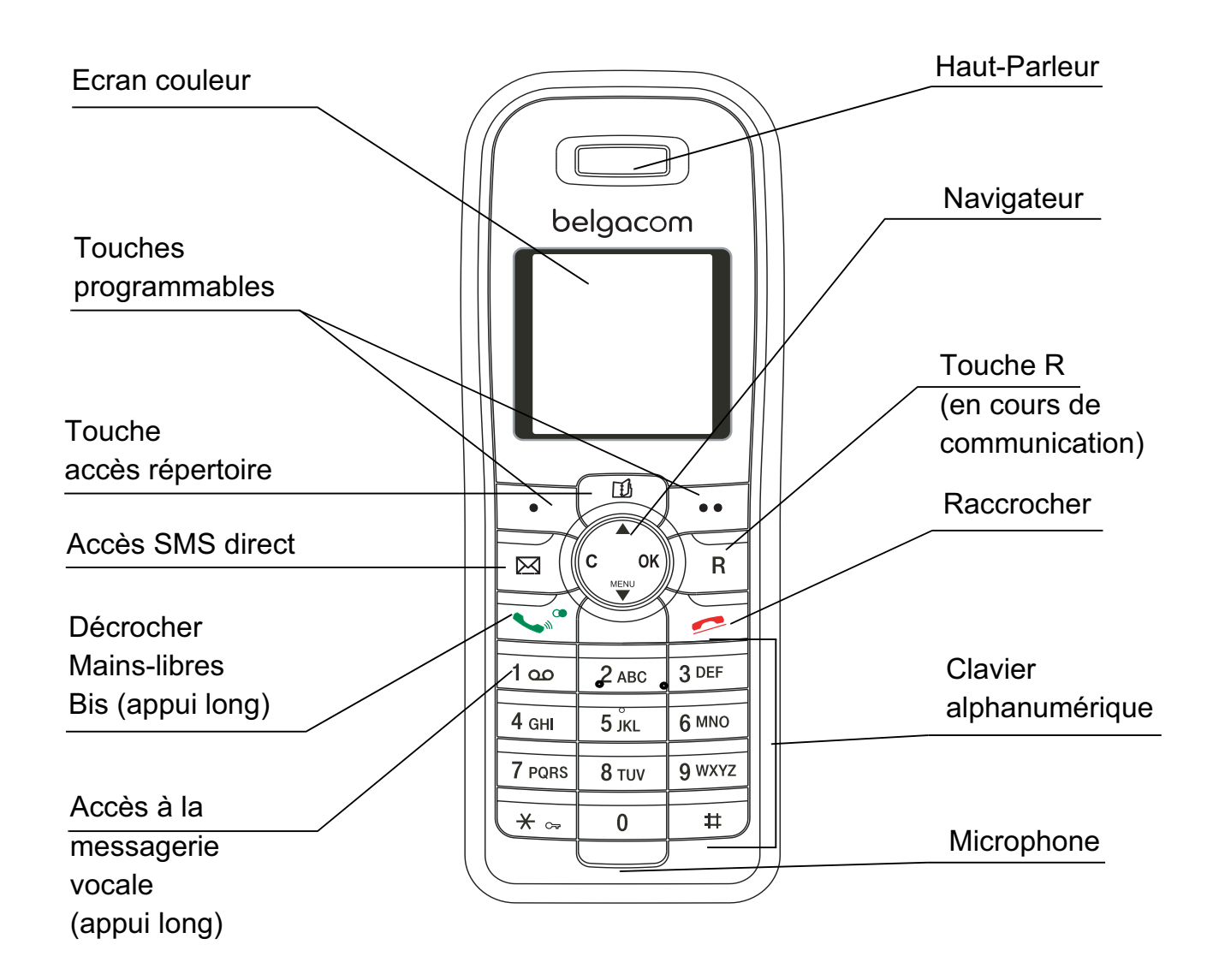

#### **Le navigateur,** élément de sélection rapide

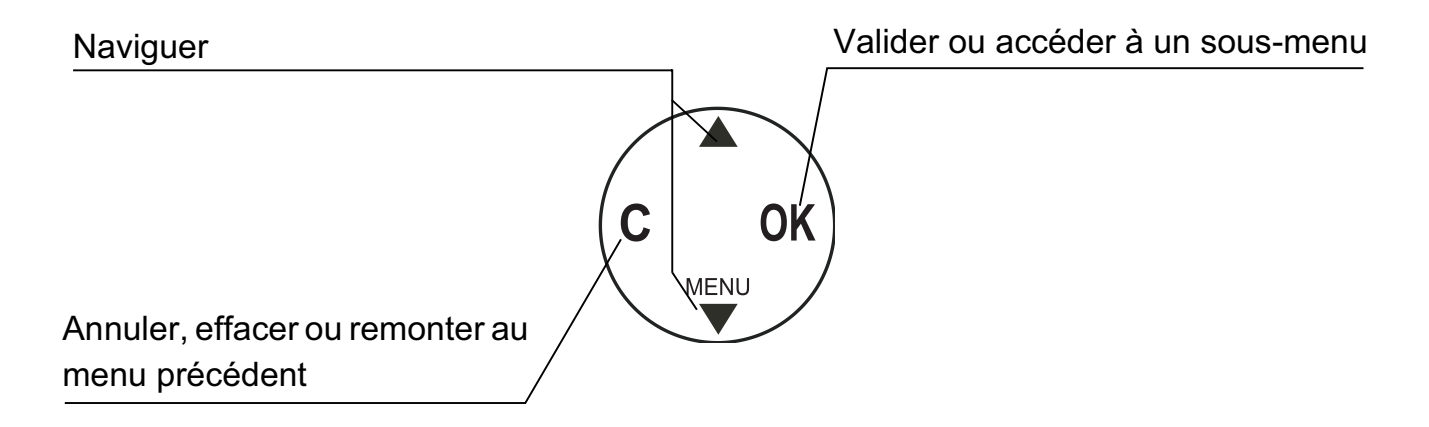

#### **L'écran**, interface visuelle de votre combiné

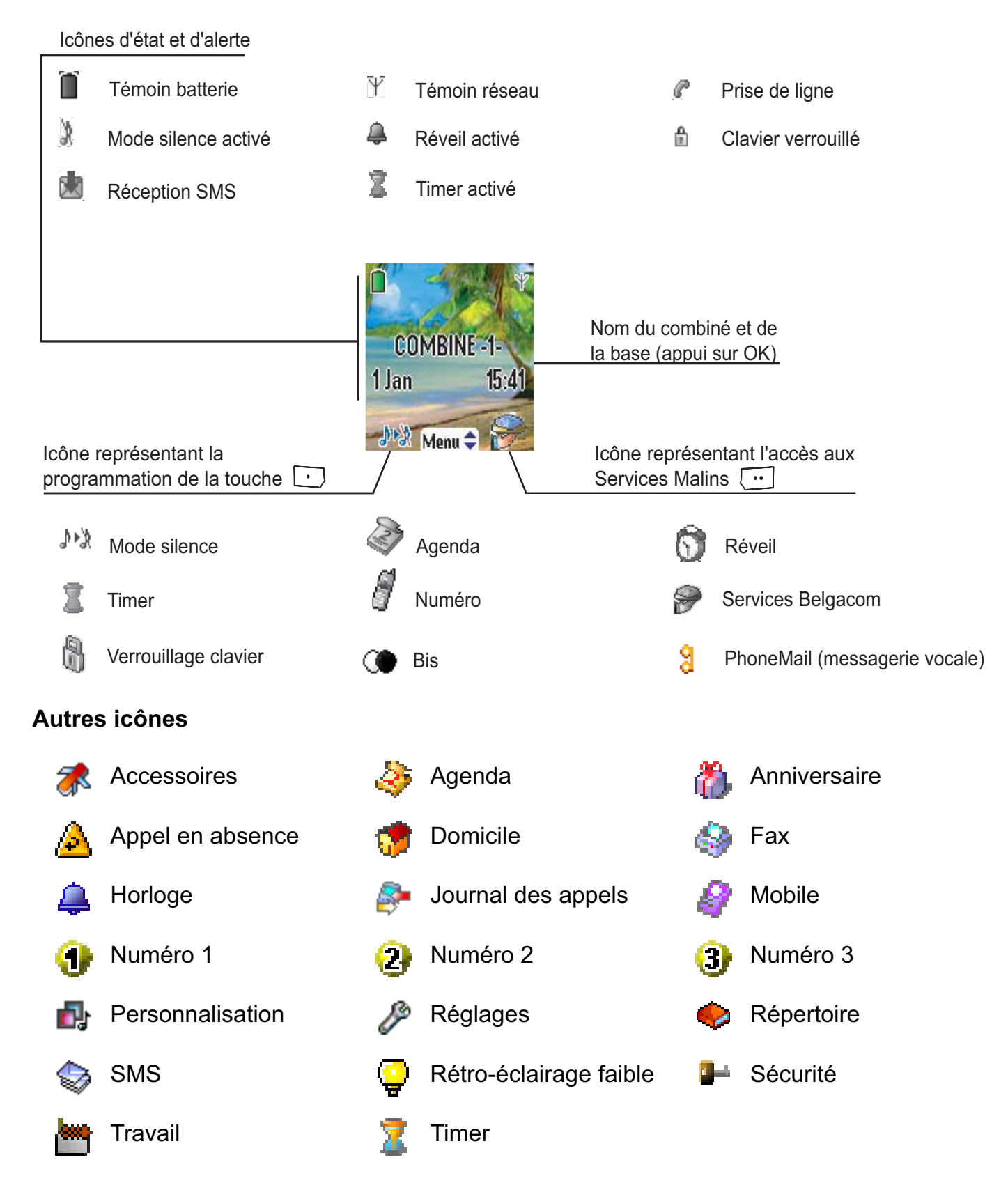

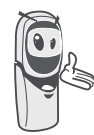

Lorsque votre icône de charge batterie est au minimum, l'éclairage de votre écran est supprimé, le niveau audio de la fonction mains-libres est diminué jusqu'au prochain cycle de recharge.

#### **Raccordement de la base**

*Avant d'effectuer les connexions, veuillez consulter les consignes de sécurité placées au début du présent livret d'utilisation.*

Sur la face arrière de la base, encliquetez la prise téléphonique dans son logement (comme indiqué sur l'illustration) et reliez l'autre extrémité du cordon à la prise téléphonique murale.

Raccordez l'extrémité du cordon du bloc secteur sur l'arrière de la base et le bloc secteur à la prise secteur.

Le voyant de présence secteur situé sur la base est allumé vert. Posez la base à son emplacement final.

#### **Mise en service du combiné**

Insérez les batteries une à une en respectant la polarité de celles-ci comme indiqué sur l'étiquette présente dans le combiné. Replacez la trappe sur le combiné en poussant vers le haut jusqu'à sa complète fermeture.

Retirez le film de protection de l'écran, placez le combiné sur la base pour effectuer une charge complète des batteries.

L'icône de charge est activée sur l'écran, elle vous signale l'état de la charge. Quand l'icône est remplie, vos batteries sont chargées.

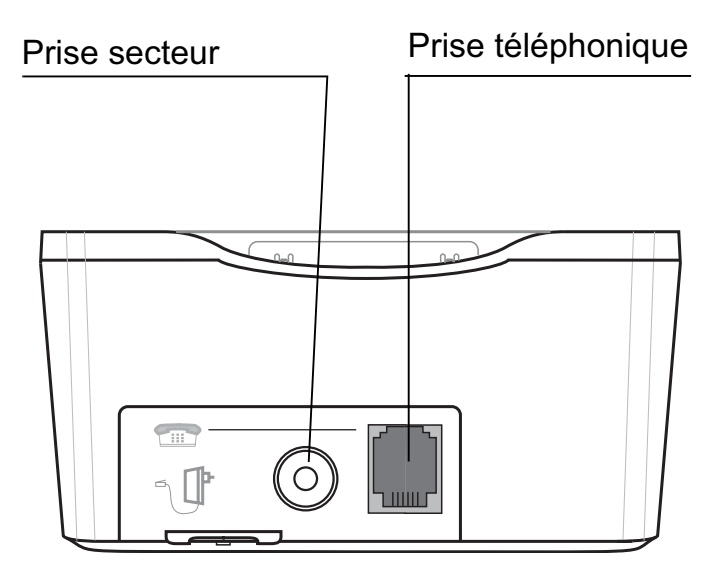

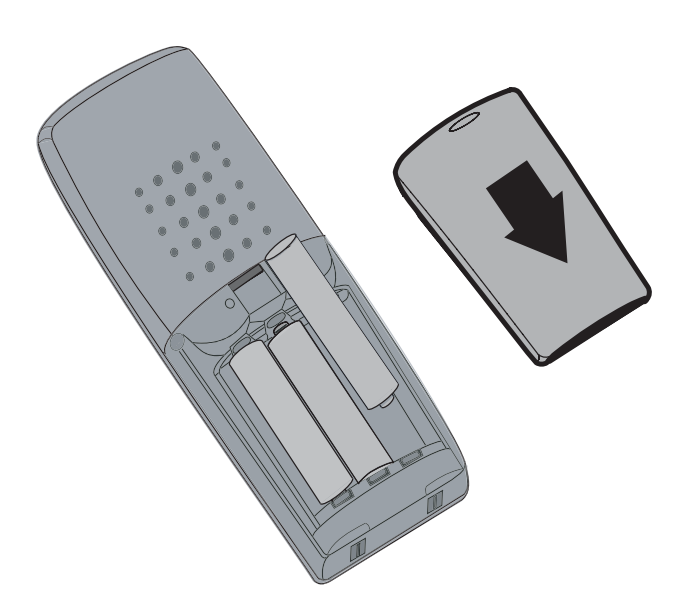

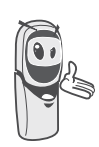

*Utilisez uniquement les batteries rechargeables homologuées. A la première utilisation pour garantir une charge optimale, laissez le combiné sur la base pendant au moins 6 heures. Pendant la charge les batteries peuvent s'échauffer. Cet état est tout à fait normal et sans danger.*

4

### **Arrêt et mise en marche du combiné**

Pour arrêter le combiné, appuyez longuement sur la touche rouge  $\sum$  le message "**Au revoir à bientôt**" apparaît brièvement à l'écran. Votre combiné est à présent éteint.

Pour remettre en marche votre combiné appuyez sur la touche rouge **<b>BELGACOM** apparaît à l'écran.

Des informations s'affichent à l'écran, le nom et le numéro du combiné (par exemple COMBINE -1-), la date et l'heure. Si le message "**Inscrire SVP**" apparaît, reportez-vous à la page 54 pour inscrire votre combiné sur la base.

#### **Remplacement des batteries**

*Pour ne pas risquer d'endommager votre combiné, utilisez uniquement des batteries du type NiMH 1.2 V 600mAh rechargeables homologuées de format AAA, n'utilisez jamais de piles non rechargeables.*

Arrêtez le combiné, retournez-le pour rendre la trappe des batteries accessible.

Exercez une pression sur la trappe et faites glissez la trappe des batteries vers le bas.

Retirez les anciennes batteries, insérez les batteries neuves une à une en respectant la polarité de celles-ci, comme indiqué sur l'étiquette présente dans le combiné.

Replacez la trappe sur le combiné en poussant vers le haut jusqu'à sa complète fermeture.

### **Installation d'une carte SIM**

Prenez votre base, enlevez le compartiment de la carte SIM (repère 2) situé du côté droit.

Prenez votre carte SIM (repère 3) et faites-la coulisser dans le compartiment en tenant compte du sens d'insertion (circuit imprimé de la carte visible et encoche à droite).

Insérez l'ensemble compartiment et carte SIM dans le logement situé sur la base (repère 1).

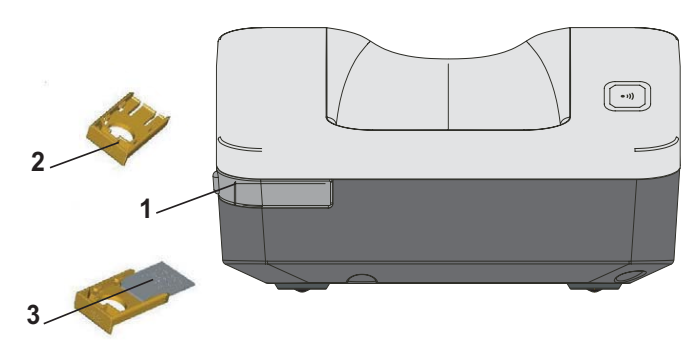

#### **Recommandation de sécurité**

**votre téléphone DECT comporte une pièce plastique amovible de petites dimensions (tiroir de carte SIM) pouvant être ingérée. Par mesure de précaution, tenir ce tiroir de carte SIM hors de portée des enfants**

## **PREMIÈRE UTILISATION**

*Après la mise en service du combiné, appuyez sur OK et sélectionnez votre langue. Une aide est activée automatiquement. Elle consiste à vous proposer un réglage assisté de certains paramètres de votre téléphone.* 

*Les paramètres sont les suivants :*

- *la langue,*
- *la date et l'heure,*
- *le nom du combiné,*
- *la sonnerie d'appel extérieur.*

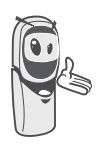

*Si la langue ne correspond pas à votre souhait, vous pouvez la modifier à l'aide de la procédure décrite en page 54.*

## **Effectuer un Appel**

Composez le numéro de votre correspondant à l'aide du clavier.

En cas d'erreur de saisie du numéro,

appuyez sur la touche **C** du navigateur pour effacer le chiffre erroné. Appuyez sur la touche verte  $\sum_{i=1}^{\infty}$  de votre combiné pour appeler.

> *Vous pouvez également effectuer un appel de la façon suivante :*

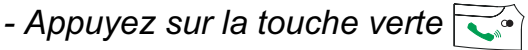

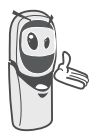

*pour prendre la ligne. - Composez le numéro de votre correspondant.*

*Pour introduire une pause, appuyez sur 0 jusqu'à l'affichage du symbole "/".*

En cours de communication, vous pouvez augmenter ou diminuer le volume d'écoute du combiné en appuyant sur les touches  $\triangle$ ,  $\bullet$  du navigateur.

### **Les services Malins de Belgacom**

Votre combiné simplifie l'utilisation des services Malins. Certains services sont préprogrammés dans la touche d'accès direct  $\begin{array}{|c|c|} \hline \cdots & \hline \end{array}$  ou depuis le menu Services.

Ils peuvent être accessibles hors communication (rappel en cas d'occupation,...) ou en cours de communication (conversation à trois, transfert d'appel, ...).

### **Fonctions accessibles hors communication**

**Hors communication**, appuyez sur la touche  $\begin{bmatrix} \cdots \\ \cdots \end{bmatrix}$  ou depuis le menu **Services** sélectionnez à l'aide des flèches ou  $\blacktriangleright$  la fonction que vous souhaitez activer parmi la liste ci-après et appuyez sur **Valider** .

**1919** - Connaître le dernier appel entrant non répondu avec la possibilité de rappeler directement ce numéro.

**Dév Incond ON** (\*21\*) - Activation de la déviation d'appel inconditionnelle : entrez un numéro de votre choix puis appuyez  $\mathsf{sur}$   $\lceil \cdot \cdot \rceil$ .

**Dév Incond OFF** (#21#) - Désactivation de la déviation d'appel inconditionnelle.

**Non Rép ON** (\*61\*) - Activation de la déviation d'appel en cas de non-réponse : entrez un numéro de votre choix puis appuyez sur  $\begin{array}{|c|} \hline \cdots \end{array}$ .

**Non Rép OFF** (#61#) - Désactivation de la déviation d'appel en cas de non-réponse.

**Si occupé ON** (\*67\*) - Activation de la déviation d'appel en cas de ligne occupée : entrez un numéro de votre choix puis appuyez sur  $\begin{bmatrix} \bullet \bullet \end{bmatrix}$ .

**Si occupé OFF** (#67#) - Désactivation de la déviation d'appel en cas de ligne occupée.

**2e appel ON** (\*43#) - Activation du signal 2ème appel.

**2e appel OFF** (#43#) - Désactivation du signal 2ème appel.

**Dest fixe ON** (\*53\*) - Activation de l'appel à destination fixe : entrez un numéro d'urgence de votre choix puis appuyez sur  $\lceil \cdot \cdot \rceil$ .

**Dest fixe OFF** (#53#) - Désactivation de l'appel à destination fixe.

**Ring Back OFF** (#37#) - Désactivation du service Belgacom Ring Back.

**Anonyme ON** (\*31\*) - Activation du refus d'affichage de votre numéro pour le prochain appel : entrez ce numéro puis appuyez sur  $\overline{\cdots}$  .

**Anonyme OFF** (#31\*) - Désactivation du refus d'affichage de votre numéro pour le prochain appel : entrez ce numéro puis appuyez sur  $\overline{\cdots}$ 

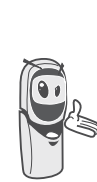

*Après chaque activation ou désactivation de service, attendez la tonalité de confirmation (intermittente rapide) puis raccrochez avec la touche* .

*L'utilisation d'un password n'est pas possible.*

## **Recevoir un appel**

*Lors de la réception d'un appel votre téléphone sonne. Si vous êtes abonné au service «Affichage du numéro», les coordonnées de votre correspondant apparaissent sur l'écran (sauf si le mode anonyme est activé par votre correspondant), sinon «Appelant inconnu» s'affiche à l'écran.*

Décrochez en appuyant sur la touche verte  $\sum_{i=1}^{\infty}$  ou  $\boxed{\cdots}$ . Pour arrêter la sonnerie,

appuyez sur la touche  $\lceil \cdot \rceil$ .

En fin de conversation avec votre correspondant, appuyez sur la touche rouge  $\sum$ .

## **En cours d'appel**

Pendant la communication, vous avez accès à plusieurs options en appuyant sur **Menu** .

Choisissez parmi la liste ci-après l'option désirée :

- **Mains-libres** : activer le haut parleur du combiné.
- **App. Combiné** : transférer l'appel vers un autre combiné inscrit sur votre base.
- **Second appel** : émettre un second appel.
- **Secret :** couper le microphone de votre combiné.
- **Répertoire** : accéder au répertoire.
- **Journal** : accéder au journal.
- **Services opér.** : accéder au services Belgacom.

#### **Mains-libres**

En cours de conversation avec votre correspondant, vous pouvez activer le hautparleur du combiné. Appuyez sur **Menu** .

#### Sélectionnez **Mains-libres** avec les touches

 $\bullet$  ou  $\bullet$ . Appuyez sur **Activer**  $\begin{bmatrix} \bullet \\ \bullet \end{bmatrix}$ .

*En appuyant sur la touche verte*  $\sum$ <sup>*e*</sup> *en cours de* 

*communication vous activez directement le mode mains libres du combiné, en appuyant de nouveau sur cette même touche vous désactivez le mode mains libres.*

Le message **Mains-libres activé** apparaît sur l'écran. Augmentez ou diminuez le volume sonore avec les touches  $\triangle$  ou  $\blacktriangleright$ .

#### **Transfert ou appel d'un autre combiné**

*Cette fonction est accessible dès que votre installation comprend deux combinés inscrits sur la même base. En cours de communication, vous pouvez transférer l'appel en cours vers un autre combiné.*

En cours de communication, appuyez sur **Menu**  $\begin{bmatrix} \cdots \end{bmatrix}$ .

Sélectionnez **App. Combiné** avec les touches ▲ ou ▼. Appuyez sur Valider  $\boxed{...}$ .

La liste des combinés enregistrés sur la base apparaît.

Sélectionnez le combiné à appeler avec les touches ▲ ou ▼. Appuyez sur **Appeler** .

Le combiné appelé sonne, au décroché du combiné, transférez l'appel en appuyant sur la touche rouge  $\sum$ .

> *Pour reprendre l'appel avant le décroché du combiné appelé, appuyez sur la touche*

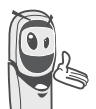

*Option .*

*Sélectionnez Racc en cours avec les touches ▲ ou ▼. Appuyez sur Activer .*

#### **En cours de communication**

*En cours de communication vous pouvez recevoir un second appel entrant ou appeler un second correspondant. Vous pouvez alors basculer d'un correspondant à l'autre. Vous pouvez également réaliser une conférence à 3 si le deuxième appel est émis par votre combiné (ces fonctions dépendent de votre abonnement).*

*Les méthodes décrites ci-dessous sont applicables si vous êtes abonné au service "Affichage du numéro" ou que vous avez initié un second appel. Dans les autres cas, les fonctions sont accessibles via la séquence Menus, Service Opérateur.*

Réception d'un second appel alors que vous êtes déjà en ligne

En cours de communication, des bips sonores sont émis pour vous informer qu'un second appel est en attente. Un écran affiche les coordonnées de ce second correspondant en attente.

Appuyez sur **Accept. pour** prendre ce nouvel appel.

Votre premier correspondant bascule en attente et vous pouvez dialoguer avec le second correspondant.

Emission d'un second appel alors que vous êtes déjà en ligne

En cours de communication, pour appeler un second correspondant en mettant votre premier appel en attente, appuyez sur **Menu**  $\overline{\cdots}$  .

Sélectionnez **Second appel** avec les touches  $\blacktriangle$  ou  $\blacktriangledown$ . Appuyez sur **Valider**  $\boxed{\cdot \cdot \cdot}$ .

Sélectionnez le numéro de votre correspondant dans le répertoire en appuyant sur la touche répertoire  $\left[\begin{array}{c} \mathbb{D} \\ \end{array}\right]$ , ou composez le numéro à l'aide du clavier. Une fois le numéro entré, appuyez sur Appeler  $\overline{\cdots}$ 

Le second appel est alors lancé, le premier appel étant toujours en attente.

Pour basculer d'un appel à l'autre

Appuyez sur **Menu**  $\begin{bmatrix} \cdots \end{bmatrix}$ .

Sélectionnez **Alterner**. Appuyez sur **Activer**  $\overline{\cdots}$  .

L'appel en cours passe alors en attente et vous reprenez en ligne le second appel.

Pour arrêter un appel et continuer l'autre Appuyez sur **Menu**  $\begin{bmatrix} \cdots \end{bmatrix}$ .

Sélectionnez **Racc en cours** avec les touches  $\blacktriangle$  ou  $\blacktriangledown$ . Appuyez sur **Activer**  $\boxed{\cdot \cdot \cdot}$ .

L'appel en cours est alors terminé définitivement et vous reprenez en ligne le second appel.

Pour faire une conférence à 3 (les 2 appels et vous)

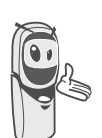

*La conférence à 3 est uniquement possible lorsque le second appel est émis à partir de votre téléphone.*

Appuyez sur **Menu**  $\begin{bmatrix} \cdots \end{bmatrix}$ .

Sélectionnez **Conf à 3** avec les touches ou  $\bullet$ . Appuyez sur **Activer**  $\begin{bmatrix} \bullet \\ \bullet \end{bmatrix}$ .

Vous pouvez alors dialoguer avec les 2 correspondants en même temps.

Pour terminer la conférence à 3, appuyez **Menu**  $\begin{bmatrix} \cdots \end{bmatrix}$ .

Sélectionnez **Fin conf à 3** avec les touches

 $\bullet$  ou  $\bullet$ . Appuyez sur **Activer**  $\begin{bmatrix} \cdots \end{bmatrix}$ .

*La gestion des doubles appels peut également se faire à l'aide de la touche R. - Accepter un second appel entrant :*   $+$   $2_{ABC}$  . *- Réaliser un second appel en cours de communication :*  $\sqrt{\frac{1}{R}}$  + *numéro de votre correspondant. - Basculer d'un appel à l'autre :*  $\sqrt{R}$  +  $\sqrt{2 A_{BC}}$ . *- Arrêter un appel et basculer vers l'appel en attente :*  $\sqrt{\frac{R}{R}} + \sqrt{\frac{1}{100}}$ . *- Faire une conférence à 3 :*  $\sqrt{\frac{R}{R}}$  +  $\frac{1}{3^{\text{DEF}}}$  . **Accéder au répertoire ou au journal**

*En cours de communication, vous pouvez consulter votre répertoire pour rechercher un numéro de téléphone, un nom contenu dans une fiche ou des informations sur les appels mémorisés dans le journal.*

En cours de communication, appuyez sur **Menu** .

Sélectionnez **Répertoire** ou **Journal** avec les touches  $\triangle$  ou  $\blacktriangledown$ . Appuyez sur **Valider** .

Revenez dans le menu de communication à l'aide de la touche  $\begin{array}{|c|} \hline \bullet \end{array}$ .

#### **Mode secret**

*En cours de conversation, vous pouvez passer en mode secret, le micro de votre combiné sera coupé, votre interlocuteur ne vous entendra plus.*

Pour activer le mode secret : En cours de conversation, appuyez sur **Menu**  $\overline{\cdots}$  .

Sélectionnez **Secret** avec les touches ou  $\blacktriangledown$ , appuyez sur **Activer**  $\lceil \cdot \cdot \rceil$ .

Le message **Micro coupé** apparaît sur l'écran et l'icône de clignote.

Pour désactiver le mode secret : Appuyez sur **Menu**  $\begin{bmatrix} \cdots \end{bmatrix}$ .

Sélectionnez **Secret** avec les touches ou  $\blacktriangledown$ , appuyez sur **Désactiv.**  $\boxed{\cdots}$ .

Le message **Micro activé** apparaît sur l'écran et l'icône de disparaît.

Votre correspondant vous entend de nouveau.

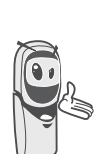

*Vous pouvez également activer ou désactiver le mode secret en appuyant longuement sur la touche* 

*C du navigateur*  $\left( \text{c} \right)$  $\left( \text{c} \right)$  $\left( \text{c} \right)$ 

## **Terminer un appel**

En fin de conversation avec votre correspondant, appuyez sur la touche rouge  $\sum$ .

## **Entrer un numéro dans le Répertoire**

Composez le numéro du correspondant que vous souhaitez entrer dans le répertoire.

En cas d'erreur de saisie du numéro, utilisez la touche **C** pour effacer le dernier chiffre.

Appuyez sur **Mémoris.**  $\begin{bmatrix} \cdot \end{bmatrix}$ .

L'écran de saisie du nom apparaît.

A l'aide des touches du clavier, entrez le nom de votre correspondant par appuis successifs sur les touches du clavier (voir page 17 pour plus de détails).

Exemple «Paul» :

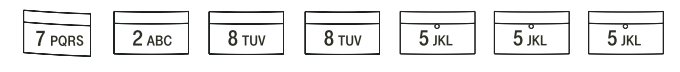

En cas d'erreur de saisie du nom, utilisez :

- la touche **C** pour effacer une lettre,
- les touches  $\blacktriangle$ ,  $\blacktriangledown$  pour vous positionner à un endroit précis dans le nom afin d'ajouter ou de supprimer une lettre.

Une fois le nom saisi. Appuyez sur **Valider**  $\begin{bmatrix} \cdots \end{bmatrix}$ .

Un écran affichant le numéro apparaît. Appuyez sur **Valider** .

Sélectionnez une icône en fonction du type du numéro entré, avec les touches  $\triangle$  ou  $\blacktriangledown$ :

- Pour un numéro de téléphone de

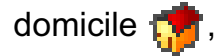

- Pour un numéro de téléphone de travail **WA**
- Pour un numéro de téléphone du mobile  $\mathbf{P}$ ,
- Pour un numéro de FAX  $\mathbb{R}$ .

Vous pouvez également utiliser une icône numéro (1, 2, 3) pour spécifier la fiche.

Une fois l'icône sélectionnée, appuyez sur **Valider**  $\begin{bmatrix} \cdots \end{bmatrix}$ .

L'ensemble des informations que vous avez saisies apparaît alors sur votre écran sous forme de fiche.

• Pour corriger ces informations, appuyez sur **Modifier**  $\cdot$  . Vous pourrez ainsi modifier le nom, le numéro et/ou l'icône.

Si les informations sont exactes, appuyez sur **Valider**  $\begin{bmatrix} \cdots \end{bmatrix}$ .

Votre fiche est créée et elle figure maintenant dans la liste du répertoire.

Vous pouvez voir le début du nom de votre correspondant précédé de l'icône de caractérisation du numéro.

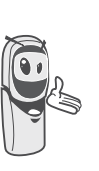

*Les différentes fonctionnalités de votre répertoire sont décrites dans le menu* **Votre Répertoire***, page* **17***.*

## **Communication entre 2 combinés**

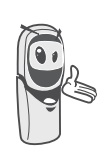

*Pour communiquer entre eux, les deux combinés doivent être appairés sur la même base et dans le périmètre de portée de la base.*

Depuis l'écran de veille, saisissez le numéro du combiné. Appuyez alors sur la touche verte  $\sum_{n}$ .

Le combiné appelé sonne. Décrochez sur le deuxième combiné avec la touche verte  $\overline{\mathbb{C}^n}$ .

Pour terminer l'appel, appuyez sur la touche rouge  $\sum$ .

## **Envoyer un SMS**

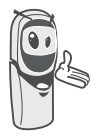

*Nous vous conseillons de consulter le chapitre SMS avant d'effectuer l'envoi d'un message.*

Appuyez sur la touche **SMS**  $\boxed{\boxtimes}$ , un écran apparaît avec **Rédiger SMS** en surbrillance. Appuyez sur **Valider**  $\begin{bmatrix} \cdots \end{bmatrix}$ .

Sélectionnez à l'aide des touches  $\rightarrow$ . **Boîte commune** ou une boîte personnelle si celle-ci est créée. La boîte choisie sera celle avec laquelle le SMS sera envoyée.

*Si aucune boîte personnelle n'a été créée, seule la boîte commune apparaît à l'écran.* 

*Pour créer une boîte personnelle, sélectionnez Menu boîte perso et* 

*appuyez sur* **Valider** *. Suivez les instructions qui apparaissent à l'écran. Pour plus de détails reportez-vous au paragaphe* **Créer une boîte personnelle,** *page 31.*

Saisissez le texte de votre SMS à l'aide du clavier.

Appuyez plusieurs fois sur une touche pour faire défiler les lettres. Une fois le texte saisi,

appuyez sur **Option**  $\begin{bmatrix} \cdots \end{bmatrix}$ .

Sélectionnez **Envoyer** avec les touches ou  $\blacktriangledown$ . Appuyez sur **Valider**  $\lceil \cdot \cdot \rceil$ .

Saisissez le numéro de votre destinataire.

- Si celui-ci se trouve dans votre répertoire, vous pouvez y accéder en appuyant sur  $\begin{array}{|c|} \hline \textbf{...} \end{array}$ . Sélectionnez alors le numéro de votre correspondant avec les touches  $\triangle$  ou  $\blacktriangleright$  et appuyez sur **Valider**  $\begin{bmatrix} \cdots \end{bmatrix}$ .
- Sinon, saisissez le numéro à l'aide du clavier numérique. Une fois le numéro entré. Appuyez sur **Valider**  $\begin{bmatrix} \cdots \end{bmatrix}$ .

Saisissez le numéro du terminal de votre destinataire (0 par défaut). Appuyez sur **Valider** .

Un écran de validation de l'envoi apparaît. Il vous précise le numéro auquel votre message va être envoyé.

- Si les données sont exactes. Appuyez sur Valider  $\begin{array}{|c|} \hline \cdots \end{array}$ . Un message apparaît à l'écran, indiquant que l'envoi de votre SMS est en cours.
- Pour changer le numéro d'envoi ou le texte de votre message, appuyez sur **Modifier**  $\overline{\cdot}$ . Un écran vous permet alors de choisir ce que vous voulez modifier. En fin de correction, appuyez sur **Valider**  $\begin{bmatrix} \cdots \end{bmatrix}$ .

En fin d'envoi de votre message, vous avez la possibilité de conserver une copie de votre message. Celle-ci sera stockée dans la boîte **SMS envoyés**.

Appuyez sur **Oui**  $\begin{array}{|c|c|}\n\hline\n\cdots\n\end{array}$  pour sauvegarder une copie du message.

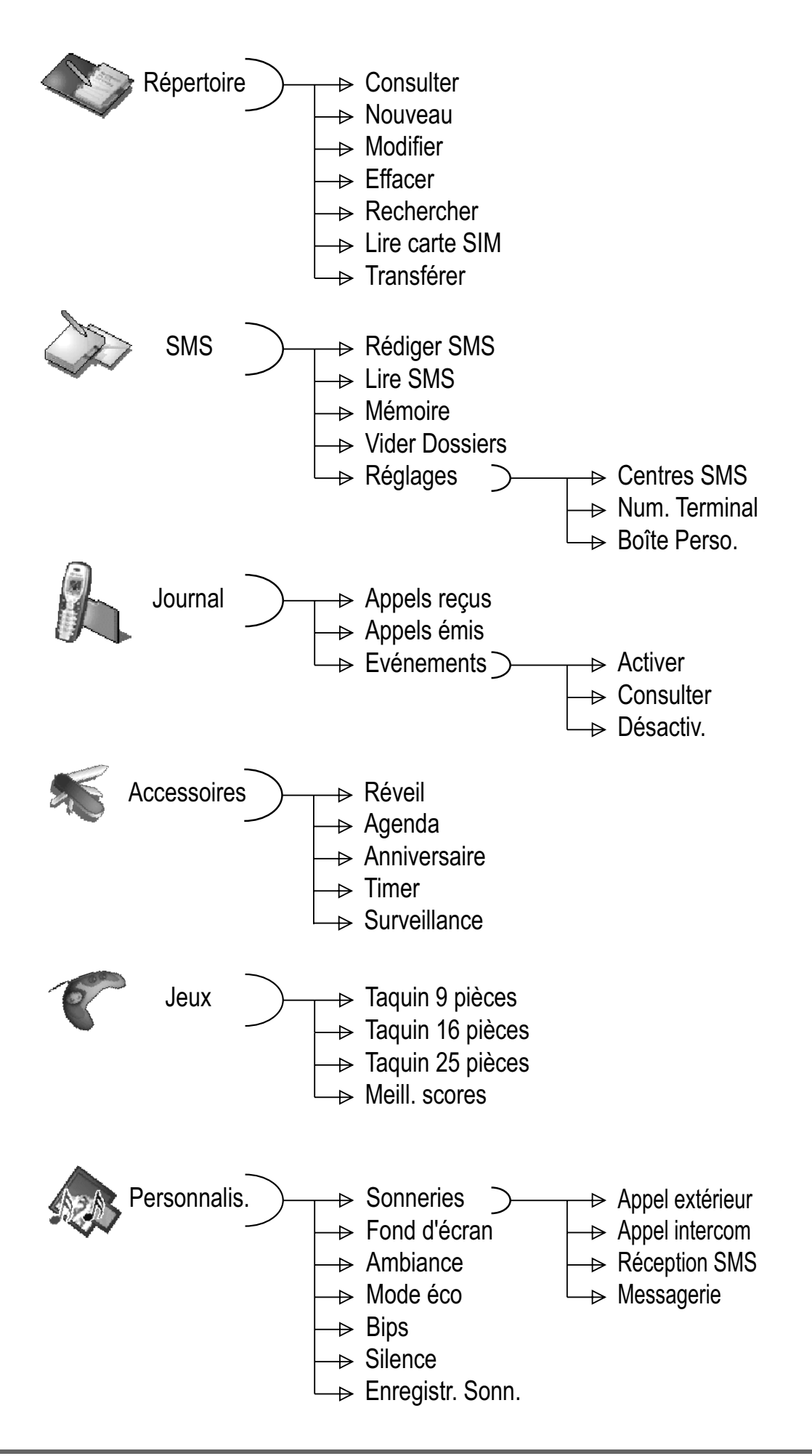

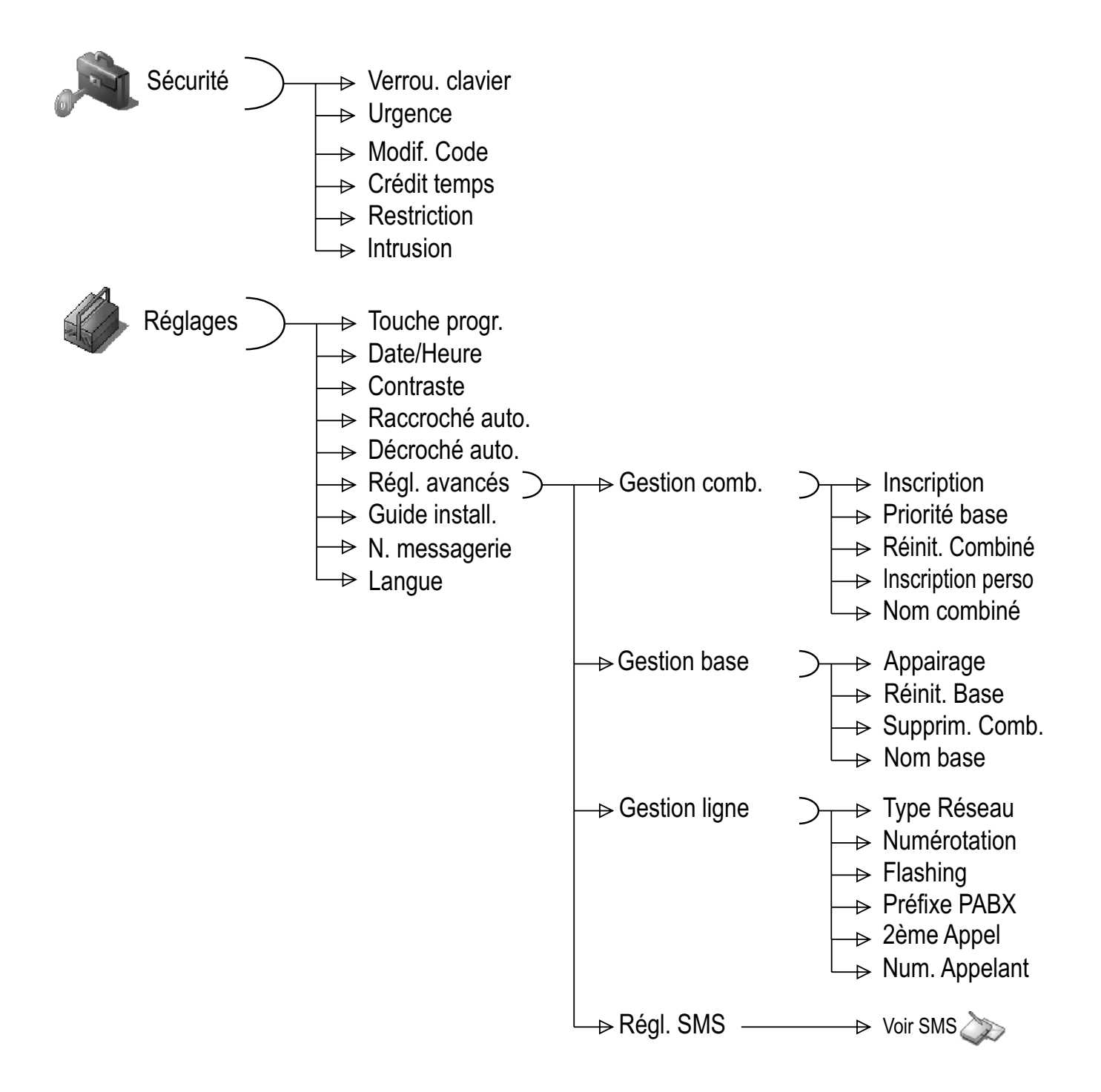

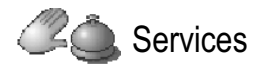

## **VOTRE RÉPERTOIRE**

*Vous pouvez enregistrer 200 fiches dans votre répertoire téléphonique.*

*Chaque fiche contient le nom de votre correspondant sur 16 caractères (espace inclus), son numéro téléphonique sur 24 chiffres et une icône caractérisant le type de numéro (travail, domicile, mobile…).*

*Vous pouvez associer une sonnerie par fiche et ainsi créer vos propres groupes d'appels (Pour cela, vous devez avoir le service "Affichage du numéro" actif sur votre ligne).*

## **Créer une fiche**

1

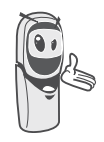

*A la première utilisation de votre répertoire, les menus Nouveau et Lire carte SIM apparaissent.*

Veuillez trouver ci-après la correspondance des touches du clavier alphanumérique :

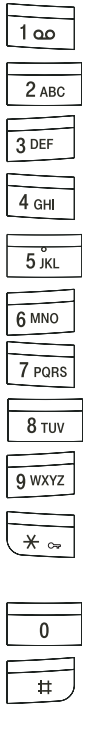

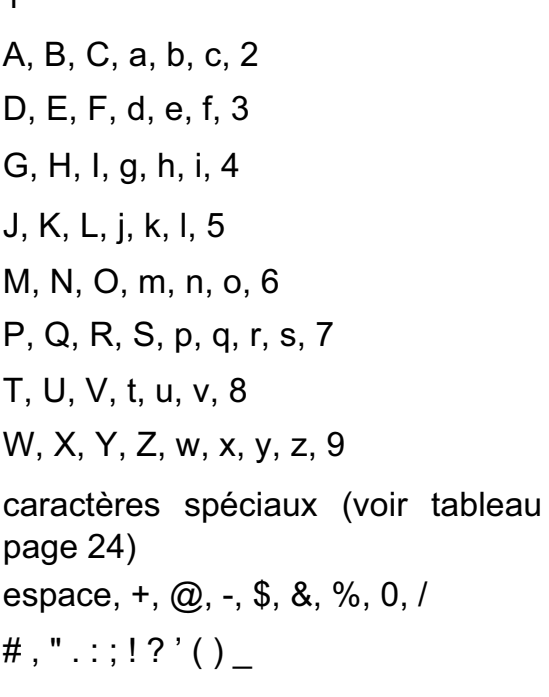

Pour rentrer un texte, appuyez successivement sur la touche voulue jusqu'à l'affichage de la lettre à l'écran.

Depuis le navigateur  $\left(\begin{array}{cc} \circ & \circ\circ \\ \circ & \circ\circ \end{array}\right)$ , appuyez sur  $\blacktriangle$ ou v jusqu'à l'affichage de l'écran **Répertoire**, confirmez par **OK**.

Sélectionnez **Nouveau** avec les touches ou  $\blacktriangleright$ . Appuyez sur **Valider**  $\lceil \cdot \cdot \rceil$ .

L'écran de saisie du nom apparaît.

A l'aide des touches du clavier, entrez le nom de votre correspondant par appuis successifs sur les touches correspondantes.

En cas d'erreur de saisie du nom, utilisez :

- la touche **C** pour effacer une lettre,
- les touches  $\triangle$ ,  $\blacktriangledown$  pour vous positionner à un endroit précis dans le nom afin d'ajouter ou de supprimer une lettre.

En fin de saisie, appuyez sur **Valider**  $\begin{bmatrix} \cdots \end{bmatrix}$ .

L'écran de saisie du numéro apparaît.

Entrez maintenant le numéro de votre correspondant à l'aide du clavier.

En cas d'erreur de saisie du numéro, utilisez :

- la touche **C** pour effacer un chiffre,
- les touches  $\blacktriangle$ ,  $\blacktriangledown$  pour vous positionner à un endroit précis dans le numéro afin d'ajouter ou de supprimer un chiffre.

En fin de saisie, appuyez sur **Valider**  $\begin{bmatrix} \cdots \end{bmatrix}$ 

Sélectionnez une icône pour ce numéro, avec les touches  $\triangle$  ou  $\blacktriangledown$ , vous pouvez spécifier :

- Pour un numéro de FAX ...
- Pour un numéro de téléphone de
- domicile <sub>1</sub>
- Pour un numéro de téléphone du mobile **A**
- Pour un numéro de téléphone de travail **M**
- Pour différentier des numéros (1, 2)
	- $ou$   $\mathbf{Q}$ .

Une fois l'icône sélectionnée, appuyez sur **Valider** .

Les informations saisies apparaissent sur votre écran.

- Pour corriger ces informations, appuyez sur **Modifier** .
- Les informations sont exactes. Appuyez sur **Valider**  $\begin{bmatrix} \cdots \end{bmatrix}$ .

*Une nouvelle fiche est créée. Elle figure dans la liste du répertoire. Le nom de cette fiche correspond au début du nom de votre correspondant précédé de l'icône de caractérisation du numéro.*

## **Consulter le répertoire**

Depuis le navigateur  $\left( c_{\text{max}} \right)$ , appuyez sur  $\blacktriangle$ 

ou  $\rightarrow$  jusqu'à l'affichage de l'écran **Répertoire**, confirmez par **OK** (vous pouvez accéder directement à la liste du répertoire à l'aide de la touche  $(\Box \text{D})$ .

Sélectionnez **Consulter**. Appuyez sur Valider<sup>1</sup>.

Sélectionnez la fiche que vous voulez consulter avec les touches  $\triangle$  ou  $\blacktriangledown$ . Une fois sélectionnée, confirmez par **OK**.

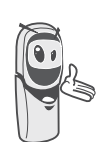

*Vous pouvez appeler directement le numéro correspondant à la fiche en appuyant sur la touche verte*  $\sum_i$ .

Une fois la fiche à l'écran, appuyez sur **Option 1.** pour faire apparaître l'ensemble des actions que vous pouvez réaliser à partir de la fiche :

- **Appeler** : pour appeler le numéro correspondant à la fiche.
- **Envoyer SMS** : pour envoyer un SMS à un numéro correspondant à la fiche.
- **Transférer** :pour envoyer la fiche vers un autre appareil.
- **Sonnerie** : pour affecter une sonnerie spécifique à votre combiné chaque fois que ce numéro vous appellera (service affichage du numéro obligatoire).
- **Autre Numéro** :pour entrer un nouveau numéro pour le même nom.
- **Effacer** :pour effacer une fiche de votre répertoire.
- **Modifier** : pour modifier la fiche (nom, numéro, icône).
- **Consulter** : pour visualiser les données de la fiche.

Sélectionnez l'action que vous souhaitez réaliser avec les touches  $\triangle$  ou  $\blacktriangledown$ . Appuyez sur **Valider**  $\begin{bmatrix} \cdots \end{bmatrix}$ .

Pour sortir du répertoire, appuyez sur la touche rouge  $\sqrt{\frac{1}{\epsilon}}$ 

## **Modifier une fiche**

Depuis le navigateur  $\left(\begin{matrix} 0 & 0 \\ 0 & w \end{matrix}\right)$ , appuyez sur  $\blacktriangle$ ou v jusqu'à l'affichage de l'écran **Répertoire**, confirmez par **OK** (vous pouvez accéder à la liste du répertoire à l'aide de la touche  $\boxed{\mathbb{D}}$ ).

*S*électionnez **Modifier** avec les touches ou  $\blacktriangledown$ . Appuyez sur **Valider**  $\lceil \cdot \cdot \rceil$ .

Sélectionnez la fiche avec les touches  $\blacktriangle$ ,  $\blacktriangledown$ ou en saisissant la première lettre du nom de la fiche puis sélectionnez la fiche avec les touches  $\triangle$  ou  $\blacktriangledown$ . Appuyez sur **Modifier**  $\begin{bmatrix} \cdots \end{bmatrix}$ .

Vous entrez dans l'écran de saisie du nom. Le curseur est positionné en fin de nom.

Les informations sont exactes. Appuyez sur **Valider**  $\begin{bmatrix} \cdots \end{bmatrix}$ .

Pour corriger le nom, utilisez :

- la touche **C** pour effacer une lettre,
- les touches  $\blacktriangle$ ,  $\blacktriangledown$  pour vous positionner à un endroit précis dans le nom afin d'ajouter ou de supprimer une lettre, appuyez sur **Valider**  $\begin{bmatrix} \cdots \end{bmatrix}$ .

Vous entrez dans l'écran de saisie du numéro. Le curseur est positionné en fin de numéro.

Les informations sont exactes. Appuyez sur **Valider**  $\begin{array}{|c|c|c|}\n\hline\n\cdots\n\end{array}$ .

Pour corriger le numéro, utilisez :

- la touche **C** pour effacer un chiffre.
- les touches  $\rightarrow$ ,  $\rightarrow$  pour vous positionner à un endroit précis dans le numéro afin d'ajouter ou de supprimer un chiffre, appuyez sur **Valider**  $\sqrt{...}$

Vous entrez dans l'écran de sélection de l'icône du numéro.

Sélectionnez une icône en fonction du type de numéro entré avec les touches  $\triangle$  ou  $\blacktriangledown$ .

Appuyez sur **Valider** .

La fiche comportant vos modifications apparaît à l'écran.

- Pour corriger les informations, appuyez sur **Modifier**  $\begin{array}{|c|} \hline \cdots \end{array}$ .
- Les informations sont exactes. Appuyez sur **Valider**  $\begin{array}{|c|c|} \hline \cdots \end{array}$ .

Pour sortir du menu, appuyez sur la touche rouge  $\sum$ .

## **Effacer une fiche**

Depuis le navigateur  $(\overline{C_{\text{max}}}^{\alpha})$ , appuyez sur  $\blacktriangle$ ou v jusqu'à l'affichage de l'écran **Répertoire**, confirmez par **OK** (vous pouvez également accéder à la liste du répertoire à l'aide de la touche  $\boxed{1}$ ).

Sélectionnez **Effacer** avec les touches ou  $\blacktriangledown$ . Appuyez sur **Valider**  $\boxed{\cdot \cdot \cdot}$ 

Sélectionnez la fiche avec les touches  $\rightarrow$ ,  $\rightarrow$ ou en saisissant la première lettre du nom de la fiche et ensuite avec les touches  $\triangle$  ou  $\blacktriangledown$ 

Appuyez sur **Effacer**  $\begin{bmatrix} \cdots \end{bmatrix}$ .

Un écran de confirmation vous demande de valider la suppression de la fiche.

- Pour ne pas effacer la fiche, appuyez sur  $\mathsf{Non}$   $\boxed{\cdot}$ .
- Pour effacer la fiche, appuyez sur **Oui**  $\overline{\cdots}$ . La fiche est supprimée du répertoire.

Pour sortir du menu, appuyez sur la touche rouge  $\sum$ .

## **Rechercher un correspondant**

*Lorsque vous consultez la liste de votre répertoire, vous pouvez rechercher un correspondant en :*

- *naviguant dans la liste du répertoire avec les touches*  $\rightarrow$ ,  $\rightarrow$ ,
- *utilisant la recherche rapide.*

#### **Réaliser une recherche rapide**

Vous pouvez réaliser votre recherche de deux façons :

#### *Première méthode :*

Dans la liste de votre répertoire, appuyez successivement sur la touche du clavier correspondant à la première lettre du nom que vous recherchez de manière à la faire apparaître en haut de l'écran.

Une fois la première lettre du nom affichée, attendez une seconde. Le répertoire se place dans la liste au niveau du premier nom commençant par cette lettre.

Appuyez sur  $\triangle$  ou  $\blacktriangledown$  pour sélectionner la fiche exacte que vous souhaitez consulter ou appeler, confirmez par **OK**.

#### *Seconde méthode :*

Depuis le navigateur  $\left(\begin{array}{cc} c & \circ\kappa \\ \hline \end{array}\right)$ , appuyez sur  $\blacktriangle$ ou v jusqu'à l'affichage de l'écran **Répertoire**, confirmez par **OK** (vous pouvez également accéder à la liste du répertoire à l'aide de la touche  $\boxed{10}$ ).

Sélectionnez **Rechercher** avec les touches

 $\bullet$  ou  $\bullet$ . Appuyez sur **Valider**  $\begin{bmatrix} \cdots \end{bmatrix}$ .

Saisissez la première lettre du nom de la fiche recherchée.

Appuyez sur  $\triangle$  ou  $\blacktriangledown$  pour sélectionner la fiche exacte que vous souhaitez consulter ou appeler, confirmez par **OK**.

## **Importer une partie ou la totalité du répertoire d'une carte SIM**

Vous pouvez avec cette fonction, ajouter les contacts du répertoire de votre carte SIM dans le répertoire de votre combiné simplement et rapidement.

#### Sur la base :

Insérez la carte SIM dans le logement prévu à cet effet. **Reportez-vous au paragaphe "Installation d'une carte SIM", page 6**.

#### Sur le combiné :

Depuis le navigateur  $\left(\begin{array}{cc} 0 & \infty \\ \infty & \infty \end{array}\right)$ , appuyez sur  $\blacktriangle$ ou v jusqu'à l'affichage de l'écran **Répertoire**, confirmez par **OK**.

Sélectionnez **Lire carte SIM** avec les touches  $\blacktriangle$  ou  $\blacktriangledown$ . Appuyez sur **Valider**  $\lceil \cdot \cdot \rceil$ .

Saisissez le code PIN de votre carte SIM. Appuyez sur **Valider**  $\begin{bmatrix} \cdots \end{bmatrix}$ .

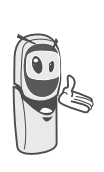

*La saisie de trois codes erronés entraînera le blocage de votre carte SIM. Un écran vous indiquera la troisième et dernière saisie.*

Veuillez patienter 10 secondes environ.

Choisissez d'importer :

- tout le répertoire,
- plusieurs numéros, avec les touches  $\triangle$  ou  $\blacktriangleright$ . Appuyez sur
- **Valider** .

En fonction du type de transfert que vous avez choisi, effectuez l'une des procédures suivantes :

- Pour importer tout le répertoire, attendez quelques secondes. Une fois l'opération terminée, un écran vous indique la fin du transfert.
- Si vous avez choisi d'importer plusieurs numéros, procédez de la manière suivante :
	- Sélectionnez dans le répertoire de la carte SIM un des numéros à transférer avec les touches  $\triangle$  ou  $\blacktriangleright$ .
	- Appuyez sur **Transférer ••** pour l'envoyer au combiné destinataire. Attendez que le transfert se réalise. Une fois terminé, vous revenez dans la liste des numéros du répertoire.
	- Sélectionnez un nouveau numéro avec les touches  $\triangle$  ou  $\blacktriangleright$  et appuyez

sur **Transférer**  $\begin{bmatrix} \cdots \end{bmatrix}$ .

Renouvelez l'opération jusqu'à ce que vous ayez transféré tous les numéros souhaités. Appuyez sur **Fin**  $\sim$  pour sortir.

Pour sortir du menu, appuyez sur la touche rouge  $\sum$ 

## **Transférer tout ou partie du répertoire**

*Chacun de vos combinés possède son répertoire. Cependant si vous ne souhaitez pas saisir plusieurs fois la même liste de correspondants, la fonction transfert du menu répertoire vous permet de transférer facilement votre répertoire d'un combiné à l'autre.*

### **Transfert par intercommunication**

Depuis le navigateur  $\left(\begin{array}{cc} \circ & \circ\circ \\ \circ & \circ\circ \end{array}\right)$ , appuyez sur  $\blacktriangle$ ou v jusqu'à l'affichage de l'écran **Répertoire**, confirmez par **OK**.

Sélectionnez **Transférer** avec les touches ou  $\blacktriangleright$ . Appuyez sur **Valider**  $\lceil \cdot \cdot \rceil$ .

Sélectionnez **Par Intercom**. Appuyez sur **Valider** .

Choisissez de transférer :

- tout le répertoire,
- un numéro du répertoire,

• plusieurs numéros.

avec les touches ► ou ▼. Appuyez sur Valider<sup>1</sup>.

Appuyez sur  $\triangle$  ou  $\blacktriangledown$ , choisissez le combiné vers lequel vous voulez transférer le répertoire. Appuyez sur **Appeler**  $\begin{bmatrix} \cdots \end{bmatrix}$ .

Le combiné destinataire sonne. Décrochez en appuyant sur la touche verte  $\sum_i$ .

Un écran apparaît pour vous demander d'accepter le mode transfert. Appuyez sur **Oui**  $\begin{bmatrix} \cdots \end{bmatrix}$ .

En fonction du type de transfert que vous avez choisi, effectuez l'une des procédures suivantes :

- Pour transférer tout le répertoire, attendez quelques secondes. Une fois l'opération terminée, un écran vous indique la fin du transfert.
- Pour transférer un numéro, prenez le combiné émetteur et procédez de la manière suivante :
	- Sélectionnez le numéro à transférer avec les touches  $\triangle$  ou  $\blacktriangledown$ .
	- Appuyez sur **Transfert**  $\begin{bmatrix} \cdots \\ \cdots \end{bmatrix}$  pour l'envoyer au combiné destinataire. Attendez que le transfert se réalise. Une fois terminé, un écran vous indique la fin du transfert.
- Si vous avez choisi de transférer plusieurs numéros, prenez le combiné émetteur et procédez de la manière suivante :
	- Sélectionnez dans le répertoire un des numéros à transférer avec les touches  $\triangle$  OU  $\blacktriangledown$ .
	- Appuyez sur **Transfert**  $\begin{bmatrix} \cdots \\ \cdots \end{bmatrix}$  pour l'envoyer au combiné destinataire. Attendez que le transfert se réalise. Une fois terminé, vous revenez dans la liste des numéros du répertoire.
	- Sélectionnez un nouveau numéro avec les touches  $\triangle$  ou  $\blacktriangleright$  et appuyez sur **Transfert**  $\begin{bmatrix} \cdots \end{bmatrix}$ .

Renouvelez l'opération jusqu'à ce que vous ayez transféré tous les numéros souhaités. Appuyez sur **Retour** pour sortir.

## **Appeler à l'aide du répertoire**

Depuis le navigateur  $\left\langle \mathbf{c}_{\mathbf{w}}\right\rangle$  appuyez sur  $\blacktriangle$ ou  $\rightarrow$  jusqu'à l'affichage de l'écran **Répertoire**, confirmez par **OK**.

Sélectionnez **Consulter** ou **Rechercher** avec les touches  $\triangle$  ou  $\blacktriangledown$ . Appuyez sur **Valider** .

Vous avez choisi de passer par le menu **Consulter**, la liste des numéros figurant dans votre répertoire apparaît classée par ordre alphabétique.

Sélectionnez votre correspondant avec les touches  $\triangle$  ou  $\blacktriangledown$ .

Appuyez sur la touche verte  $\sum$ <sup>o</sup> pour l'appeler. Votre téléphone affiche le numéro appelé et le compose automatiquement.

Vous avez choisi de passer par le menu **Rechercher**, saisissez la première lettre de votre correspondant, le répertoire se positionne dans la liste au niveau du nom le plus proche du caractère rentré.

Sélectionnez votre correspondant avec les touches  $\triangle$  ou  $\blacktriangledown$ .

Appuyez sur la touche verte  $\sum_i$  pour l'appeler. Votre téléphone affiche le numéro appelé et le compose automatiquement.

## **SERVICE SMS - MINI-MESSAGES**

*Votre téléphone DECT vous permet d'envoyer, de recevoir et d'effectuer le suivi de messages SMS (appelés minimessages).*

*Vous avez la possibilité d'envoyer des messages SMS, soit à un autre téléphone filaire, soit à un téléphone mobile (si l'opérateur GSM le permet).*

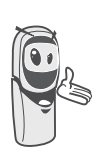

*Si votre Twist 577 est le seul appareil SMS connecté à votre ligne, vous ne devez rien configurer. Dans les autres cas reportez-vous au paragaphe* **Réglages SMS,**  *page 29.*

#### **Envoyer un message**

Depuis le navigateur  $\left( \mathsf{c}_{\mathsf{m}} \right)$  , appuyez sur  $\blacktriangle$ 

ou ▼ jusqu'à l'affichage de l'écran **SMS**, confirmez par **OK** (vous pouvez également accéder directement au menu **SMS** à l'aide de la touche  $\overline{\phantom{a}}$ 

## **Ecrire le message**

Une fois dans le menu **SMS**, appuyez sur ou ▼ jusqu'à l'affichage de Rédiger SMS. Appuyez sur **Valider**  $\boxed{...}$ 

Sélectionnez une boîte émettrice, appuyez sur **Valider**  $\begin{bmatrix} \cdots \end{bmatrix}$ .

*Si aucune boîte personnelle n'a été créée, seule la boîte commune apparaît à l'écran.* 

*Pour créer une boîte personnelle, sélectionnez Menu boîte Perso et* 

*appuyez sur* **Valider** *. Suivez les instructions qui apparaissent à l'écran. Pour plus de détails reportez-vous au paragaphe* **Créer une boîte personnelle,** *page 31.*

Saisissez le code de la boîte, si vous avez sélectionné une boîte personnelle. Appuyez sur **Valider** .

Un écran de saisie de texte apparaît.

A l'aide des touches du clavier, saisissez le texte du message par appuis successifs sur les touches correspondantes. Les majuscules sont accessibles après un appui long sur la touche  $\sqrt{\frac{1}{x}x}$ .

Correspondance des touches du clavier alphanumérique en fonction du mode majuscule ou minuscule activé.

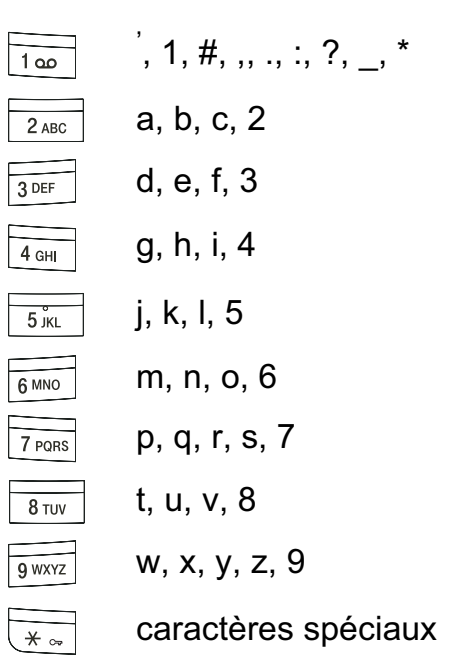

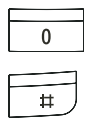

espace, 0,  $/$ ,  $+$ ,  $\omega$ ,  $-$ , \$, &, % #

Pour rentrer un texte, appuyez successivement sur la touche voulue jusqu'à l'affichage de la lettre à l'écran. Lorsque vous utilisez Eatoni (voir page 24), l'ordre de présentation des lettres peut être différent.

#### **Faire une correction**

En cas d'erreur, appuyez sur **Effacer**

ou sur **C** depuis le navigateur  $\begin{pmatrix} c & b \\ c & b \end{pmatrix}$  pour effacer lettre à lettre.

Vous pouvez également revenir dans le texte pour effacer ou insérer des caractères.

Remonter dans le texte saisi avec les touches  $\triangle$  ou  $\blacktriangledown$ 

Pour effacer un caractère, placez-vous après celui-ci et appuyez sur **c** ou sur **C**.

Pour insérer un caractère, placez-vous après et saisissez-le.

#### **Majuscule / Minuscule**

Vous pouvez, pendant l'écriture de votre message, choisir d'entrer des caractères majuscules ou minuscules. Le passage du mode majuscules en minuscules et inversement se fait par un appui long sur la touche  $\frac{1}{x}$ .

Lorsque le mode majuscules est sélectionné, le symbole  $\mathbf{a}^*$  apparaît en haut de l'écran.

#### **Caractères spéciaux**

En cours de rédaction, certains caractères «spéciaux» sont accessibles autrement.

Appuyez sur la touche  $\overline{\mathbb{R}^n}$ , avec les touches  $\triangle$  ou  $\triangleright$  et les chiffres du clavier. choisissez le caractère voulu, valider par  $\left[\cdots\right]$ .

(Exemple :  $\ll$  > = 2 fois sur  $\blacktriangleright$  et la touche «6» du clavier).

#### **Liste des caractères spéciaux :**

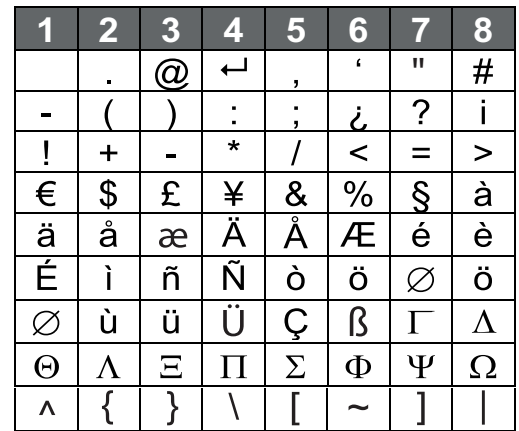

#### **Aide à l'écriture prédictive EATONI**

*Pour vous aider dans la saisie de votre texte, vous pouvez activer l'aide prédictive à l'écriture EATONI. Elle fonctionne sur un algorithme de probabilité de saisie. Lors d'un appui touche sur le clavier numérique, EATONI vous propose en priorité la lettre (parmi toutes celles qui correspondent à la touche appuyée) qui a statistiquement le plus de chance d'être souhaitée (en fonction des différents caractères avant).*

Pour activer ou désactiver EATONI, appuyez sur **Option**  $\begin{bmatrix} \cdots \end{bmatrix}$  lorsque vous vous trouvez dans l'écran de saisie du texte, sélectionnez **Activer Eatoni** ou **Désact. Eatoni** avec les

touches  $\blacktriangle$  ou  $\blacktriangledown$ . Appuyez sur **Valider**  $\lceil \cdot \cdot \rceil$ .

#### **Ecriture des SMS avec EATONI :**

Appuyez sur la touche du clavier alphanumérique correspondant à la lettre souhaitée. Une lettre clignotante apparaît alors.

• Si la lettre correspond à celle souhaitée, continuez l'écriture du SMS en appuyant sur la touche du clavier correspondant à

la lettre suivante (ou la touche  $\frac{1}{\sqrt{2}}$ 

pour un espace ou option  $\lceil \cdot \cdot \rceil$  pour envoyer le SMS).

• Si la lettre ne correspond pas à celle souhaitée, appuyez successivement sur la touche  $\boxed{a}$  pour la modifier jusqu'à obtenir la lettre souhaitée.

*L'ensemble des lettres* 

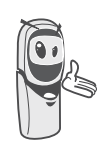

*correspondantes à la touche du clavier alphanumérique est affiché en haut à gauche de l'écran (dans l'ordre relatif aux appuis successifs sur la touche*  $\boxed{\phantom{a}^{\phantom{a}}_{\phantom{a}\pm}$ .

#### **Réaliser l'envoi**

En fin de saisie du texte, appuyez sur **Option**  $\begin{bmatrix} \cdots \end{bmatrix}$  pour choisir le type d'envoi.

Vous avez la possibilité de choisir parmi les opérations suivantes :

- **Envoyer** : pour réaliser un envoi simple.
- **Mémoriser** : pour sauvegarder votre texte sous forme de brouillon. Ce dernier pourra être envoyé ultérieurement. Il est archivé dans la boîte "**Brouillon**".
- **Annuler SMS** : pour supprimer définitivement le texte que vous venez de saisir.
- **Envoi + options** : pour réaliser un envoi en spécifiant des options (reportez-vous au paragaphe **Réaliser un envoi +,** page 26).

#### **Réaliser un envoi simple**

Sélectionnez **Envoyer** avec les touches

ou  $\blacktriangledown$ . Appuyez sur **Valider**  $\lceil \cdot \cdot \rceil$ .

Saisissez le numéro de votre destinataire.

- Si celui-ci se trouve dans votre répertoire, vous pouvez y accéder en appuyant sur  $\begin{bmatrix} \cdots \end{bmatrix}$ . Sélectionnez alors le numéro de votre correspondant avec les touches  $\triangle$  ou  $\blacktriangleright$  et appuyez sur **Valider** .
- Sinon, saisissez le numéro à l'aide du clavier numérique. Une fois le numéro entré. Appuyez sur **Valider**  $\begin{bmatrix} \cdots \end{bmatrix}$ .

Saisissez le numéro du terminal de votre destinataire (0 par défaut). Appuyez sur **Valider**  $\begin{bmatrix} \cdots \end{bmatrix}$ .

Un écran de validation de l'envoi apparaît. Il vous précise le type d'envoi et le numéro auquel votre message va être envoyé.

- Si les données sont exactes. Appuyez sur **Valider**  $\begin{bmatrix} \cdots \end{bmatrix}$ . Un message apparaît à l'écran, indiquant que l'envoi de votre SMS est en cours.
- Pour changer le numéro d'envoi ou le texte de votre message, appuyez sur

**Modifier** . Un écran vous permet alors de choisir ce que vous voulez modifier. En fin de correction, appuyez sur **Valider**  $\begin{bmatrix} \cdots \end{bmatrix}$ .

En fin d'envoi, vous pouvez conserver une copie de votre message. Celle-ci sera stockée dans le dossier **SMS envoyés**.

- Pour conserver le message, appuyez sur **Oui**  $\overline{\cdots}$ .
- Pour ne pas conserver le message, appuyez sur **Non**  $\cdot$ .

#### **Réaliser un envoi +**

*L'envoi+ vous permet de spécifier :*

- *le numéro de terminal destinataire,*
- *une boite émettrice.*

Sélectionnez **Envoi + options** avec les touches  $\triangle$  ou  $\blacktriangledown$ . Appuyez sur **Valider**  $\lceil \cdot \cdot \rceil$ .

Saisissez le numéro de votre correspondant de la même manière que pour un envoi simple (voir paragraphe précédent). Appuyez sur **Valider**  $\begin{bmatrix} \cdots \end{bmatrix}$ .

Répondez ensuite aux questions posées, relatives aux fonctions.

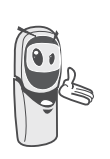

*Le menu de sélection de la boîte personnelle émettrice (page 30) apparaît uniquement lorsqu'au moins une boîte personnelle est créée.*

Une fois terminé, un écran récapitule le numéro de votre destinataire.

- Pour corriger, appuyez sur **Modifier** . Réalisez les corrections voulues et appuyez sur **Valider**  $\begin{bmatrix} \cdots \end{bmatrix}$ .
- Les données sont exactes. Appuyez sur **Valider**  $\begin{bmatrix} \cdots \end{bmatrix}$ . Un message apparaît à l'écran, indiquant que l'envoi de votre SMS est en cours.

En fin d'envoi, un écran vous propose de conserver une copie de votre message. Celle-ci sera stockée dans le dossier **SMS envoyés**.

- Pour conserver le message, appuyez sur  $\overline{\mathbf{Oui} \cdot \mathbf{Oii}}$ .
- Pour ne pas conserver le message, appuyez sur **Non** .

#### **En cas d'échec à l'envoi**

Un écran d'information vous indique que votre opérateur n'a pu transmettre votre message.

Appuyez sur **Suite**  $\begin{bmatrix} \cdots \end{bmatrix}$ .

Un écran vous propose alors différentes options :

- **Mémoriser** : pour sauvegarder votre message sous forme de brouillon. Une fois sauvegardé vous pourrez ainsi résoudre les problèmes potentiels et envoyer ultérieurement votre message, sans avoir à le saisir à nouveau.
- **Réessayer** : pour tenter un nouvel envoi.
- **Effacer SMS** : pour supprimer définitivement votre SMS.
- **Voir destinatair.** : pour vérifier le numéro d'envoi et renvoyer le SMS.
- **Modifier SMS** : pour changer le type d'envoi, le numéro d'envoi ou votre texte.

Choisissez une action avec les touches

ou  $\blacktriangledown$ . Appuyez sur **Valider**  $\lceil \cdot \cdot \rceil$ .

#### **Lire un message**

*Dans votre téléphone, vous disposez de 4 dossiers différents dans lesquels sont stockés vos SMS.*

- **Non lus** :rassemble les messages reçus qui n'ont pas encore été lus.
- **Archivés** : rassemble les messages déjà lus que vous avez choisis de conserver.
- **Envoyés** : rassemble les messages que vous avez envoyés et dont vous avez souhaité conserver une copie.
- **Brouillons** : rassemble les messages que vous avez écrits et qui n'ont pas encore été envoyés.

Depuis le navigateur  $\begin{pmatrix} c & c \end{pmatrix}$ , appuyez sur  $\blacktriangle$ 

ou **▼** jusqu'à l'affichage du menu **SMS**, confirmez par **OK**.

Sélectionnez **Lire SMS** avec les touches ou  $\bullet$ . Appuyez sur **Valider**  $\begin{bmatrix} \bullet \\ \bullet \end{bmatrix}$ .

Sélectionnez une boîte de réception, appuyez sur **Valider**  $\begin{bmatrix} \cdots \end{bmatrix}$ .

> *Si aucune boîte personnelle n'a été créée, seule la boîte commune apparaît à l'écran.*

*Pour créer une boîte personnelle,* 

*sélectionnez Menu boîte Perso et appuyez sur* **Valider** *. Suivez les instructions qui apparaissent à l'écran, pour plus de détails reportez-vous au paragaphe* **Créer une boîte personnelle,** *page 31*

Saisissez le code de la boîte, si vous avez sélectionné une boîte personnelle. Appuyez sur **Valider**  $\begin{bmatrix} \cdots \end{bmatrix}$ .

Une liste présentant les différents dossiers apparaît. Entre parenthèses se trouve le nombre de messages figurant dans chaque dossier.

Sélectionnez avec les touches  $\triangle$  ou  $\triangledown$  le dossier dans lequel se trouve le message que vous souhaitez consulter. Appuyez sur **Valider** .

La liste des messages du dossier est affichée du plus récent au plus ancien, sur la ligne supérieure est indiquée la date et l'heure de réception du message.

Sélectionnez le message que vous souhaitez consulter avec les touches  $\triangle$  ou  $\blacktriangledown$ . Appuyez sur **Option**  $\begin{bmatrix} \cdots \end{bmatrix}$ .

Sélectionnez Lire avec les touches ▲ ou ▼. Appuyez sur **Valider**  $\begin{bmatrix} \cdots \end{bmatrix}$ .

Le texte du message s'affiche à l'écran.

Pour revenir à la liste des messages, revenez au début du message et appuyez sur la touche **Retour** .

#### **Gérer les messages après lecture**

Une fois le message lu, appuyez sur **Option** et choisissez :

- **Répondre** : pour écrire un SMS en réponse (le numéro du destinataire du nouveau SMS sera automatiquement rempli).
- **Archiver** : pour conserver ce message. Il sera alors conservé dans le dossier "messages archivés".
- **Transférer** : pour faire suivre ce message à un nouveau correspondant. Vous aurez la possibilité de modifier le message d'origine.
- **Appeler** : pour appeler le numéro émetteur du SMS.
- **Num. vers Rép.** : pour sauvegarder le numéro émetteur du SMS dans votre répertoire.
- **Effacer** : pour supprimer définitivement ce SMS.

Sélectionnez l'option que vous souhaitez avec les touches  $\triangle$  ou  $\blacktriangledown$ . Appuyez sur **Valider** .

## **Visualiser l'état de la mémoire**

*Vous pouvez stocker 50 messages SMS différents. Ceux-ci peuvent être répartis indifféremment entre les différents dossiers. Une fois que le nombre de SMS stocké est de 50, un message d'information vous indiquera que votre téléphone ne peut plus stocker de nouveaux SMS.*

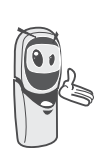

*Dans le cas où la capacité maximale de stockage est atteinte, vous ne pouvez plus recevoir de nouveaux SMS. Pour recevoir à nouveau des messages, veuillez supprimer des messages stockés.*

Depuis le navigateur  $(\overline{C_{\text{max}}}^{\alpha})$ , appuyez sur  $\blacktriangle$ 

ou **▼** jusqu'à l'affichage de l'écran **SMS**, confirmez par **OK**.

Sélectionnez **Mémoire** avec les touches ou  $\blacktriangleright$ . Appuyez sur **Valider**  $\begin{bmatrix} \cdots \end{bmatrix}$ .

Un écran indique le nombre de messages figurant dans chacun des dossiers (Non lus, Archivés, Envoyés et Brouillons). Il vous indique aussi le nombre total de messages stockés dans la mémoire et le nombre d'emplacements disponibles.

Utilisez les touches  $\triangle$  ou  $\triangledown$  pour voir l'ensemble des informations.

Pour sortir de l'écran d'information de la mémoire, appuyez sur la touche **Retour** .

## **Vider un dossier SMS**

*Cette fonction permet d'effacer tous les messages contenus dans un dossier. Pour effacer les messages un par un reportezvous au paragaphe* **Gérer les messages après lecture,** *page 27.*

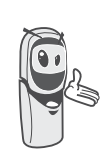

*Lorsque vous videz un dossier SMS, tous les messages associés à une boîte personnelle ne seront pas effacés.*

Depuis le navigateur  $\left(\begin{array}{cc} 1 \end{array}\right)$ , appuyez sur  $\blacktriangle$ ou ▼ jusqu'à l'affichage de l'écran **SMS**, confirmez par **OK**.

Sélectionnez **Vider Dossiers** avec les touches  $\blacktriangle$  ou  $\blacktriangledown$ . Appuyez sur **Valider**  $\lceil \cdot \cdot \rceil$ .

Sélectionnez le dossier que vous souhaitez vider en appuyant sur les touches  $\triangle$  ou  $\blacktriangledown$ . Appuyez sur **Valider ••** pour supprimer tous les messages inclus dans le dossier sélectionné.

Un écran de confirmation de suppression apparaît :

- Appuyez sur **Non e** pour ne pas vider le dossier.
- Appuyez sur **Oui**  $\begin{bmatrix} \cdots \\ \cdots \end{bmatrix}$  pour vider le dossier.

Pour sortir du menu, appuyez sur la touche rouge  $\sum$ .

## **RÉGLAGES SMS**

*Vous pouvez accéder au menu Réglages depuis le menu SMS ou le sous-menu Régl. avancés du menu Réglages.*

## **Modifier les numéros de centre SMS**

*Cette fonction permet de modifier les numéros des centres SMS. Vous pouvez définir jusqu'à 4 numéros de centre SMS en réception et un en émission.* 

*Par défaut, le numéro d'émission du serveur Belgacom (1717) est programmé dans le centre SMS 2 et le numéro de réception (01717) dans le centre SMS 1.*

Depuis le navigateur  $\begin{pmatrix} 1 & 0 \\ 0 & w \end{pmatrix}$ , appuyez sur  $\blacktriangle$ ou ▼ jusqu'à l'affichage de l'écran **SMS**, confirmez par **OK**.

Sélectionnez **Réglages** avec les touches ou  $\blacktriangleright$ . Appuyez sur **Valider**  $\begin{bmatrix} \cdots \end{bmatrix}$ .

Sélectionnez **Centres SMS** avec les touches ou  $\blacktriangleright$ . Appuyez sur **Valider**  $\lceil \cdot \cdot \rceil$ .

Sélectionnez avec les touches  $\sim$  ou  $\sim$  le centre SMS pour lequel vous souhaitez saisir ou modifier le numéro. Appuyez sur **Valider** .

Un écran d'information indique le numéro du centre SMS.

• Pour changer le numéro, appuyez sur **Modifier** . Entrez le nouveau numéro dans l'écran de saisie et appuyez sur **Valider**  $\begin{bmatrix} \cdots \end{bmatrix}$ .

• Pour conserver le numéro, appuyez sur **Valider** .

Effectuez de nouveau cette opération pour les autres centres SMS.

Définissez ensuite le centre SMS qui doit être utilisé pour l'émission.

**Choisir le centre SMS d'émission**

Sélectionnez **Priorité émission** avec les touches  $\blacktriangle$  ou  $\blacktriangledown$ . Appuyez sur **Valider**  $\lceil \cdot \cdot \rceil$ .

- our changer le centre SMS en émission, appuyez sur **Modifier**  $\begin{bmatrix} \cdot \end{bmatrix}$ . Sélectionnez le centre SMS désiré avec  $\text{les}$  touches  $\text{O}$  ou  $\text{O}$  et appuyez sur **Valider**  $\lceil \cdot \cdot \rceil$ .
- Pour conserver le centre SMS actuel, appuyez sur **Valider**  $\begin{bmatrix} \cdots \end{bmatrix}$ .

Pour sortir du menu, appuyez sur la touche rouge  $\left\lfloor \frac{1}{2} \right\rfloor$ .

## **Numéro de terminal**

*Ce numéro est configuré en usine et vous n'avez pas besoin de le modifier si le Twist 577 est le seul terminal compatible SMS connecté sur votre ligne. Cependant, si plusieurs terminaux SMS sont installés sur votre ligne, ils doivent avoir des numéros de terminaux différents. Vous devez modifier le numéro de terminal de l'un d'eux.*

#### **Modifier le numéro de terminal**

*Si vous avez plusieurs appareils de type SMS connectés sur la même ligne téléphonique, vous devez attribuer un numéro de terminal différent à chacun des appareils. N'oubliez pas de communiquer à vos correspondants le numéro du terminal sur lequel vous désirez recevoir vos messages.*

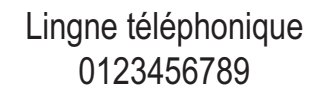

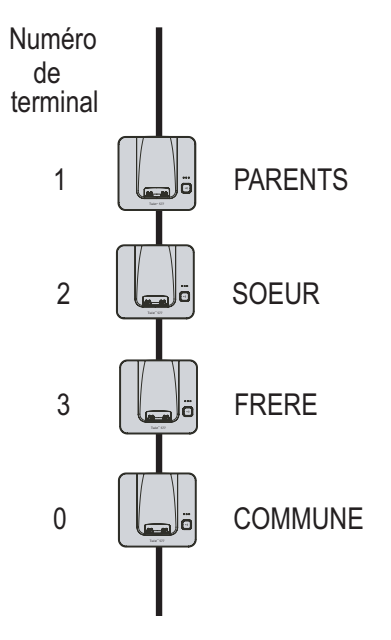

*Exemple pour un message SMS destiné à l'appareil SOEUR votre correspondant enverra son SMS au :*

*0123456789 2 (Numéro de la ligne téléphonique suivi du numéro de terminal)*

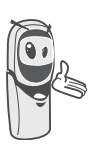

*Si votre correspondant oublie de saisir le numéro du terminal, le message SMS sera envoyé sur le terminal par défaut 0.*

Depuis le navigateur  $(\overline{C_{\text{max}}}^{\alpha})$ , appuyez sur  $\blacktriangle$ 

ou **►** jusqu'à l'affichage de l'écran SMS, confirmez par **OK**.

Sélectionnez **Réglages**. Appuyez sur **Valider** .

Sélectionnez **Num. Terminal** avec les touches  $\triangle$  ou  $\blacktriangledown$ .

Appuyez sur **Valider**  $\begin{bmatrix} \cdots \end{bmatrix}$ .

Un écran d'information indique le numéro actuel du terminal SMS du téléphone.

- Pour changer le numéro, appuyez sur **Modifier** . Sélectionnez le numéro de terminal avec les touches  $\triangle$  ou  $\blacktriangledown$ . Appuyez sur **Valider**  $\begin{bmatrix} \cdots \end{bmatrix}$ .
- Pour conserver le numéro de terminal, appuyez sur **Valider**  $\begin{bmatrix} \cdots \end{bmatrix}$ .

Pour sortir du menu, appuyez sur la touche rouge  $\sum$ .

#### **Boîtes personnelles**

*Les «boîtes personnelles» vous permettent de recevoir des SMS nominatifs. Ces SMS arriveront dans le dossier Non lus, ils pourront être consultés grâce à un code que le propriétaire aura défini lors de la création de sa boîte.*

*Vous pouvez créer jusqu'à 9 " boîtes personnelles " qui permettent à différents utilisateurs de gérer leurs SMS privés (émission, réception, archivage).*

*Chaque boîte est protégée par un code et identifiée par un chiffre représentant la sousadresse associée.*

#### **Sous-adresse**

*Vous disposez de 10 sous-adresses (9 personnelles et 1 commune) affectées à votre ligne téléphonique (numéro de téléphone). Vous pouvez attribuer chacune de ces sous-adresses :* 

- à un terminal (les SMS reçus pour cette sous-adresse arrivent dans la boîte commune de la base DECT).
- ou à une boîte personnelle (les SMS reçus pour cette sous-adresse arrivent dans une boîte SMS privée protégée par un mot de passe).

*La sous-adresse est un chiffre qui doit être rajouté à la fin de votre numéro de téléphone (11e chiffre) par les personnes qui désirent vous envoyer des SMS.* 

> *Si vous utilisez deux fois la même sous-adresse sur la même ligne téléphonique, vos postes peuvent ne pas recevoir de SMS pour cette sous-adresse.*

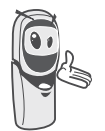

*Si vous attribuez la même sousadresse à une boîte personnelle que le numéro de terminal défini précédemment, vous désactivez la boîte commune*

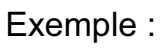

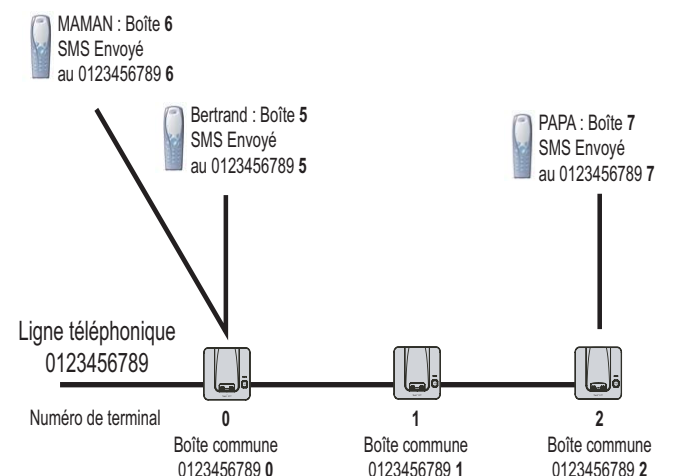

## **Créer une boîte personnelle**

Depuis le navigateur  $(c \infty)$ , appuyez sur  $\triangle$ ou ▼ jusqu'à l'affichage de l'écran **SMS**, confirmez par **OK**.

Sélectionnez **Réglages**. Appuyez sur **Valider**  $\begin{bmatrix} \cdots \end{bmatrix}$ 

Sélectionnez **Boîte Perso.**. Appuyez sur **Valider**  $\overline{\cdots}$ 

Sélectionnez **Nouveau** avec les touches ou  $\blacktriangledown$ . Appuyez sur **Valider**  $\lceil \cdot \cdot \rceil$ 

Saisissez le nom de la boîte. Appuyez sur **Valider**  $\begin{bmatrix} \cdots \end{bmatrix}$ 

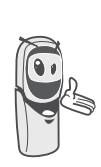

*Si vous saisissez un nom déjà existant, un message vous indique que le nom existe déjà. Le nom de la boîte est limité à 10 caractères.*

Saisissez le code associé à la boîte. Appuyez sur **Valider** .

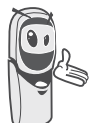

*Le code utilisateur doit comporter 4 chiffres.*

Saisissez de nouveau le code associé à la boîte. Appuyez sur **Valider**  $\lceil \cdot \cdot \rceil$ 

Le téléphone vous propose un numéro de terminal associé à la boîte. Appuyez sur **Valider**  $\cdots$  pour conserver ce numéro de terminal.

Appuyez sur **Modifier c** pour changer de numéro de terminal. Sélectionnez dans la liste un des numéros de terminal disponible.

Appuyez sur **Valider**  $\begin{bmatrix} \cdots \end{bmatrix}$ .

Le nom vient s'inscrire dans la liste des boîtes personnelles.

#### **Consulter un message destiné à une boîte personnelle**

Depuis le navigateur  $\left( \mathsf{c}_{\mathsf{m}}\right)$  appuyez sur  $\blacktriangleleft$ ou  $\div$  jusqu'à l'affichage de l'écran **SMS**, confirmez par **OK**.

Sélectionnez **Lire SMS**. Appuyez sur **Valider**  $\vert \cdot \cdot \vert$ .

Sélectionnez la boîte personnelle. Appuyez sur **Valider**  $\begin{bmatrix} \cdots \end{bmatrix}$ .

Saisissez le code de la boîte personnelle. Appuyez sur **Valider**  $\langle \cdots \rangle$ .

Sélectionnez le dossier **Non lus** ou **Archivés** avec les touches  $\triangle$  ou  $\blacktriangledown$ . Appuyez sur **Valider** .

Sélectionnez le message avec les touches ▲ ou  $\blacktriangleright$ . Appuyez sur **Valider**  $\lceil \cdot \cdot \rceil$ .

Le message s'affiche à l'écran. Pour plus de détails sur les opérations que vous pouvez effectuer, reportez-vous au paragraphe **Lire un message**, page 26.

#### **Modifier ou supprimer une boîte personnelle**

Depuis le navigateur  $(\overline{C_{\text{max}}}^{\alpha})$ , appuyez sur  $\blacktriangle$ ou  $\blacktriangleright$  jusqu'à l'affichage de l'écran **SMS**, confirmez par **OK**.

Sélectionnez **Réglages**. Appuyez sur **Valider**  $\begin{bmatrix} \cdots \end{bmatrix}$ .

Sélectionnez **Boîtes Perso.**. Appuyez sur **Valider**  $\begin{bmatrix} \cdots \end{bmatrix}$ .

Sélectionnez **Supprimer** ou **Modifier** avec les touches  $\triangle$  ou  $\blacktriangledown$ . Appuyez sur **Valider**  $\cdots$ 

Sélectionnez le nom de la boîte personnelle à modifier ou effacer avec les touches  $\triangle$ 

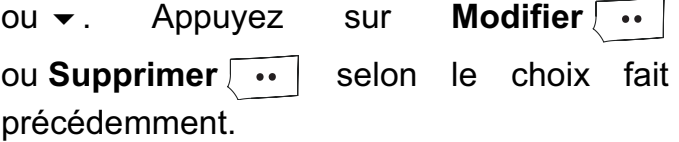

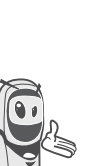

*- Si un SMS est envoyé à une boîte personnelle ne figurant pas dans votre téléphone (ou si elle a été supprimée), ce SMS ne sera pas distribué.*

*- Pour supprimer une boîte personnelle, en fin de procédure vous devez valider l'effacement en rentrant le code de la base.*
# **JOURNAL**

*Ce menu vous permet de consulter les listes des appels ou des événements de votre téléphone.*

*Le journal des appels émis présente les appels que vous avez émis.*

*Le journal des appels reçus présente les appels qui ont été reçus.*

*Le journal des événements rassemble tous les faits nouveaux qui se sont passés pendant votre absence :*

- *réception d'un SMS,*
- *appels en absence,*
- *Messagerie opérateur.*

#### **Consulter le journal des appels reçus ou émis**

Depuis le navigateur  $\left(\begin{array}{cc} 0 & 0 \\ 0 & w \end{array}\right)$ , appuyez sur  $\blacktriangle$ 

ou  $\blacktriangleright$  jusqu'à l'affichage de l'écran **Journal**, confirmez par **OK**.

Sélectionnez **Appels reçus** ou **Appels**  $émis$ , avec les touches  $\triangle$  ou  $\blacktriangledown$ . Appuyez sur **Valider**  $\begin{bmatrix} \cdots \end{bmatrix}$ .

L'écran de présentation du dernier appel reçu ou émis apparaît.

*Cet écran présente les informations suivantes :*

*• le nom complet de votre correspondant pour un appel reçu (si vous êtes abonné au service "Affichage du nom" ou au service "Affichage du numéro" et que le nom associé à celui-ci est dans le répertoire; pour un appel émis si le nom est dans le répertoire).*

*• le numéro de téléphone pour un appel reçu (si vous êtes abonné au service "Affichage du numéro"), la date, l'heure et la durée de la communication arrondie à la minute supérieure.*

Pour consulter les appels précédents, utilisez les touches  $\triangle$  ou  $\blacktriangleright$ . Les appels sont classés par ordre chronologique, du plus récent au plus ancien.

En appuyant sur **Option**  $\begin{bmatrix} \cdots \end{bmatrix}$ , vous avez accès aux différentes actions que vous pouvez réaliser :

- **Appeler** : Appeler le numéro.
- **Num. vers Rép.** : Enregistrer le nom et le numéro dans le répertoire.
- **Envoyer SMS** : Envoyer un SMS à votre correspondant.
- **Effacer tous** : Effacer tous les appels.
- **Effacer** : Effacer l'appel en cours de consultation.
- **Consulter** : Revoir l'appel sélectionné.

Pour revenir à l'écran de consultation de l'appel, appuyez sur Retour  $\boxed{\cdot}$ .

Pour sortir du menu, appuyez sur la touche rouge  $\sum$ .

#### **Appeler le dernier numéro composé (BIS)**

*Votre téléphone possède une touche raccourci pour rappeler automatiquement le dernier numéro composé.*

Depuis l'écran de veille, appuyez et maintenez la touche verte  $\sum_{i=1}^{\infty}$  jusqu'à l'apparition de l'écran Journal. Relâchez la touche  $\sum_i$ , le dernier numéro composé apparaît. Appuyez de nouveau sur la touche verte  $\sum_i$ . Le numéro est automatiquement composé.

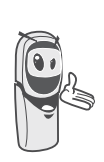

*Vous pouvez consulter les autres appels émis en appuyant sur* 

*ou*  $\bullet$  depuis le navigateur  $\left( \circ \right)$ 

#### **Appeler un numéro figurant dans le journal des appels émis ou reçus**

Depuis le navigateur  $(\sum_{n=1}^{\infty}$ ok, appuyez sur  $\blacktriangle$ 

ou  $\blacktriangleright$  jusqu'à l'affichage de l'écran **Journal**, confirmez par **OK**.

Sélectionnez **Appels émis** ou **Appels reçus** avec les touches  $\triangle$  ou  $\blacktriangledown$ . Appuyez sur **Valider**  $\overline{\cdots}$  .

L'écran de présentation du dernier appel émis ou reçu apparaît.

Recherchez le correspondant que vous souhaitez appeler en utilisant les touches  $\blacktriangle$ ou  $\bullet$ . Les appels sont classés par ordre chronologique, du plus récent au plus ancien.

Une fois l'appel à l'écran, appuyez sur la touche verte  $\sum_{n=1}^{\infty}$ .

Le numéro est automatiquement composé.

# **Le journal des événements**

#### **Consulter les nouveaux événements**

Si pendant votre absence un ou plusieurs événements nouveaux sont survenus, un écran d'information "NOUVEAUX EVENEMENTS voulez vous consulter ?" apparaît.

- Pour ne pas consulter tout de suite le journal, appuyez sur **Non**  $\begin{array}{|c|c|c|}\n\hline\n\end{array}$ .
- Pour consulter le journal des événements, appuyez sur **Oui** .

*Une fois le journal des événements consulté, l'écran d'information disparaît.*

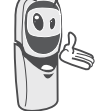

*Vous pouvez cependant consulter de nouveau le journal des événements par le menu Journal / Evénements / Consulter.*

Un écran récapitulatif des événements survenus en votre absence apparaît :

- les nouveaux SMS recus.
- les appels en absence,
- Messagerie opérateur.

Choisissez l'événement avec les touches

ou  $\blacktriangledown$ . Appuyez sur **Valider**  $\boxed{\cdot \cdot \cdot}$ 

L'événement apparaît à l'écran.

#### **Activer/désactiver l'écran d'information des nouveaux événements**

*L'écran d'information des nouveaux événements peut être inhibé. Les événements survenus sont alors consultables dans le menu Journal / Evénements / Consulter. Le réglage par défaut est actif.* 

Depuis le navigateur  $\left(\begin{matrix} 1 & 0 \\ 0 & w \end{matrix}\right)$ , appuyez sur  $\blacktriangle$ ou  $\blacktriangleright$  jusqu'à l'affichage de l'écran **Journal**, confirmez par **OK**.

Sélectionnez **Evénements** avec les touches

 $\bullet$  ou  $\bullet$ . Appuyez sur **Valider**  $\begin{bmatrix} \cdots \end{bmatrix}$ .

Sélectionnez **Activer** ou **Désactiv.** avec les touches  $\blacktriangle$  ou  $\blacktriangledown$ . Appuyez sur **Valider**  $\lceil \cdot \cdot \rceil$ .

Si l'option "Désactiver" est validée, vous pouvez consulter les nouveaux événements, pour cela :

Sélectionnez **Consulter** avec les touches ou  $\blacktriangledown$ . Appuyez sur **Valider**  $\boxed{\cdot\cdot\cdot}$ .

Choisissez l'événement avec les touches ou  $\bullet$ . Appuyez sur **Valider**  $\begin{bmatrix} \bullet \\ \bullet \end{bmatrix}$ .

L'événement apparaît à l'écran.

# **ACCESSOIRES**

*Vous avez à votre disposition de nombreuses fonctionnalités supplémentaires dans ce menu :*

- *• Réveil : pour utiliser votre combiné comme un réveil.*
- *• Agenda : le combiné sonnera à la date et à l'heure programmées pour vous rappeler un rendez-vous.*
- *• Anniversaire : le combiné sonnera à la date et à l'heure programmées.*
- *• Timer : pour vous rappeler un événement (99 minutes maximum).*
- *• Surveillance : pour utiliser un combiné afin de surveiller une pièce.*

#### **Gestion des alertes:**

*Pour le réveil, le timer, l'anniversaire et l'agenda*

*• Déclenchement de l'événement lorsque la machine est au repos*

*La machine annonce l'événement, appuyez sur la touche Arrêter . Si aucune validation n'est faite après 60 secondes, l'écran revient au repos.*

*• Déclenchement pendant que l'utilisateur navigue dans les menus*

> *La machine sort des menus, annonce l'événement, appuyez sur la touche Arrêter . Si aucune validation n'est faite après 60 secondes, l'écran revient au repos.*

*• Déclenchement de l'alarme durant une communication Des bips sont émis dans l'écouteur, le message d'alerte apparaît à l'écran en clignotant, appuyez sur la touche* 

*Arrêter . Si aucune validation n'est faite après 60 secondes, l'écran revient au repos.*

#### **Le réveil**

*La fonction réveil permet d'activer la sonnerie du combiné chaque jour à une heure que vous aurez programmée.*

*Au déclenchement du réveil la sonnerie choisie est diffusée pendant 60 secondes par le haut-parleur du combiné et un écran d'alerte est affiché. Arrêtez l'alerte en appuyant sur la touche Arrêter* • ou sur *la touche rouge* .

#### **Réglage du réveil**

Depuis le navigateur  $\left( \int_{-\infty}^{\infty}$  ok), appuyez sur  $\blacktriangle$ 

ou  $\rightarrow$  iusqu'à l'affichage de l'écran **Accessoires**, confirmez par **OK**.

Sélectionnez **Réveil** avec les touches ou  $\bullet$ . Appuyez sur **Valider**  $\begin{bmatrix} \bullet \\ \bullet \end{bmatrix}$ .

Un écran d'information vous indique l'état du réveil.

- l'heure à laquelle le combiné sonnera,
- s'il est actif ou non.
- Pour conserver ces réglages, appuyez sur **Valider**  $\begin{bmatrix} \cdots \end{bmatrix}$
- Pour modifier l'heure du réveil ou l'état du réveil (actif ou inactif), appuyez sur **Modifier**  $\cdot$ .

Une liste vous indiquant les différents réglages apparaît.

# **Activer ou désactiver le réveil**

Pour activer ou désactiver le réveil sans modifier l'heure.

Sélectionnez **Activer** ou **Désactiv.** avec les touches  $\blacktriangle$  ou  $\blacktriangledown$ . Appuyez sur **Valider**  $\lceil \cdot \cdot \rceil$ .

L'écran d'information des réglages du réveil apparaît avec le nouvel état. Appuyez sur **Valider** .

# **Modifier l'heure du réveil**

Sélectionnez **Régler Heure** avec les touches

 $\blacktriangle$  ou  $\blacktriangledown$ . Appuyez sur **Valider**  $\lceil \cdot \cdot \rceil$ .

Saisissez l'heure à laquelle vous souhaitez que le réveil sonne. Appuyez sur Valider<sup>1</sup>.

L'écran d'information affiche le nouveau réglage. Appuyez sur **Valider**  $\begin{bmatrix} \cdots \end{bmatrix}$ 

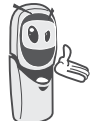

*A la fin du réglage de l'heure, le réveil est automatiquement activé.*

## **Modifier la sonnerie du réveil**

Pour modifier la sonnerie du réveil, sélectionnez **Sonnerie** dans le menu réveil avec les touches  $\triangle$  ou  $\blacktriangledown$ . Appuyez sur **Valider**  $\overline{\cdots}$ 

La liste des sonneries apparaît.

Sélectionnez la sonnerie de votre choix avec les touches  $\triangle$  ou  $\blacktriangledown$ .

Appuyez sur **Volume ••** pour accéder à l'écran de réglage du volume.

Appuyez sur  $\triangle$  ou  $\blacktriangledown$  pour augmenter ou diminuer le volume.

Une fois le volume défini, appuyez sur **Valider** .

L'écran d'information des réglages du réveil apparaît. Appuyez sur **Valider**  $\begin{bmatrix} \cdots \end{bmatrix}$ .

Pour sortir du menu, appuyez sur la touche rouge  $\sum$ .

#### **Le timer**

*La fonction timer active la sonnerie du combiné après un temps programmé. Vous pouvez visualiser le décompte du temps à l'écran.*

*A l'échéance de la minuterie, le combiné sonne pendant 60 secondes et l'écran d'alerte est activé. Coupez l'alerte en appuyant sur* **Arrêter** *. Le combiné arrête de sonner.*

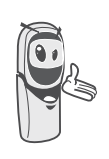

*Pour accéder aux réglages du timer (durée, sonnerie et visibilité) vous devez arrêter celui-ci lorsqu'il est démarré.*

Depuis le navigateur  $\left(\begin{array}{cc} c & \circ\kappa \\ \hline \end{array}\right)$ , appuyez sur  $\blacktriangle$ ou  $\rightarrow$  jusqu'à l'affichage de l'écran **Accessoires**, confirmez par **OK**.

Sélectionnez **Timer** avec les touches ou  $\bullet$ . Appuyez sur **Valider**  $\begin{bmatrix} \bullet \\ \bullet \end{bmatrix}$ .

• Pour lancer le timer sans changer le temps affiché, appuyez sur **OK**.

• Pour modifier le temps, appuyez sur **Option** .

Une liste vous indiquant les différents réglages apparaît.

#### **Modifier le temps de décompte du timer**

Dans les options du timer, sélectionnez **Régler temps** dans la liste. Appuyez sur Valider<sup>1</sup>.

Saisissez le temps désiré. Appuyez sur **Valider** .

L'écran de lancement du timer apparaît avec la modification. Appuyez sur la touche **OK** pour lancer le timer.

#### **Modifier la sonnerie du timer**

Dans les options du timer, sélectionnez **Sonnerie** avec les touches  $\rightarrow$  ou  $\rightarrow$ . Appuyez sur **Valider**  $\begin{bmatrix} \cdots \end{bmatrix}$ .

La liste des sonneries apparaît, la sonnerie est diffusée.

Sélectionnez la sonnerie avec les touches ▲  $ou \blacktriangleright$ .

Appuyez sur **Volume ••** pour accéder à l'écran de réglage du volume.

Appuyez sur  $\triangle$  ou  $\blacktriangleright$  pour augmenter ou diminuer le volume.

Une fois le volume défini, appuyez sur **Valider** .

L'écran de lancement du timer apparaît. Lancez le timer en appuyant sur la touche **OK**.

#### **Afficher ou masquer le temps de décompte du timer**

Pour afficher (ou ne pas afficher) le temps à l'écran pendant son décompte, sélectionnez **Visibilité** dans le menu Timer avec les touches ▲ ou ▼. Appuyez sur Valider  $\boxed{...}$ .

Un écran apparaît indiquant si le décompte du timer est visible ou non.

Appuyez sur **Modifier** • pour changer l'état actuel.

Appuyez sur **Valider**  $\boxed{...}$ .

Appuyez sur **Retour** .

Le timer est affiché. Appuyez sur la touche **OK** pour le lancer.

Pour sortir du menu, appuyez sur la touche

rouge  $\sum$ 

#### **Les alertes anniversaire ou agenda**

*Vous pouvez programmer des alertes d'anniversaire ou d'agenda (10 alertes) sur votre téléphone DECT. Les anniversaires et les rendez-vous seront présentés à l'heure et au jour programmés par une sonnerie de 60 secondes et par un écran d'alerte.*

#### **Ajouter une nouvelle alerte anniversaire (ou agenda)**

Depuis le navigateur  $\left(\begin{array}{cc} 0 & 0 \\ 0 & \end{array}\right)$ , appuyez sur  $\blacktriangle$ ou  $\rightarrow$  jusqu'à l'affichage de l'écran **Accessoires**, confirmez par **OK**.

Sélectionnez **Anniversaire** (ou **Agenda**) avec les touches  $\triangle$  ou  $\blacktriangleright$ . Appuyez sur **Valider**  $\begin{bmatrix} \cdots \end{bmatrix}$ .

Dans la liste des alertes anniversaire (ou agenda), sélectionnez **Nouveau**. Appuyez sur **Valider**  $\begin{bmatrix} \cdots \end{bmatrix}$ .

Saisissez le nom de la personne concernée (ou du rendez-vous) avec le clavier. Pour effacer un caractère, appuyez sur la touche **C**. Appuyez sur **Valider**  $\begin{bmatrix} \cdots \end{bmatrix}$ .

Saisissez la date d'anniversaire (ou de rendez-vous) à l'aide des touches du clavier.

Appuyez sur **Valider**  $\begin{bmatrix} \cdots \end{bmatrix}$ .

Saisissez l'heure d'activation de la sonnerie. Appuyez sur **Valider**  $\begin{bmatrix} \cdots \end{bmatrix}$ .

Un écran de validation apparaît.

- Pour corriger, appuyez sur **Modifier** ...
- Pour conserver les informations, appuyez sur **Valider**  $\begin{bmatrix} \cdots \end{bmatrix}$ .

#### **Consulter une alerte anniversaire (ou agenda)**

Sélectionnez **Anniversaire** (ou **Agenda**) avec les touches  $\triangle$  ou  $\blacktriangledown$ . Appuyez sur **Valider**  $\begin{bmatrix} \cdots \end{bmatrix}$ .

La liste des alertes anniversaire (ou des alertes agenda) programmées s'affiche alors à l'écran.

Dans l'écran liste des alertes anniversaire (ou agenda), sélectionnez avec les touches  $\triangle$  ou  $\blacktriangleright$  celle que vous souhaitez consulter, confirmez par **OK**.

La fiche alerte anniversaire (ou agenda) apparaît à l'écran. Sur cette fiche figure :

- le nom de la personne concernée (ou le rendez-vous),
- la date d'anniversaire (ou du rendezvous),
- l'heure à laquelle vous souhaitez être averti par une sonnerie.

#### **Modifier ou supprimer une alerte anniversaire (ou agenda)**

Dans l'écran liste des alertes anniversaire (ou agenda), sélectionnez avec les touches  $\sim$  ou  $\sim$  celle que vous souhaitez modifier. Appuyez sur **Option**  $\begin{bmatrix} \cdots \end{bmatrix}$ .

Vous avez la possibilité de choisir parmi les opérations suivantes :

- **Consulter** : pour voir les données de l'alerte.
- **Modifier** : pour changer le nom ou la date de l'alerte.
- **Effacer** : pour retirer une alerte anniversaire ou agenda.
- **Sonnerie** : pour définir la sonnerie qui sera émise lors de l'activation de l'alerte.

- **Nouveau** : pour créer une nouvelle alerte.

Pour sortir du menu, appuyez sur la touche rouge  $\sum$ .

#### **Surveiller une pièce**

*Vous pouvez utiliser un combiné pour surveiller une pièce. Ceci vous permettra par exemple de surveiller une chambre d'enfant. Pour cela, placez l'un des combinés dans la pièce à surveiller. Ce poste sera en mode «émetteur».*

*L'autre combiné reste avec vous, il est en mode «récepteur».*

Sur le combiné récepteur :

Depuis le navigateur  $\left(\begin{array}{cc} \circ & \circ \\ \circ & \circ \end{array}\right)$ , appuyez sur  $\triangleleft$ 

ou  $\rightarrow$  jusqu'à l'affichage de l'écran **Accessoires**, confirmez par **OK**.

Sélectionnez **Surveillance** avec les touches

▲ ou ▼. Appuyez sur **Valider**  $\boxed{...}$ .

Sélectionnez le combiné émetteur avec les touches  $\rightarrow$  ou  $\rightarrow$ . Appuyez sur **Appeler** .

Le combiné émetteur sonne, décrochez en appuyant sur la touche **Accept.**  $\begin{bmatrix} \cdots \end{bmatrix}$ .

#### Sur le combiné émetteur :

Un écran vous propose de passer en mode surveillance (mode émetteur). Appuyez sur **Oui**  $\overline{|\cdots|}$ .

Les deux postes sont alors en mode surveillance.

• Placez le poste émetteur dans la pièce à surveiller.

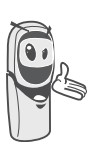

*Le poste en mode émetteur ne sonne pas en cas d'appel. Vous pouvez donc le placer dans une pièce où quelqu'un dort.*

Conservez le poste récepteur avec vous.

*Pendant le mode surveillance, il est possible d'utiliser le combiné récepteur pour téléphoner.*

*Pour passer un appel : appuyez sur*  Appeler  $\lceil \cdot \cdot \rceil$  et composez un *numéro.*

*Pour recevoir un appel, appuyez sur la touche verte*  $\sum_{i=1}^{n}$ .

*En fin de communication,* appuyez sur la touche rouge *pour revenir en mode réception.*

Pour arrêter la surveillance :

- Sur le combiné émetteur, appuyez sur Arrêter  $\cdot$ , le combiné récepteur reviendra automatiquement à l'écran de veille.
- Sur le combiné récepteur, appuyez sur **Arrêter c**et confirmez en appuyant sur **Oui**  $\begin{bmatrix} \cdots \end{bmatrix}$  puis appuyez également sur Arrêter  $\cdot$  du combiné émetteur.

# **JEUX**

## **Le Taquin**

*C'est un jeu de type solitaire, trois niveaux de difficultés sont disponibles (9, 16 ou 25 pièces). Le but est de replacer les objets à l'identique de la vue présentée par l'objectif.*

Depuis le navigateur  $\begin{pmatrix} 1 & 0 \\ 0 & w \end{pmatrix}$ , appuyez sur  $\triangle$ 

ou  $\blacktriangleright$  jusqu'à l'affichage de l'écran **Jeux**, confirmez par **OK**.

Appuyez sur  $\triangle$  ou  $\blacktriangledown$  pour sélectionner votre jeux. Appuyez sur **Valider**  $\begin{bmatrix} \cdots \end{bmatrix}$ 

Appuyez sur **Objectif**  $\begin{bmatrix} \cdots \\ \cdots \end{bmatrix}$  pour visualiser le résultat à obtenir. Revenez dans la partie en appuyant sur **Retour** .

Déplacez les pièces à l'aide du navigateur  $\left(\frac{c}{c}\right)$  pour atteindre l'objectif.

#### **Touche Action**

 déplacement vers le haut de la pièce située sous la case vide

 déplacement vers le bas de la pièce située au dessus de la case vide

- **OK** déplacement vers la droite de la pièce située à gauche de la case vide
- **C** déplacement vers la gauche de la pièce située à droite de la case vide

Pour sortir des jeux, appuyez sur la touche rouge  $\sqrt{\frac{1}{\epsilon}}$ 

# **PERSONNALISATION DU COMBINÉ**

*Ce menu vous permet de modifier les sonneries et l'interface visuelle du combiné et notamment :*

- *allouer des sonneries différentes lors de la réception d'appels extérieurs ou intercom (entre combinés),*
- *changer l'image présente sur l'écran de veille,*
- *modifier la couleur du fond d'écran lors de la navigation dans les menus,*
- *activer ou désactiver le mode éco,*
- *activer ou désactiver les bips sonores émis lors d'une action sur les touches du clavier ou lors de la validation des informations de réglage de votre combiné,*
- *activer ou désactiver le mode silence,*
- *enregistrer une sonnerie personnelle.*

#### **Modifier les sonneries**

*Ce menu permet d'attribuer une sonnerie différente à chaque événement qui peut survenir sur votre combiné, notamment :*

- *un appel extérieur,*
- *un appel entre combinés (intercom),*
- *la réception de SMS,*
- *la messagerie.*

Depuis le navigateur  $\left( c_{\text{max}} \right)$ , appuyez sur  $\triangle$ ou  $\rightarrow$  jusqu'à l'affichage de l'écran **Personnalis.** confirmez par **OK**.

Sélectionnez **Sonneries**. Appuyez sur **Valider** .

Sélectionnez **Appel extérieur** ou **Appel intercom** ou **Réception SMS** ou **Messagerie** avec les touches  $\triangle$  ou  $\blacktriangledown$ . Appuyez sur **Valider** .

Sélectionnez la sonnerie de votre choix avec  $\text{les}$  touches  $\blacktriangle$  ou  $\blacktriangledown$ .

Appuyez sur **Volume**  $\boxed{...}$ .

Régler le volume de la sonnerie avec les touches  $\blacktriangle$  ou  $\blacktriangledown$ , appuyez sur **Valider**  $\boxed{\cdot \cdot \cdot}$ .

Pour sortir du menu, appuyez sur la touche rouge  $\left(\frac{\sqrt{2}}{2}\right)$ .

#### **Modifier l'écran de veille**

*Ce menu permet de changer l'image de l'écran de veille de votre combiné.*

Depuis le navigateur  $\begin{pmatrix} 0 & 0 \\ 0 & \cdots \end{pmatrix}$ , appuyez sur  $\blacktriangle$ ou v jusqu'à l'affichage de l'écran **Personnalis.** confirmez par **OK**.

Sélectionnez **Fond d'écran** avec les touches ▲ ou ▼. Appuyez sur Valider  $\boxed{...}$ .

Sélectionnez parmi les images proposées avec les touches  $\triangle$  ou  $\blacktriangledown$ . Appuyez sur **Visualiser** .

L'image s'affiche à l'écran.

Appuyez sur **Valider**  $\begin{bmatrix} \cdots \end{bmatrix}$ , pour garder cette image en fond d'écran ou utilisez les touches  $\triangle$  ou  $\blacktriangleright$  pour en sélectionner une autre.

Pour sortir du menu, appuyez sur la touche rouge  $\sum$ .

#### **Modifier la couleur du fond d'écran des menus**

*Ce menu permet de changer la couleur du fond d'écran des menus.*

Depuis le navigateur  $\left(\begin{array}{cc} c & \circ\kappa \\ \hline \end{array}\right)$ , appuyez sur  $\blacktriangle$ 

ou v jusqu'à l'affichage de l'écran **Personnalis.** confirmez par **OK**.

Sélectionnez **Ambiance** avec les touches ou  $\blacktriangledown$ . Appuyez sur **Valider**  $\lceil \cdot \cdot \rceil$ .

Sélectionnez la couleur désirée avec les touches  $\triangle$  ou  $\blacktriangleright$ , pendant la sélection la couleur est affichée à l'écran. Appuyez sur **Valider**  $\begin{bmatrix} \cdots \end{bmatrix}$ .

Pour sortir du menu, appuyez sur la touche rouge  $\sum$ .

# **Economiseur d'écran (Mode Eco)**

*En activant cette fonction, vous pouvez augmenter l'autonomie du combiné hors de sa base. Le rétro-éclairage de l'écran de votre combiné diminuera d'intensité ou totalement après un laps de temps en fonction de sa présence sur sa base ou pas et des événements intervenants.*

*En cours de communication l'intensité du rétro-éclairage diminuera après 20 secondes d'inactivité.*

*En mode normal (mode éco. inactif) l'intensité du rétro-éclairage diminue par paliers de 20 secondes d'inactivité pour arriver avec un rétro-éclairage faible.*

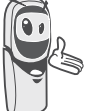

*En mode économique (mode éco. actif) l'intensité du rétro-éclairage diminue par paliers de 20 secondes d'inactivité pour arriver à un écran noir.*

*L'arrivée d'événements activera le rétro-éclairage de votre combiné, celui-ci diminuera d'intensité par paliers de 20 secondes d'inactivité pour arriver avec un rétro-éclairage faible.*

#### **Activer ou désactiver le mode Eco**

Depuis le navigateur  $\left(\begin{array}{cc} \circ & \circ\circ \\ \circ & \circ\circ \end{array}\right)$ , appuyez sur  $\blacktriangle$ ou  $\rightarrow$  jusqu'à l'affichage de l'écran **Personnalis**., confirmez par **OK**.

Sélectionnez **Mode éco** avec les touches ou  $\blacktriangledown$ . Appuyez sur **Valider**  $\lceil \cdot \cdot \rceil$ .

L'état est affiché à l'écran.

Appuyez sur **Modifier pour activer our** désactiver le mode économique.

L'état est modifié instantanément, appuyez sur **Valider**  $\begin{bmatrix} \cdots \end{bmatrix}$ .

Pour sortir du menu, appuyez sur la touche rouge  $\sum$ .

## **Activer ou désactiver les bips**

Depuis le navigateur  $\left(\begin{matrix} 0 & 0 \\ 0 & w \end{matrix}\right)$ , appuyez sur  $\blacktriangle$ ou v jusqu'à l'affichage de l'écran

**Personnalis.**, confirmez par **OK**.

Sélectionnez **Bips** avec les touches  $\triangle$  ou  $\blacktriangledown$ . Appuyez sur **Valider**  $\begin{bmatrix} \cdots \end{bmatrix}$ .

Sélectionnez le type de bip avec les touches ▲

ou  $\blacktriangleright$ . Appuyez sur **Valider**  $\begin{bmatrix} \cdots \end{bmatrix}$ .

**Clavier** : à chaque appui sur une touche un bip est émis.

**Batterie** : émission de bips quand la batterie est trop faible.

**Chargeur** : émission d'un bip lors du raccroché du combiné.

Un écran d'information affiche l'état d'activité du bip sélectionné (**Actif** ou **Inactif** pour la batterie, le chargeur et le clavier).

- Pour conserver l'état, appuyez sur **Valider**  $\begin{bmatrix} \cdots \end{bmatrix}$ .
- Pour changer l'état, appuyez sur **Modifier** . L'état est modifié à l'écran, appuyez sur **Valider**  $\lceil \cdot \cdot \rceil$ .

Pour sortir du menu, appuyez sur la touche rouge  $\sum$ 

#### **Activer / désactiver le mode silence**

*En mode silence, les sonneries et les bips clavier du téléphone sont inhibés.*

Depuis le navigateur  $\left(\begin{array}{cc} \circ & \circ\circ \\ \circ & \circ\circ \end{array}\right)$ , appuyez sur  $\blacktriangle$ ou  $\rightarrow$  iusqu'à l'affichage de l'écran **Personnalis.**, confirmez par **OK**.

Sélectionnez **Silence** avec les touches ou  $\blacktriangledown$ . Appuyez sur **Valider**  $\boxed{\cdots}$ 

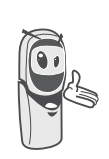

*Quand vous avez activé le mode silence, votre combiné est muet pour toutes les fonctions de type timer, agenda...*

Appuyez sur **Oui**  $\begin{bmatrix} \cdots \end{bmatrix}$  pour activer le mode silence.

Pour sortir du menu, appuyez sur la touche rouge  $\sqrt{\frac{1}{2}}$ .

#### **Enregistrer une sonnerie personnelle**

*Cette fonction vous permet d'enregistrer une sonnerie personnelle d'une durée de 8 secondes. Après la validation de l'enregistrement, la sonnerie personnalisée sera proposée dans la liste des sonneries.*

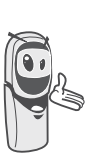

*L'enregistrement d'une seconde mélodie perso effacera automatiquement la précédente même si vous ne la conservez pas.* Depuis le navigateur  $\left( \mathbf{c}_{\mathbf{w}}\right)$  , appuyez sur  $\blacktriangleleft$ 

ou  $\rightarrow$  jusqu'à l'affichage de l'écran **Personnalis.**, confirmez par **OK**.

Sélectionnez **Enregist. Sonn.** avec les touches  $\blacktriangle$  ou  $\blacktriangledown$ . Appuyez sur **Valider**  $\lceil \cdot \cdot \rceil$ .

L'écran "**Enregist. sonnerie**" apparaît. Appuyez sur **Enregist.**  $\begin{bmatrix} \cdots \end{bmatrix}$ .

Enregistrez votre texte ou une séquence sonore d'une durée maximale de 8 secondes. Appuyez sur **Fin**  $\begin{bmatrix} \cdots \end{bmatrix}$  pour terminer l'enregistrement avant la durée maximale.

L'enregistrement est diffusé et le message "Voulez-vous conserver la sonnerie ?" apparaît à l'écran. Appuyez sur **Oui** pour conserver l'enregistrement.

La sonnerie validée est directement placée dans le sous menu "Sonneries" sous le nom "Mélo Perso".

Pour sortir du menu, appuyez sur la touche rouge  $\sum$ .

# **SÉCURITÉ**

*Ce menu permet de modifier et personnaliser les paramètres de sécurité de votre téléphone. Vous pouvez :*

- *verrouiller le clavier,*
- *programmer un numéro d'urgence,*
- *modifier le code de la base,*
- *définir la durée de crédit temps,*
- *définir des préfixes interdits,*
- *autoriser ou interdire la communication à plusieurs combinés.*

#### **Verrouiller / déverrouiller le clavier**

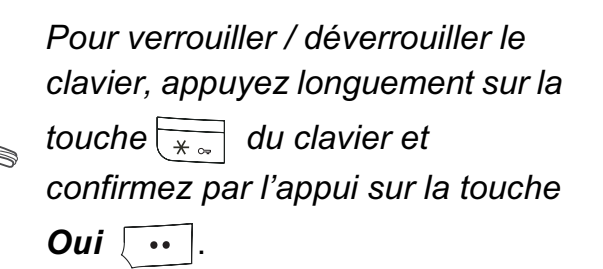

*Vous pouvez également verrouiller votre clavier à partir du menu Sécurité.*

Depuis le navigateur  $\left( \begin{array}{cc} c & \omega \\ \end{array} \right)$ , appuyez sur  $\blacktriangle$ 

ou ▼ jusqu'à l'affichage de l'écran **Sécurité**, confirmez par **OK**.

Sélectionnez **Verrou. clavier**. Appuyez sur **Valider** .

Appuyez sur **Oui ••** pour verrouiller le clavier.

Un écran indique que le clavier est verrouillé.

L'icône **an** apparaît sur l'écran de veille.

#### **Programmer un numéro d'urgence**

*Cette fonction vous permet de définir un numéro d'urgence et d'activer ou non sa mise en route.*

*Une fois activé, le numéro d'urgence sera automatiquement composé lors de l'appui de*

*la touche verte*  $\sum$  *depuis l'écran de veille.* 

*• Une fois activé, vous pouvez toutefois appeler un autre numéro avec la prénumérotation en composant un numéro puis en appuyant sur la touche* 

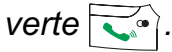

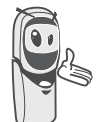

*Il est recommandé de ne pas programmer un numéro de type : Pompier, SAMU, Police...*

Depuis le navigateur  $\left(\begin{array}{cc} \circ & \circ\circ \\ \circ & \circ\circ \end{array}\right)$ , appuyez sur  $\blacktriangle$ 

ou jusqu'à l'affichage de l'écran **Sécurité**, confirmez par **OK**.

Sélectionnez **Urgence** avec les touches

ou  $\blacktriangledown$ . Appuyez sur **Valider**  $\widetilde{\cdots}$ 

Un écran d'information vous présente le numéro d'urgence actuellement en mémoire et s'il est actif ou inactif.

- Pour conserver le réglage, appuyez sur **Valider**  $\begin{bmatrix} \cdots \end{bmatrix}$ .
- Pour modifier le réglage, appuyez sur **Modifier**  $\cdot$ .

Une liste vous propose, soit de changer l'état (actif/inactif), soit de modifier le numéro d'urgence.

# **SÉCURITÉ**

Pour modifier le numéro d'urgence, sélectionnez **Entrer Num.**. Appuyez sur **Valider**  $\begin{bmatrix} \cdots \end{bmatrix}$ .

• Saisissez le numéro à l'aide du clavier. Appuyez sur **Valider**  $\begin{bmatrix} \cdots \end{bmatrix}$ .

ou

Si le numéro est dans le répertoire. appuyez sur  $\lceil \cdot \rceil$ . Sélectionnez dans la liste le numéro avec les touches ▲ ou  $\blacktriangleright$ . Confirmez par **Valider**  $\lceil \cdot \cdot \rceil$ . Le numéro s'affiche. Confirmez par

**Valider**  $\begin{bmatrix} \cdots \end{bmatrix}$ .

Pour sortir du menu, appuyez sur la touche rouge  $\sum$ .

Le numéro d'urgence devient actif automatiquement. Le nom du combiné affiché sur l'écran de veille devient URGENCE.

## **Modifier le code de la base**

*Le code base (0000 par défaut) est nécessaire pour accéder à certaines fonctions de sécurité. Celui-ci doit comporter 4 chiffres.* 

Depuis le navigateur  $\left(\begin{array}{cc} 1 \end{array}\right)$ , appuyez sur  $\blacktriangle$ ou ▼ jusqu'à l'affichage de l'écran **Sécurité**, confirmez par **OK**.

Sélectionnez **Modif. Code** avec les touches

 $\bullet$  ou  $\bullet$ . Appuyez sur **Valider**  $\begin{bmatrix} \cdots \end{bmatrix}$ .

Saisissez l'ancien code base à l'aide du clavier. Appuyez sur **Valider**  $\begin{bmatrix} \cdots \end{bmatrix}$ 

Saisissez le nouveau code base à l'aide du clavier. Appuyez sur **Valider**  $\begin{bmatrix} \cdots \end{bmatrix}$ .

Confirmez en resaisissant le nouveau code de la base. Appuyez sur **Valider**  $\begin{bmatrix} \cdots \end{bmatrix}$ .

Pour sortir du menu, appuyez sur la touche rouge  $\sum$ .

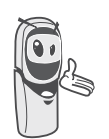

*Notez bien le numéro du code base. Il vous sera nécessaire pour modifier certains réglages.*

## **Définir la durée de crédit temps**

*Vous pouvez régler une durée d'utilisation de votre téléphone. Une fois cette durée dépassée, il sera impossible d'émettre des appels vers l'extérieur.*

*Pour être en mesure de téléphoner à nouveau, vous devrez désactiver le crédit temps ou en définir un nouveau.*

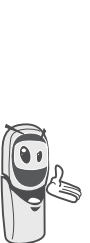

*Si le crédit temps se termine pendant une communication téléphonique, celle-ci ne sera pas coupée. Après avoir raccroché, il sera impossible d'établir une nouvelle communication, numéros de secours inclus. Les appels entre combinés (intercommunication) ne sont pas comptabilisés dans le crédit temps.*

Depuis le navigateur  $\left( \int_{-\infty}^{\infty}$   $\infty$ , appuyez sur  $\triangle$ 

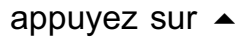

ou jusqu'à l'affichage de l'écran **Sécurité**, confirmez par **OK**.

Sélectionnez **Crédit temps** avec les touches

▲ ou ▼. Appuyez sur Valider  $\boxed{...}$ 

Un écran d'information vous présente le crédit temps restant et son état.

- Pour conserver le réglage, appuyez sur Valider  $\begin{array}{|c|c|} \hline \cdots \end{array}$ .
- Pour modifier le réglage, appuyez sur **Modifier**  $\overline{\cdot}$ .

Saisissez le code base (par défaut 0000). Appuyez sur **Valider**  $\boxed{...}$ 

Vous pouvez changer l'état (actif/inactif), ou modifier le crédit temps.

Sélectionnez **Modif. Temps** avec les touches  $\triangle$  ou  $\blacktriangleright$ . Appuyez sur **Valider**  $\lceil \cdot \cdot \rceil$ 

Saisissez le nouveau temps avec le clavier (maximum 999 minutes).

Appuyez sur **Valider** : , le mode est activé automatiquement.

Une fois les modifications réalisées, l'écran d'information présente le nouveau crédit temps.

- Pour conserver le réglage, appuyez sur **Valider**  $\begin{bmatrix} \cdots \end{bmatrix}$ .
- Pour modifier le réglage, appuyez sur **Modifier** ...

Pour sortir du menu, appuyez sur la touche rouge  $\sum$ .

## **Définir des préfixes interdits - Restrictions d'appels**

*Vous pouvez interdire certains préfixes sur votre téléphone. Lorsqu'un préfixe est interdit, il devient impossible d'émettre les appels vers des numéros commençant par ce préfixe.*

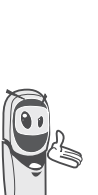

*En fonction des préfixes programmés, certains numéros ne seront plus accessibles. Par exemple, si vous programmez le 06 comme préfixe interdit, il sera impossible d'appeler un numéro commençant par 06.*

Depuis le navigateur  $\left(\begin{array}{cc} \circ & \circ\circ \\ \circ\circ\circ & \circ\circ\circ \end{array}\right)$ , appuyez sur  $\blacktriangle$ 

ou ▼ jusqu'à l'affichage de l'écran **Sécurité**, confirmez par **OK**.

Sélectionnez **Restriction** avec les touches

 $\blacktriangle$  ou  $\blacktriangledown$ . Appuyez sur **Valider**  $\lceil \cdot \cdot \rceil$ .

Un écran indiquant le nombre de préfixes programmés ainsi que leur état apparaît.

- Pour conserver les données affichées, appuyez sur **Valider**  $\begin{bmatrix} \cdots \end{bmatrix}$ .
- Pour modifier les données affichées, appuyez sur **Modifier**  $\cdot$  .

Un écran de saisie du code de la base apparaît.

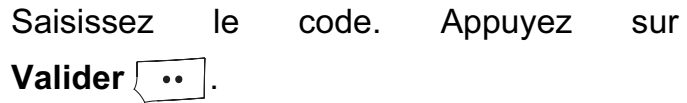

Une liste apparaît :

- **Modif. préfixes** : Pour modifier ou créer un préfixe (voir ci-dessous).
- **Activer** : Pour activer les préfixes interdits.

- **Désactiver** : Pour désactiver les préfixes interdits.

Sélectionnez l'option que vous souhaitez avec les touches  $\triangle$  ou  $\blacktriangledown$ . Appuyez sur Valider  $\begin{array}{|c|c|} \hline \cdots \end{array}$ .

#### **Créer, modifier ou supprimer un préfixe interdit**

Accédez à l'écran de sélection de l'option **Modif. Préf.** (voir ci-dessus).

Sélectionnez **Modif. préfixes** avec les touches ▲ ou ▼. Appuyez sur Valider  $\boxed{...}$ .

Un écran affichant les préfixes interdits apparaît.

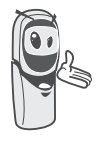

*Vous pouvez programmer 5 préfixes interdits.*

#### Pour créer ou modifier un préfixe:

Sélectionnez un emplacement vide (tirets) ou un préfixe à modifier avec les touches  $\triangle$ ou  $\blacktriangleright$ . Appuyez sur **Modifier**  $\lceil \cdot \cdot \rceil$ .

L'écran de saisie du préfixe apparaît.

Saisissez le préfixe avec le clavier. Appuyez sur **Valider**  $\begin{bmatrix} \cdots \end{bmatrix}$ .

#### Pour supprimer un préfixe:

Sélectionnez le préfixe à supprimer avec les touches  $\triangle$  ou  $\triangledown$ . Appuyez sur **Modifier** .

L'écran de saisie du préfixe apparaît.

Appuyez sur **Valider**  $\boxed{\cdots}$ , sans saisir aucun numéro.

Le préfixe est supprimé, et l'emplacement qui était auparavant sélectionné devient vide (tirets).

Pour sortir du menu, appuyez sur la touche rouge  $\sum$ .

#### **Autoriser l'intrusion**

*La fonction intrusion autorise ou interdit à un second combiné inscrit sur la même base de se joindre à une conversation en cours. Si le mode intrusion est actif, il est alors possible de joindre un appel en cours avec un autre combiné.*

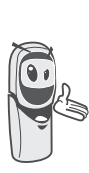

*Pour vous joindre à la communication en cours depuis le second combiné, appuyez sur la touche verte*  $\sum_i$ .

Depuis le navigateur  $(\overline{C_{\text{max}}}^{\alpha})$ , appuyez sur  $\blacktriangle$ 

ou ▼ jusqu'à l'affichage de l'écran **Sécurité**, confirmez par **OK**.

Sélectionnez **Intrusion** avec les touches

ou  $\blacktriangledown$ . Appuyez sur **Valider**  $\boxed{\cdot \cdot \cdot}$ .

Un écran vous présente l'état en cours (actif ou inactif).

- Pour changer l'état, appuyez sur **Modifier** ...
- Pour conserver l'état, appuyez sur **Valider**  $\begin{bmatrix} \cdots \end{bmatrix}$ .

Pour sortir du menu, appuyez sur la touche rouge  $\sum$ .

# **RÉGLAGES**

*Ce menu permet de modifier et de personnaliser les paramètres de votre combiné et de votre base.*

#### **Programmer une touche**

*Cette fonction vous permet de programmer les touches*  $\cdot$ , et  $\cdot$  de votre combiné *afin d'accéder directement à certaines fonctions depuis l'écran de veille.*

Depuis le navigateur  $\left( \int_{-\infty}^{\infty}$   $\infty$ , appuyez sur  $\triangle$ ou  $\rightarrow$  iusqu'à l'affichage de l'écran **Réglages**, confirmez par **OK**.

Sélectionnez **Touche progr.**. Appuyez sur **Valider** .

Un écran vous présente la fonction actuellement affectée à la touche  $\begin{array}{|c|} \hline \bullet \end{array}$ .

- Pour conserver la fonction, appuyez sur Valider  $\begin{array}{|c|c|c|}\n\hline\n\cdots\n\end{array}$ .
- Pour modifier la fonction, appuyez sur **Modifier** |  $\cdot$  ].

*La représentation graphique* 

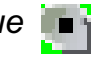

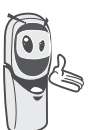

programmable  $\lceil \cdot \rceil$ .

*correspond à la touche* 

*La représentation graphique correspond à la touche* 

*programmable*  $\begin{bmatrix} \cdots \end{bmatrix}$ .

Choisissez dans la liste la fonction que vous voulez affecter. Appuyez sur  $\triangle$  ou  $\blacktriangledown$  pour sélectionner une fonction ci-après :

- Silence Timer
- 
- Verrou. clavier Agenda
- Numéro Réveil
- Services opér. Bis

Appuyez sur **Valider**  $\begin{bmatrix} \cdots \end{bmatrix}$ 

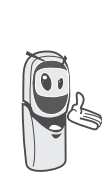

*Avec la fonction numéro, vous associez un numéro de téléphone à une touche programmable. Vous pouvez ainsi appeler rapidement votre correspondant.*

Une fois la touche programmée  $\lceil \cdot \rceil$ , un écran vous propose de programmer la touche  $\begin{array}{|c|c|}\n\hline\n\hline\n\hline\n\end{array}$ 

- Pour conserver la fonction, appuyez sur **Valider** .
- Pour modifier la fonction, appuyez sur **Modifier**  $\overline{\cdot}$ .

Une fois la touche programmée  $\lceil \cdot \cdot \rceil$ , vous retournez dans le menu **Réglages**.

Pour sortir du menu, appuyez sur la touche rouge  $\sum$ .

*Vous pouvez passer de la* 

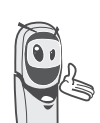

*programmation de la touche*  $\cdot$  a *la programmation de la* 

*touche , en appuyant sur les*   $touches - ou - du$  *navigateur.* 

#### **Modifier la date et l'heure**

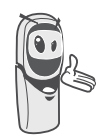

*L'heure affichée sur le combiné est gérée par la base, après une coupure d'électricité, contrôlez sur votre combiné que l'heure affichée est exacte. Si celle-ci est déréglée procédez comme indiqué cidessous pour modifier l'heure.*

Depuis le navigateur  $\left( \mathsf{c}_{\mathsf{new}}\right)$ , appuyez sur  $\blacktriangle$ ou v jusqu'à l'affichage de l'écran **Réglages**, confirmez par **OK**.

Sélectionnez **Date/Heure** avec les touches

 $\bullet$  ou  $\bullet$ . Appuyez sur **Valider**  $\begin{bmatrix} \cdots \end{bmatrix}$ .

Un écran vous présente la date et l'heure en cours.

- Pour conserver la date et l'heure, appuyez sur **Valider**  $\begin{bmatrix} \cdots \end{bmatrix}$ .
- Pour modifier la date et/ou l'heure, appuyez sur **Modifier** .

Vous pouvez saisir la date au format JJ/MM/AA. Une fois modifiée, appuyez sur **Valider**  $\begin{bmatrix} \cdots \end{bmatrix}$ .

Saisissez l'heure au format HH : MM. Appuyez sur **Valider**  $\boxed{...}$ 

Pour sortir du menu, appuyez sur la touche rouge  $\sum$ 

#### **Régler le contraste**

Depuis le navigateur  $\left(\begin{matrix} 0 & 0 \\ 0 & w \end{matrix}\right)$ , appuyez sur  $\blacktriangle$ ou  $\rightarrow$  jusqu'à l'affichage de l'écran **Réglages**, confirmez par **OK**.

Sélectionnez **Contraste** avec les touches ou  $\blacktriangleright$ . Appuyez sur **Valider**  $\lceil \cdot \cdot \rceil$ .

Une liste comportant cinq niveaux de contraste apparaît.

Sélectionnez le niveau que vous souhaitez avec les touches  $\triangle$  ou  $\blacktriangleright$ . Le contraste est visible directement à l'écran.

Appuyez sur **Valider**  $\begin{bmatrix} \cdots \end{bmatrix}$  lorsque vous avez obtenu un niveau satisfaisant.

Pour sortir du menu, appuyez sur la touche rouge  $\sum$ .

#### **Raccrocher ou décrocher automatiquement**

*Le raccroché automatique permet de raccrocher automatiquement lorsque vous reposez votre combiné sur sa base.*

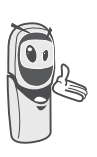

*Si le raccroché automatique est actif, vous ne pourrez plus être en communication si vous placez le combiné sur sa base.*

*Le décroché automatique permet, lorsqu'il est actif, de prendre automatiquement l'appel dès que vous ôtez le combiné de sa base.*

Depuis le navigateur  $(\circ_{\mathbb{R}}^{\bullet})$ , appuyez sur  $\blacktriangle$ 

ou  $\rightarrow$  jusqu'à l'affichage de l'écran **Réglages**, confirmez par **OK**.

#### Sélectionnez **Raccroché auto.**

(ou **Décroché auto.**) avec les touches

ou  $\blacktriangleright$ . Appuyez sur **Valider**  $\lceil \cdot \cdot \rceil$ .

Un écran vous présente l'état en cours (actif ou inactif).

- Pour conserver l'état, appuyez sur **Valider**  $\begin{bmatrix} \cdots \end{bmatrix}$ .
- Pour changer l'état, appuyez sur **Modifier** . L'état est modifié à l'écran, appuyez sur **Valider**  $\begin{bmatrix} \cdots \end{bmatrix}$

Pour sortir du menu, appuyez sur la touche rouge  $\sum$ .

# **Guide d'installation**

*Vous pouvez relancer le guide d'aide à l'installation, il vous permettra de régler de nouveau :*

- *la date et l'heure,*
- *le nom du combiné,*
- *la sonnerie des appels extérieurs.*

Depuis le navigateur  $(\circ \bullet)$ , appuyez sur  $\bullet$ ou  $\rightarrow$  iusqu'à l'affichage de l'écran **Réglages**, confirmez par **OK**.

Sélectionnez **Guide install.** avec les touches

▲ ou ▼. Appuyez sur Valider  $\boxed{...}$ .

Répondez aux questions posées qui s'affichent à l'écran et validez vos réponses par la touche  $\lceil \cdot \cdot \rceil$ . En fin de réglage, vous revenez à l'écran d'accueil.

#### **Numéro de Messagerie (PhoneMail)**

*Cette fonction vous permet de recevoir des appels en votre absence sur une messagerie vocale du réseau téléphonique commuté.*

*Pour vous signaler l'arrivée d'un nouveau message, l'icone PhoneMail est affichée. Le message "* NOUVEAUX EVENEMENTS voulez vous consulter ? *" apparaît à l'écran par intermittence et l'enveloppe de présence d'un message s'affiche.*

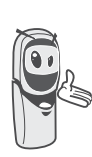

*Pour consulter votre messagerie vocale appuyez longuement sur la touche*  $\frac{1}{100}$ 

Le numéro de votre messagerie vocale est réglé en usine, pour modifier ce numéro procédez comme suit :

Depuis le navigateur  $\left( \int_{r}^{\infty}$  ok appuyez sur  $\triangle$ ou  $\rightarrow$  jusqu'à l'affichage de l'écran **Réglages**, appuyez sur **Valider** .

Sélectionnez **N. messagerie** avec les touches  $\blacktriangle$  ou  $\blacktriangledown$ , appuyez sur **Valider**  $\lceil \cdot \cdot \rceil$ .

Le numéro pré-enregistré apparaît à l'écran,

- Le numéro est exact, appuyez sur **Valider** .
- Pour modifier le numéro, appuyez sur **Modifier** ...

Appuyez sur **C** pour effacer chiffre à chiffre. Rentrez le nouveau numéro. Appuyez sur **Valider**  $\begin{bmatrix} \cdots \end{bmatrix}$ .

Pour sortir du menu, appuyez sur la touche rouge  $\sum$ .

## **Modifier la langue**

*Cette fonction vous permet de changer la langue dans laquelle vous seront présentés les écrans.*

Depuis le navigateur  $\left( \begin{array}{cc} c & w \\ w & w \end{array} \right)$ , appuyez sur  $\triangle$ ou  $\rightarrow$  jusqu'à l'affichage de l'écran **Réglages**, confirmez par **OK**.

Sélectionnez **Langue** avec les touches ou  $\blacktriangledown$ . Appuyez sur **Valider**  $\lceil \cdot \cdot \rceil$ .

Un écran d'information présente la langue actuellement utilisée.

- Pour conserver, appuyez sur **Valider** .
- Pour modifier, appuyez sur **Modifier** ...

Choisissez dans la liste la langue voulue. Appuyez sur  $\triangle$  ou  $\triangledown$  pour sélectionner la langue. Appuyez sur **Valider**  $\begin{bmatrix} \cdots \end{bmatrix}$ .

L'écran vous présente la nouvelle langue utilisée. Appuyez sur **Valider**  $\begin{bmatrix} \cdots \end{bmatrix}$ .

Pour sortir du menu, appuyez sur la touche rouge  $\sum$ 

# **RÉGLAGES AVANCÉS / GESTION DU COMBINÉ**

#### **Inscrire un nouveau combiné sur une base**

*Pour inscrire un nouveau combiné sur une base il faut :*

- *mettre le combiné en mode inscription,*
- *mettre la base en mode appairage.*

*Ensuite, l'appairage (reconnaissance mutuelle de base et du nouveau combiné) se fera automatiquement (l'inscription peut durer plusieurs secondes).*

*Si le code de la base à été modifié (différent de 0000), l'inscritpion ne sera pas possible avec cette procédure. Reportez-vous au paragaphe "Inscription personnalisée de votre nouveau combiné sur une base", page 56.*

Prenez le combiné à inscrire :

Depuis le navigateur  $\left(\begin{array}{cc} \circ & \circ\circ \\ \circ & \circ\circ \end{array}\right)$ , appuyez sur  $\blacktriangle$ 

ou v jusqu'à l'affichage de l'écran **Réglages**, confirmez par **OK**.

Sélectionnez **Régl. avancés** avec les touches  $\blacktriangle$  ou  $\blacktriangledown$ . Appuyez sur **Valider**  $\boxed{\cdot \cdot \cdot}$ .

Sélectionnez **Gestion comb.** avec les touches  $\blacktriangle$  ou  $\blacktriangledown$ . Appuyez sur **Valider**  $\lceil \cdot \cdot \rceil$ .

Sélectionnez **Inscription**. Appuyez sur **Valider**  $\begin{bmatrix} \cdots \end{bmatrix}$ .

Le combiné passe en mode inscription.

de la base.

#### Sur la base :

Mettez en mode appairage la base avec laquelle vous souhaitez relier le combiné.

Pour le Twist 577, appuyez pendant plusieurs secondes sur le bouton  $\|\cdot\|$ 

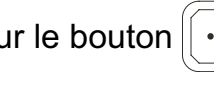

• Pour les autres bases, référez-vous au mode d'emploi de celles-ci.

La base est en mode appairage.

Le nouveau combiné et la base se recherchent mutuellement. L'appairage peut prendre plusieurs secondes.

Une fois le combiné inscrit, le combiné sort automatiquement du mode appairage et vous indique la fin de l'inscription.

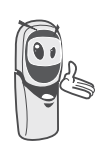

*Vous pouvez également mettre votre base en mode appairage à partir d'un combiné déjà inscrit, en sélectionnant la fonction Appairage dans le menu Réglages / Régl. avancés / Gestion base.*

## **Modifier la priorité de la base**

*Cette fonction vous permet d'indiquer sur quelle base votre combiné réalisera les appels en priorité (si votre combiné est appairé sur plusieurs bases).*

Depuis le navigateur  $\left( c_{\text{max}} \right)$ , appuyez sur  $\triangle$ ou  $\rightarrow$  jusqu'à l'affichage de l'écran **Réglages**, confirmez par **OK**.

Sélectionnez **Régl. avancés** avec les touches  $\triangle$  ou  $\blacktriangledown$ . Appuyez sur **Valider**  $\lceil \cdot \cdot \rceil$ .

Sélectionnez **Gestion comb.** avec les touches  $\blacktriangle$  ou  $\blacktriangledown$ . Appuyez sur **Valider**  $\lceil \cdot \cdot \rceil$ .

Sélectionnez **Priorité base** avec les touches

▲ ou **▼**. Appuyez sur **Valider**  $\boxed{...}$ 

Un écran d'information vous présente la priorité actuelle de votre combiné.

- Pour conserver la priorité, appuyez sur **Valider**  $\overline{\cdots}$  .
- Pour modifier la priorité, appuyez sur **Modifier**  $\overline{\cdot}$ .

Une liste vous propose de choisir la base prioritaire entre toutes les bases auxquelles votre combiné est appairé. Le mode automatique permet de ne pas spécifier de priorité.

Une fois la base prioritaire sélectionnée, appuyez sur **Valider**  $\begin{bmatrix} \cdots \end{bmatrix}$ .

Pour sortir du menu, appuyez sur la touche rouge  $\sum$ .

## **Réinitialiser le combiné**

*Lorsque vous réinitialisez votre combiné, tous les paramètres retrouvent leur valeur initiale (sortie d'usine), à l'exception du répertoire, des alertes (anniversaire et agenda) et des SMS.*

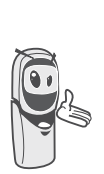

*Lors de la réinitialisation du combiné, les fonctions de sécurité (préfixes interdits et la durée crédit temps) ne retrouvent pas leur état initial.*

Depuis le navigateur  $\begin{pmatrix} c & b \\ c & c \end{pmatrix}$ , appuyez sur  $\triangle$ ou  $\rightarrow$  jusqu'à l'affichage de l'écran **Réglages**, confirmez par **OK**.

Sélectionnez **Régl. avancés** avec les touches  $\triangle$  ou  $\blacktriangledown$ . Appuyez sur **Valider**  $\lceil \cdot \cdot \rceil$ .

Sélectionnez **Gestion comb.** avec les touches  $\blacktriangle$  ou  $\blacktriangledown$ . Appuyez sur **Valider**  $\lceil \cdot \cdot \rceil$ .

Sélectionnez **Réinit. Combiné** avec les touches  $\blacktriangle$  ou  $\blacktriangledown$ . Appuyez sur **Valider**  $\lceil \cdot \cdot \rceil$ .

Un écran de validation vous demande de confirmer votre demande :

- Pour réinitialiser votre combiné, appuyez sur **Oui**  $\left[\cdots\right]$ .
- Pour ne pas réinitialiser votre combiné, appuyez sur **Non**  $\begin{bmatrix} \bullet \\ \bullet \end{bmatrix}$ .

Pour sortir du menu, appuyez sur la touche rouge  $\sum$ .

#### **Inscription personnalisée de votre nouveau combiné sur une base**

*L'inscription personnalisée est à utiliser dans les cas suivants :*

- *vous avez modifié le code de la base (différent de 0000),*
- *vous disposez de plusieurs bases,*
- *vous souhaitez choisir un nom pour votre base (visible à l'écran en appuyant sur OK du navigateur depuis l'écran d'accueil),*
- *vous souhaitez choisir le numéro d'inscription du combiné.*

Prenez le combiné à inscrire :

Depuis le navigateur  $(\mathfrak{c}_{\mathfrak{m}}^{\alpha})$ , appuyez sur  $\blacktriangle$ ou v jusqu'à l'affichage de l'écran **Réglages**, confirmez par **OK**.

Sélectionnez **Régl. avancés** avec les touches  $\blacktriangle$  ou  $\blacktriangledown$ . Appuyez sur **Valider**  $\lfloor \cdots \rfloor$ .

Sélectionnez **Gestion comb.** avec les touches  $\blacktriangle$  ou  $\blacktriangledown$ . Appuyez sur **Valider**  $\lceil \cdot \cdot \rceil$ .

Sélectionnez **Inscription perso** avec les touches  $\blacktriangle$  ou  $\blacktriangledown$ . Appuyez sur **Valider**  $\boxed{\cdots}$ .

Sélectionnez le numéro de la base. Appuyez **Valider** .

Effacez le nom courant de la base avec la touche **C** du navigateur (si besoin).

Saisissez le nouveau nom de la base, appuyez sur **Valider**  $\begin{bmatrix} \cdots \end{bmatrix}$ .

Saisissez le code de la base. Appuyez sur **Valider** .

Le combiné passe en mode inscription, le message "**Combiné en mode inscription**" apparaît à l'écran.

Mettez votre base en mode appairage, en suivant la procédure décrite dans le paragraphe "Sur la base" ci-après.

Lorsque le combiné est inscrit, sélectionnez le numéro de combiné. Appuyez sur **Valider**  $\overline{\cdots}$  .

#### Sur la base :

Mettez en mode appairage la base avec laquelle vous souhaitez relier le combiné.

Pour le Twist 577, appuyez pendant

plusieurs secondes sur le bouton  $\|\cdot\|$ de la base.

• Pour les autres bases, référez-vous au mode d'emploi de celles-ci

La base est en mode appairage.

Le nouveau combiné et la base se recherchent mutuellement. L'appairage peut prendre plusieurs secondes.

Une fois le combiné inscrit, le combiné sort automatiquement du mode appairage et vous indique la fin de l'inscription.

#### **Renommer le combiné**

*Cette option vous permet de modifier le nom de votre combiné.*

Depuis le navigateur  $\left(\begin{array}{cc} \overline{a} & \overline{b} \\ \overline{c} & \overline{c} \end{array}\right)$ , appuyez sur  $\blacktriangle$ ou  $\rightarrow$  jusqu'à l'affichage de l'écran **Réglages**, confirmez par **OK**.

Sélectionnez **Régl. avancés** avec les touches  $\blacktriangle$  ou  $\blacktriangledown$ . Appuyez sur **Valider**  $\boxed{\cdot \cdot \cdot}$ .

Sélectionnez **Gestion comb.** avec les touches  $\blacktriangle$  ou  $\blacktriangledown$ . Appuyez sur **Valider**  $\lceil \cdot \cdot \rceil$ .

Sélectionnez **Nom combiné** avec les touches  $\triangle$  ou  $\blacktriangledown$ . Appuyez sur **Valider**  $\lceil \cdot \cdot \rceil$ .

Un écran présente le nom actuel du combiné.

- Pour conserver le nom, appuyez sur **Valider**  $\begin{bmatrix} \cdots \end{bmatrix}$ .
- Pour modifier le nom, appuyez sur **Modifier**  $\cdot$  . Utilisez le clavier pour entrer le nouveau nom. Appuyez sur **Valider** .

Pour sortir du menu, appuyez sur la touche rouge  $\sum$ .

# **RÉGLAGES AVANCÉS / GESTION DE LA BASE**

#### **Mettre en mode appairage la base à partir d'un combiné**

*Cette fonction permet de mettre la base en mode appairage afin de pouvoir inscrire un nouveau combiné. Pour cela, le combiné à inscrire doit être en mode inscription (Reportez-vous au paragaphe "Inscrire un nouveau combiné sur une base", page 54).*

Sur un combiné déjà appairé sur la base en question, appuyez sur  $\triangle$  ou  $\blacktriangledown$  jusqu'à l'affichage de l'écran **Réglages**, confirmez par **OK**.

Sélectionnez **Régl. avancés** avec les touches ▲ ou <del>▼</del>. Appuyez sur **Valider**  $\boxed{ \cdot \cdot }$ .

Sélectionnez **Gestion base** avec les touches

 $\bullet$  ou  $\bullet$ . Appuyez sur **Valider**  $\begin{bmatrix} \bullet \\ \bullet \end{bmatrix}$ .

Sélectionnez **Appairage** avec les touches ou  $\blacktriangleright$ . Appuyez sur **Valider**  $\begin{bmatrix} \cdots \end{bmatrix}$ .

Un écran vous demande de valider la mise en mode appairage.

Appuyez sur **Oui** pour entrer dans le mode appairage.

Votre base restera en mode appairage environ 1 minute.

*Vous pouvez également mettre la base en mode appairage à partir du bouton de la base :*

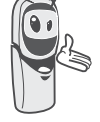

• Appuyez pendant plusieurs

secondes sur le bouton  $\left[\begin{array}{c} \bullet \\ \bullet \end{array}\right]$ de la base.

#### **Réinitialiser la base**

*Lorsque vous réinitialisez votre base, tous les paramètres de la base retrouvent leurs valeurs initiales (sortie d'usine), vos SMS ne sont pas effacés.*

Depuis le navigateur  $\left(\begin{array}{cc} 0 & 0 \\ 0 & \end{array}\right)$ , appuyez sur  $\blacktriangle$ ou v jusqu'à l'affichage de l'écran **Réglages**, confirmez par **OK**.

Sélectionnez **Régl. avancés** avec les touches ▲ ou ▼. Appuyez sur Valider  $\boxed{...}$ .

Sélectionnez **Gestion base** avec les touches

▲ ou **▼**. Appuyez sur **Valider**  $\boxed{...}$ 

Sélectionnez **Réinit. Base** avec les touches

▲ ou ▼. Appuyez sur Valider  $\boxed{...}$ .

Un écran de validation vous demande de confirmer votre demande :

- Pour réinitialiser la base, appuyez sur **Oui**  $\lceil \cdots \rceil$ .
- Pour ne pas réinitialiser la base, appuyez sur **Non**  $\begin{bmatrix} \cdot \end{bmatrix}$ .

Saisissez le code de la base à l'aide du clavier. Appuyez sur **Valider**  $\begin{bmatrix} \cdots \end{bmatrix}$ .

Pour sortir du menu, appuyez sur la touche rouge  $\sum$ 

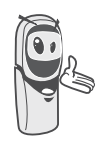

*Lors de la réinitialisation de la base, le code de la base redevient 0000.*

#### **Supprimer l'inscription d'un combiné**

*Cette fonction vous permet de supprimer un combiné de votre base. Ceci peut être nécessaire si vous avez perdu un combiné ou si vous avez déjà inscrit 6 combinés sur la base.*

Depuis le navigateur  $(\text{c}_{\text{max}})$ , appuyez sur  $\triangle$ 

ou  $\rightarrow$  jusqu'à l'affichage de l'écran **Réglages**, confirmez par **OK**.

Sélectionnez **Régl. avancés** avec les touches  $\blacktriangle$  ou  $\blacktriangledown$ . Appuyez sur **Valider**  $\lceil \cdot \cdot \rceil$ .

Sélectionnez **Gestion base** avec les touches ▲ ou ▼. Appuyez sur Valider  $\boxed{...}$ .

Sélectionnez **Supprim. Comb.** avec les touches  $\blacktriangle$  ou  $\blacktriangledown$ . Appuyez sur **Valider**  $\lceil \cdot \cdot \rceil$ .

Sélectionnez dans la liste, en appuyant sur  $\sim$  ou  $\star$ , le combiné que vous souhaitez supprimer. Appuyez sur **Supprimer**  $\begin{bmatrix} \cdots \end{bmatrix}$ .

Un écran vous demande de confirmer la suppression. Appuyez sur **Oui**  $\begin{bmatrix} \cdots \end{bmatrix}$  pour supprimer le combiné.

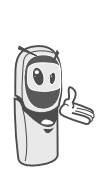

*Le combiné supprimé devra être inscrit de nouveau sur une base. Reportez-vous au paragaphe "Inscrire un nouveau combiné sur une base", page 54.*

Pour sortir du menu, appuyez sur la touche rouge  $\sum$ .

#### **Renommer la base**

Depuis le navigateur  $\left(\begin{array}{cc} \circ & \circ\circ \\ \circ & \circ\circ \end{array}\right)$ , appuyez sur  $\blacktriangle$ ou  $\rightarrow$  jusqu'à l'affichage de l'écran **Réglages**, confirmez par **OK**.

Sélectionnez **Régl. avancés** avec les touches  $\blacktriangle$  ou  $\blacktriangledown$ . Appuyez sur **Valider**  $\boxed{\cdot \cdot \cdot}$ .

Sélectionnez **Gestion base** avec les touches

▲ ou ▼. Appuyez sur **Valider**  $\boxed{...}$ .

Sélectionnez **Nom base** avec les touches ou  $\blacktriangledown$ . Appuyez sur **Valider**  $\lceil \cdot \cdot \rceil$ .

Choisissez la base dont vous voulez modifier le nom. Appuyez sur **Modifier**  $\begin{bmatrix} \cdots \end{bmatrix}$ .

Corrigez avec la touche **C** et rentrer le nouveau nom à l'aide du clavier. Appuyez sur **Valider**  $\overline{\cdots}$ 

Pour sortir du menu, appuyez sur la touche rouge  $\sum$ .

# **RÉGLAGES AVANCÉS / GESTION DE LIGNE**

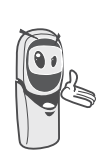

*Avant de modifier les réglages de la ligne téléphonique, contactez votre opérateur pour obtenir vos paramètres de ligne.*

#### **Modifier le type réseau**

*Vous pouvez installer votre téléphone DECT sur le réseau public ou sur un réseau privé (lorsque vous utilisez un PABX).*

*Cette fonction permet de configurer votre téléphone en fonction du type de réseau.*

Depuis le navigateur  $\left( c_{\text{max}} \right)$ , appuyez sur  $\blacktriangle$ ou  $\rightarrow$  jusqu'à l'affichage de l'écran **Réglages**, confirmez par **OK**.

Sélectionnez **Regl. avancés** avec les touches  $\blacktriangle$  ou  $\blacktriangledown$ . Appuyez sur **Valider**  $\lceil \cdot \cdot \rceil$ .

Sélectionnez **Gestion ligne** avec les touches  $\blacktriangle$  ou  $\blacktriangledown$ . Appuyez sur **Valider**  $\lceil \cdot \cdot \rceil$ .

#### Sélectionnez **Type Réseau** avec les touches

▲ ou ▼. Appuyez sur Valider  $\boxed{...}$ .

Un écran vous présente l'état en cours (Public ou Privé).

- Pour conserver l'état, appuyez sur **Valider** .
- Pour modifier l'état, appuyez sur **Modifier** . L'état est modifié à l'écran, appuyez sur **Valider**  $\overline{\cdots}$

Pour sortir du menu, appuyez sur la touche rouge  $\sum$ .

## **Modifier le type de numérotation**

*Si votre téléphone est raccordé sur un ancien PABX, il se peut que vous deviez modifier le type de numérotation.*

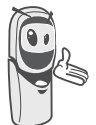

*Le type de numérotation par défaut est réglé en fréquences vocales.*

Depuis le navigateur  $\left(\begin{array}{cc} \circ & \circ\circ \\ \circ & \circ\circ \end{array}\right)$ , appuyez sur  $\blacktriangle$ ou  $\rightarrow$  jusqu'à l'affichage de l'écran **Réglages**, confirmez par **OK**.

Sélectionnez **Régl. avancés** avec les touches  $\blacktriangle$  ou  $\blacktriangledown$ . Appuyez sur **Valider**  $\lceil \cdot \cdot \rceil$ .

Sélectionnez **Gestion ligne** avec les touches  $\blacktriangle$  ou  $\blacktriangledown$ . Appuyez sur **Valider**  $\lceil \cdot \cdot \rceil$ .

Sélectionnez **Numérotation** avec les touches  $\blacktriangle$  ou  $\blacktriangledown$ . Appuyez sur **Vaider**  $\lceil \cdot \cdot \rceil$ .

Un écran vous présente l'état en cours (Impulsions ou Fréquences).

- Pour conserver l'état, appuyez sur **Valider** .
- Pour modifier l'état, appuyez sur **Modifier** . L'état est modifié à l'écran, appuyez sur **Valider**  $\begin{bmatrix} \cdots \end{bmatrix}$ .

Pour sortir du menu, appuyez sur la touche rouge  $\sum$ .

#### **Modifier la durée de flash (touche R)**

*Si vous connectez votre téléphone derrière un PABX, vous pouvez être amené à modifier la durée du flash pour vous permettre d'utiliser votre téléphone correctement dans les fonctionnalités suivantes : double appel, second appel, conférence à trois.*

*Contactez votre administrateur pour qu'il vous fournisse la durée appropriée et procédez au nouveau réglage. La valeur de Belgacom est 120 ms.*

Depuis le navigateur  $\left( \int_{0}^{\infty}$   $\omega$ , appuyez sur  $\triangle$ 

ou  $\rightarrow$  jusqu'à l'affichage de l'écran **Réglages**, confirmez par **OK**.

Sélectionnez **Régl. avancés** avec les touches  $\blacktriangle$  ou  $\blacktriangledown$ . Appuyez sur **Valider**  $\lceil \cdot \cdot \rceil$ .

Sélectionnez **Gestion ligne** avec les touches  $\blacktriangle$  ou  $\blacktriangledown$ . Appuyez sur **Valider**  $\lceil \cdot \cdot \rceil$ .

Sélectionnez **Flashing** avec les touches ou  $\blacktriangledown$ . Appuyez sur **Valider**  $\boxed{\cdot\cdot\cdot}$ .

Un écran d'information vous présente le temps de flashing en cours.

- Pour conserver le temps, appuyez sur **Valider**  $\begin{bmatrix} \cdots \end{bmatrix}$
- Pour modifier le temps, appuyez sur **Modifier** | . .

Une liste vous propose de choisir entre différents temps de flashing, sélectionnez le nouveau temps avec les touches  $\triangle$  ou  $\blacktriangledown$ . Appuyez sur **Valider**  $\begin{bmatrix} \cdots \end{bmatrix}$ .

L'écran vous présente le nouveau tepms de flashing. Appuyez sur Valider  $\lceil \cdots \rceil$ .

Pour sortir du menu, appuyez sur la touche rouge  $\sum$ .

#### **Définir un préfixe PABX**

*En cas d'utilisation d'un PABX, vous pouvez programmer le préfixe d'appel vers l'extérieur.*

*Cette fonction vous propose de régler :*

- *le numéro du préfixe PABX,*
- *la longueur du numéro composé à partir de laquelle le préfixe PABX sera automatiquement composé (cette longueur est appelée «longueur avant préfixe»),*
- *l'état du préfixe (actif ou inactif).*

Depuis le navigateur  $\left(\begin{array}{cc} \circ & \circ \\ \circ \circ \circ \end{array}\right)$ , appuyez sur  $\blacktriangleleft$ ou  $\rightarrow$  jusqu'à l'affichage de l'écran **Réglages**, confirmez par **OK**.

Sélectionnez **Régl. avancés** avec les touches  $\blacktriangle$  ou  $\blacktriangledown$ . Appuyez sur **Valider**  $\lceil \cdot \cdot \rceil$ .

Sélectionnez **Gestion ligne** avec les touches  $\blacktriangle$  ou  $\blacktriangledown$ . Appuyez sur **Valider**  $\lceil \cdot \cdot \rceil$ .

Sélectionnez **Préfixe PABX** avec les touches  $\blacktriangle$  ou  $\blacktriangledown$ . Appuyez sur **Valider**  $\lceil \cdot \cdot \rceil$ .

Un écran d'information vous présente le réglage du PABX en cours.

• Pour conserver ce réglage, appuyez sur **Valider**  $\begin{bmatrix} \cdots \end{bmatrix}$ .

• Pour modifier ce réglage, appuyez sur **Modifier**  $\overline{\cdot}$ .

Sélectionner l'option de votre choix :

- **Préfixe** : pour entrer le numéro qui vous permet d'accéder à la ligne extérieure.
- **Long. Av. Préf.** : pour spécifier la «longueur avant préfixe».
- **Activer** ou **Désactiver** : pour choisir un état.

Réalisez vos réglages et appuyez sur **Valider**  $\begin{bmatrix} \cdots \end{bmatrix}$ .

L'écran d'information présente les nouveaux réglages du PABX.

- Pour conserver ces réglages, appuyez sur **Valider**  $\begin{bmatrix} \cdots \end{bmatrix}$ .
- Pour modifier ces réglages, appuyez sur **Modifier** ...

Pour sortir du menu, appuyez sur la touche rouge  $\sum$ .

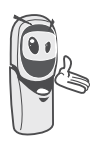

*Une pause peut être introduite si nécessaire, appuyez sur 0 jusqu'à l'affichage du symbole "/".*

# **2ème Appel**

*Cette fonction permet d'activer ou de désactiver la détection du deuxième appel en communication. L'activation n'est utile que si vous êtes abonné au service "Signal 2ème Appel" et au service "Affichage du Numéro".*

Depuis le navigateur  $\left(\begin{array}{cc} c & \circ\kappa \\ \hline \end{array}\right)$ , appuyez sur  $\blacktriangle$ ou  $\rightarrow$  iusqu'à l'affichage de l'écran **Réglages**, confirmez par **OK**.

Sélectionnez **Régl. avancés** avec les touches ▲ ou ▼. Appuyez sur Valider  $\boxed{...}$ .

Sélectionnez **Gestion ligne** avec les touches  $\blacktriangle$  ou  $\blacktriangledown$ . Appuyez sur **Valider**  $\lceil \cdot \cdot \rceil$ .

Sélectionnez **2ème Appel** avec les touches

▲ ou **▼**. Appuyez sur **Valider**  $\boxed{...}$ .

Un écran vous présente l'état en cours (actif ou inactif).

- Pour changer l'état, appuyez sur **Modifier** ...
- Pour conserver l'état, appuyez sur **Valider**  $\overline{\cdots}$  .

Pour sortir du menu, appuyez sur la touche rouge  $\sum$ .

## **Numéro Appelant**

*Cette fonction permet d'activer ou de désactiver l'affichage du numéro de l'appelant sur le combiné. L'activation n'est utile que si vous êtes abonné au service "Affichage du Numéro".*

Depuis le navigateur  $\left(\begin{array}{cc} 0 & 0 \\ 0 & \end{array}\right)$ , appuyez sur  $\blacktriangle$ ou  $\rightarrow$  jusqu'à l'affichage de l'écran **Réglages**, confirmez par **OK**.

Sélectionnez **Régl. avancés** avec les touches ▲ ou ▼. Appuyez sur Valider  $\boxed{...}$ .

Sélectionnez **Gestion ligne** avec les touches  $\blacktriangle$  ou  $\blacktriangledown$ . Appuyez sur **Valider**  $\lceil \cdot \cdot \rceil$ .

Sélectionnez **Num. Appelant** avec les touches  $\blacktriangle$  ou  $\blacktriangledown$ . Appuyez sur **Valider**  $\boxed{\cdots}$ .

Un écran vous présente l'état en cours (actif ou inactif).

- Pour changer l'état, appuyez sur **Modifier**  $\cdot$ .
- Pour conserver l'état, appuyez sur Valider  $\begin{tabular}{|c|c|c|} \hline \cdots \\ \hline \end{tabular}$

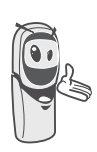

*Si la fonction est inactive, le numéro de l'appelant n'est pas visible quand vous recevez un appel. Toutefois le numéro de votre correspondant est visible lorsque vous consultez le journal.*

Pour sortir du menu, appuyez sur la touche rouge  $\sqrt{\frac{1}{n}}$ .

## **Entretien**

Utilisez un chiffon légèrement humide pour essuyer la base et le combiné, ne prenez pas un chiffon sec pour éviter des décharges électrostatiques.

## **Incidents**

Consultez le tableau ci-après en cas d'anomalies de fonctionnement :

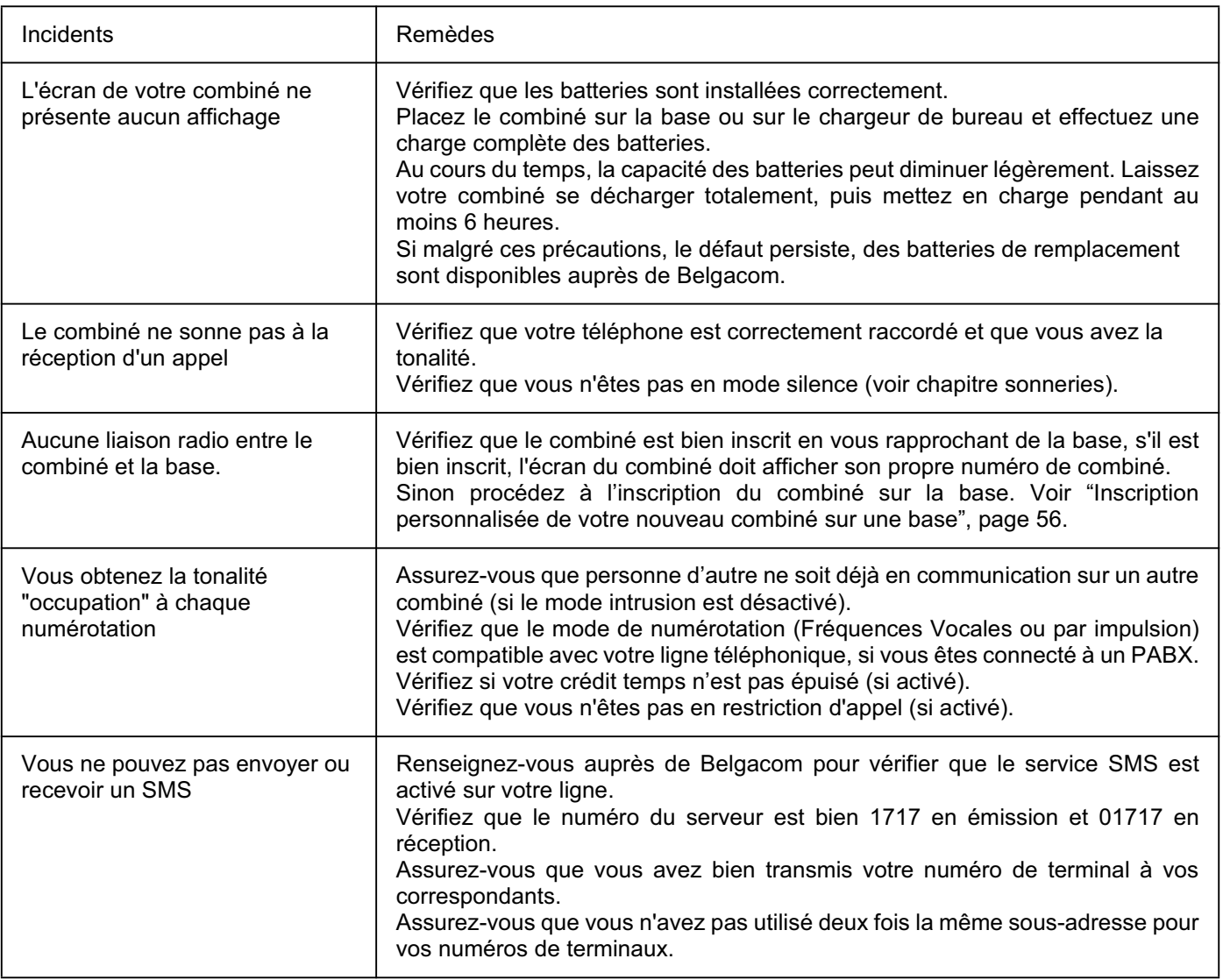

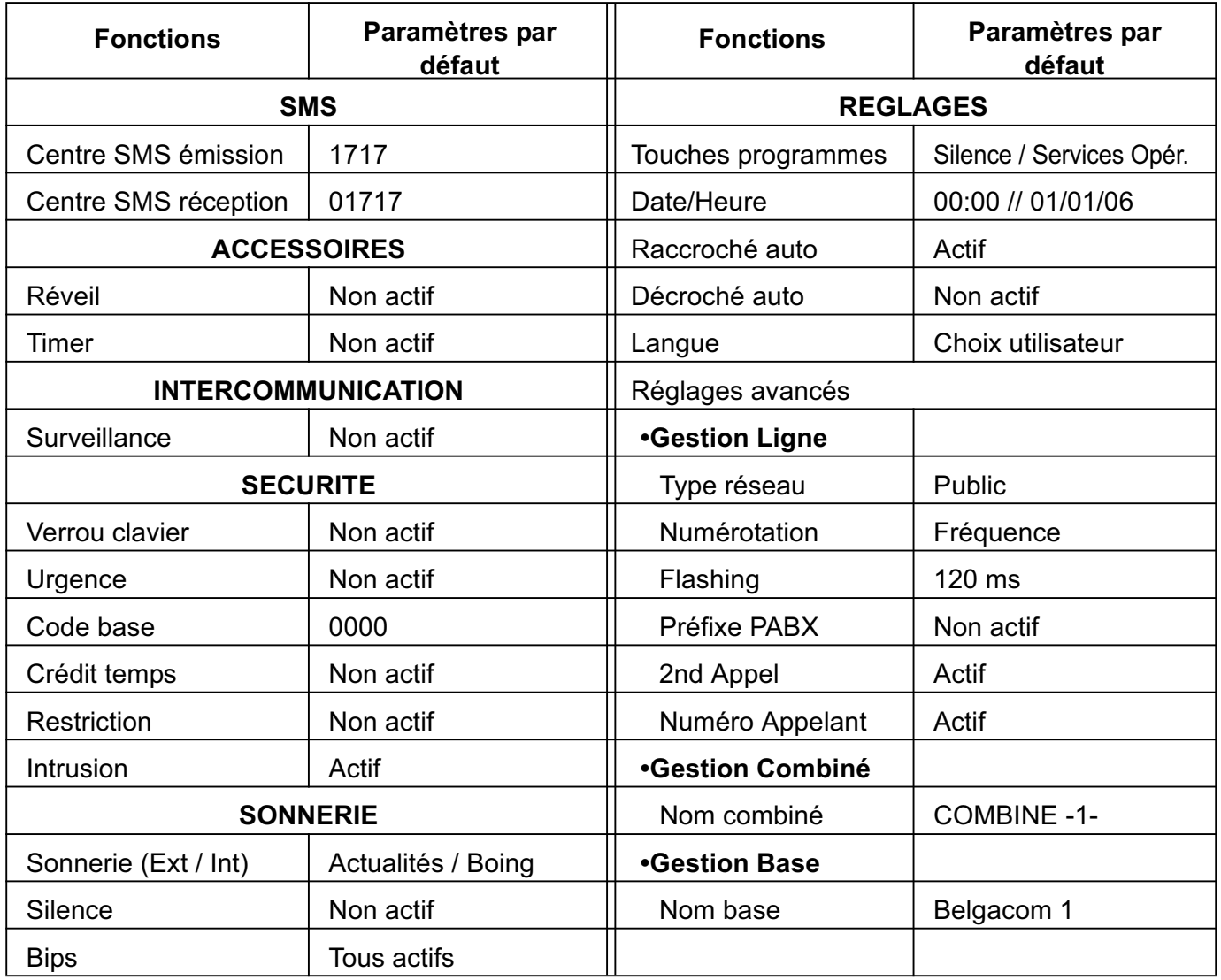

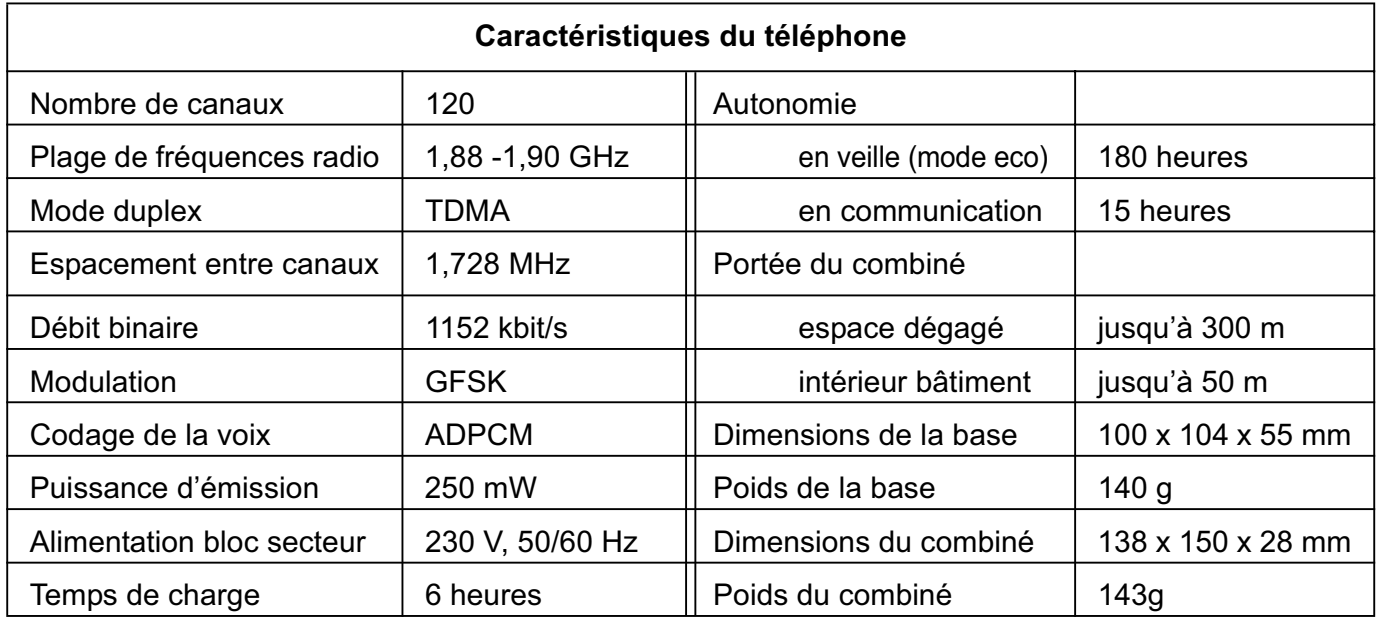

Toutes ces données vous sont fournies à titre indicatif. Belgacom se réserve le droit d'apporter toutes modifications sans aucun préavis.

- La production de l'équipement que vous avez acheté a nécessité l'extraction et l'utilisation de ressources naturelles. Il peut contenir des substances dangereuses pour la santé et l'environnement.
- Afin d'éviter la diffusion de ces substances dans notre environnement et de réduire l'exploitation des ressources naturelles, nous vous encourageons à utiliser les systèmes de récupération appropriés. Ces systèmes réutiliseront ou recycleront de manière saine la plupart des composants de votre équipement périmé.
- Le symbole d'une poubelle barrée vous invite à utiliser ces systèmes.
- Si vous désirez plus d'informations sur les systèmes de ramassage, de réutilisation et de recyclage, veuillez prendre contact avec votre administration locale ou régionale chargée de l'évacuation des déchets.
- Rapportez les batteries défectueuses ou usagées aux endroits prévus à cet effet ; ne les jetez pas en aucun cas à la poubelle !
- Vous pouvez également nous contacter pour plus d'informations sur les effets de nos produits sur l'environnement.

#### **Conditions de la garantie**

Soigneusement sélectionné par Belgacom, l'appareil que vous venez d'acquérir est couvert par une garantie pièces et main-d'oeuvre contre tout défaut matériel ou vice de fabrication pour une durée de deux ans, sauf dispositions contractuelles contraires. La garantie prend cours à la date de retrait ou de livraison de l'appareil.

Si vous deviez éprouver des difficultés avec votre appareil, il y aurait lieu de vous rendre dans une de nos Téléboutiques ou chez un de nos agents agréés, muni du ticket de caisse ainsi que de l'appareil complet dans son emballage d'origine ou dans un autre garantissant une sécurité analogue. Les adresses de nos Téléboutiques et agents agréés figurent dans les pages d'information des guides téléphoniques.

En cas de défaut matériel ou vice de fabrication, votre appareil sera réparé ou remplacé gratuitement sur présentation du ticket de caisse.

Belgacom détermine seule quels sont les réparations et/ou remplacements nécessaires. Le délai de garantie applicable à un appareil réparé ou remplacé expire au moment de l'échéance du délai de garantie applicable à l'appareil acheté, sans toutefois pouvoir être inférieur à 3 mois.

#### **La garantie ne couvre pas :**

- les dommages de toute nature dont l'origine ne serait pas antérieure à la vente;
- les dommages, les dérangements et les défectuosités dus à une faute du client ou dont la cause est extérieure à l'appareil : foudre, surtensions, humidité, détériorations accidentelles, mauvaise utilisation ou mauvais entretien, non observation des instructions du mode d'emploi, ainsi que tous cas de force majeure.
- la réparation ou le remplacement des éléments mobiles (cordons, fils, prises, antennes, etc.), le remplacement des éléments accessoires dont le renouvellement régulier est nécessaire (piles, batteries, papier, encre, etc.) et la fourniture en produits de nettoyage.

#### **La garantie n'est pas applicable :**

- si le client modifie ou répare l'appareil terminal lui-même ou avec les services de personnes non habilitées par Belgacom;
- ou s'il enlève ou falsifie les numéros de fabrication et/ou les marques de l'appareil terminal.

La responsabilité de Belgacom ne pourrait être engagée pour des dommages indirects ou immatériels subis par le client du fait d'un mauvais fonctionnement de l'appareil terminal, tels que notamment toute perte de production, manque à gagner ou perte de contrats.

Les conditions générales de vente de nos appareils terminaux peuvent être obtenues sur simple demande dans tous les services de Belgacom accessibles au public ou sur **www.belgacom.be**

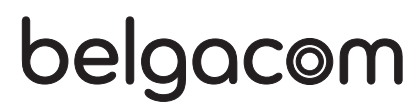

BELGACOM société anonyme de droit public bd du Roi Albert II 27 - B 1030 Bruxelles TVA BE 202 239 951 RC Bruxelles 587 163

**Sagem Communication Groupe SAFRAN** 

# $\epsilon$

#### **DECLARATION OF CONFORMITY**

**Sagem Communication** 

Déclaration de conformité / Konformitätserklärung / Conformiteitsverklaring

We, Wij,

The Manufacturer

Le Constructeur / Der Hersteller / De fabrikant:

27, rue Leblanc - F-75512 PARIS CEDEX 15 - FRANCE

Address Adresse / Adresse / Adres

declare under our sole responsability that the product Déclarons sous notre seule responsabilité que le produit erklärt in eigener Verantwortung, daß das Produkt Verklaren op onze verantworodelijkheid dat het product

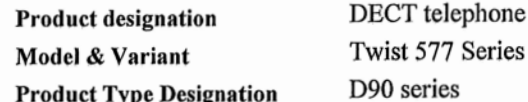

To which this declaration relates is in conformity with the harmonized standards Auquel se réfère cette déclaration est conforme aux normes harmonisées auf welches sich diese Erklärung bezieht,, die vereinheitlichten Normen

Naar hetwelk deze verklaring refereert conform is met de de geharmoniseerde normen

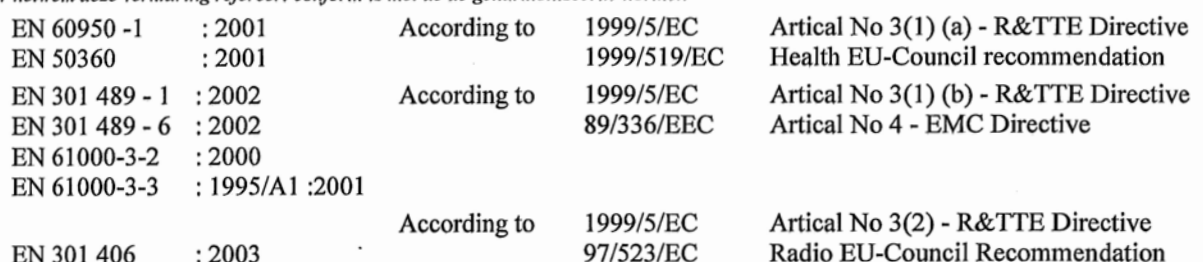

Meets the essential requirements according to article 3 of the following EC-Directive :

Est conformes aux exigences essetielles suivant l'article 3 de la Directive CE :

: Die grundlegenden Anforderungen gemäß Artikel 3 der nachstehenden EU-Richtlinie erfüllt

Conform is met de grondbeginselen van artikel 3 van de EG Richtlijn

Directive, 1999/5/EC of the European parliament and of the council of 09 March 1999 relating to radio and telecommunication terminal equipment, including the mutual recognition of their conformity.

Directive, 1999/5/EC du Parlement européen et du conseil du 09 mars 1999 concernant les équipements radio et terminaux de télécommunication, incluant la reconnaissance mutuelle de leur conformité.

Richtlinie 1999/5/EG des Europäischen Parlaments und des Rates vom 09.März 1999 über Funkanlagen und Telekommunilationsendeinrichtungen und die gegenseitige Anerkennung ihrer Konformität.

Richtlijn 1999/5/EG van het Europees Parlement en de Raad van 9 maart 1999 betreffende radioapparatuur en telecommunicatieeindapparatuur en de wederzijdse erkenning van hun conformiteit

Council Decision 1998/482/EC, Council Decision 1999/303/EC

Terminal equipment (TE) capable of 2-wire access to the anologue Public Switch Telephone Networks, and is capable of originating a circuit call using Dual Tone Multi Fraquency (DTMF) Signalling and / or receiving an incoming circuit-switched call.

Year in which the CE marking was affixed : 2006

Osny, 13 June 2006 Name and Signature Nom et signature Naam en handtekening

**Ahmed SELMANI** 

**Director Broadband & Residential Terminals Business Unit Broadband Business Group** 

on behalf of Sagem Communication

Document SAGEM Nº 20 876 735 - 2 / reproduction et divulgation interdites

SAGEM Communication - Siège social : Le ponant de Paris - 27, rue Leblanc - 75512 PARIS CEDEX 15 - FRANCE Société anonyme au capital de 300 272 000 € - 480 108 158 R.C.S. PARIS